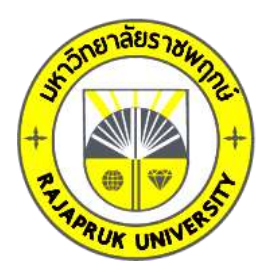

## **รายงานวิจัย**

**เรื่อง**

# **สื่อดิจิทัลความจริงเสริม เพื่อการเรียนรู้ เรื่องแม่ไม้มวยไทย 15 ท่า**

**Augmented Reality Digital Media for Learning The Story of**

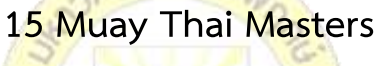

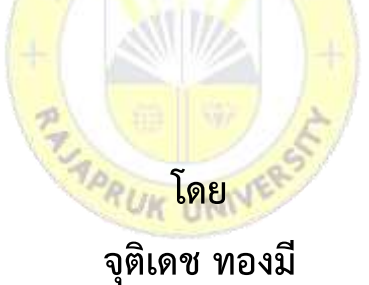

**การวิจัยครั้งนี้ได้รับเงินทุนการวิจัยจากมหาวิทยาลัยราชพฤกษ์**

**ปีการศึกษา 2563**

**ลิขสิทธิ์ของมหาวิทยาลัยราชพฤกษ์**

**ชื่องานวิจัย:** สื่อดิจิทัลเสมือนจริง เพื่อการเรียนรู้ เรื่องแม่ไม้มวยไทย 15 ท่า **ชื่อผู้วิจัย:** จุติเดช ทองมี **ปีที่ท าการวิจัยแล้วเสร็จ:** 2566

### **บทคัดย่อ**

การวิจัยเรื่องสื่อดิจิทัลความจริงเสริม เพื่อการเรียนรู้ เรื่องแม่ไม้มวยไทย 15 ท่า มี วัตถุประสงค์เพื่อ 1) เพื่อสร้างสื่อดิจิทัลความจริงเสริม เพื่อการเรียนรู้ เรื่องแม่ไม้มวยไทย 15 ท่า 2) เพื่อศึกษาความพึงพอใจของเด็กที่มีต่อ สื่อดิจิทัลความจริงเสริม เพื่อการเรียนรู้ เรื่องแม่ไม้มวยไทย 15 ท่า กลุ่มตัวอย่างที่ใช้ในการวิจัย คือ กลุ่มนักเรียนชั้นประถมศึกษาปีที่ 3.5 จำนวน 30 คน เครื่องมือที่ใช้ในการวิจัยคือ สื่อดิจิทัลความจริงเสริม เพื่อการเรียนรู้ เรื่องแม่ไม้มวยไทย 15 ท่า แบบสอบถามสำหรับกลุ่มผู้เชี่ยวชาญ และแบบสอบถามสำหรับกลุ่มนักเรียน เพื่อการประเมินความ พึงพอใจที่มีต่อสื่อดิจิทัลความจริงเสริม สถิติที่ใช้ในการวิเคราะห์ข้อมูล คือ ร้อยละ ค่าเฉลี่ย และส่วน<br>เกี่ยงงางบาตรธาน เบี่ยงเบนมาตรฐาน

ี ผลการวิจัยพบว่าความพึง<mark>พอใจของนักเรียนที่มีต่อสื่อดิ</mark>จิทัลความจริงเสริม เพื่อการเรียนรู้ เรื่องแม่ไม้มวยไทย 15 ท่า มีค่าเฉลี<mark>่ยคว</mark>ามพึงพอใจที่มีต่อสื่อดิจิ<mark>ทัลค</mark>วามจริงเสริม เพื่อการเรียนรู้ เรื่อง ี แม่ไม้มวยไทย 15 ท่า อยู่ในระดับม<mark>าก โ</mark>ดยพ<mark>บว่ามีค่าเฉลี่ย</mark>รวม<mark>เท่ากั</mark>บ 4.64 ซึ่งอาจเนื่องมาจากสื่อดิจิทัล ี สามารถอธิบายถึงเนื้อหาท่าทางต่าง <mark>ๆ ของแม่ไม้มวยไทย 15 ท่</mark>า เป็นการส่งเสริมเรียนรู้สำหรับเด็ก ี ด้วยรูปแบบโมเดล 3 มิติ ซึ่งสามารถทำให้ผู้เรี<mark>ยนเข้าใจท่าทา</mark>งของแม่ไม้มวยไทยทั้ง 15 ท่าได้ง่าย ซึ่งการ ใช้งานสื่อดิจิทัลความจริงเสริม เป็นการก่อให้ผู้ใช้เกิดความสนใจ และกระตุ้นความต้องการเรียนรู้ที่ได้จาก การใช้สื่อดิจิทัลความจริงเสริมผ่านอุปกรณ์รูปแบบสมาร์ทโฟน

**ค าส าคัญ:** สื่อความจริงเสริม แม่ไม้มวยไทย

**Research Title:** Augmented Reality Digital Media for Learning The Story of 15 Muay Thai Masters **Researcher:** Juttidate Thongmee **Year:** 2023

#### **Abstract**

Research on Augmented Reality Digital Media for learning The story of Mae Mai Muay Thai 15 moves has the objectives of 1) to create digital augmented reality media. for learning 2) to study children's satisfaction and users with augmented reality digital media for learning The story of 15 Muay Thai masters. The sample used in the research was 30 primary school students in grades 3.5. The research tools were augmented reality digital media for learning About Mae Mai Muay Thai 15 postures, a questionnaire for an expert group and questionnaires for student groups To assess satisfaction with digital augmented reality media. The statistics used in data analysis were percentage, mean and standard deviation.

The results revealed that student satisfaction with augmented reality digital media. for learning for children The story of Mae Mai Muay Thai 15 postures has an average satisfaction with digital augmented reality media. for learning for children About Mae Mai Muay Thai 15 postures at a high level It was found that the total mean was 4.61 which may be due to digital media. Can explain the content of different gestures of Muay Thai masters It promotes learning for children. With a 3D model, which can make learners understand the postures of all 15 Muay Thai masters easily, which the use of digital media, augmented reality It's causing the user to be interested. And stimulate the desire to learn from the use of augmented reality digital media through a smartphone-like device.

**Keywords:** Augmented reality media, Mae Mai Muay Thai

### **กิตติกรรมประกาศ**

ผู้วิจัยขอขอบพระคุณมหาวิทยาลัยราชพฤกษ์ ที่ได้จัดสรรงบประมาณเพื่อมาสนับสนุนการ วิจัยในครั้งนี้ ขอขอบคุณที่ปรึกษาผู้ช่วยศาสตราจารย์ดร.ดวงกมล โพธิ์นาค คณาจารย์สาขาวิชา เทคโนโลยีสารสนเทศ คณะวิทยาศาสตร์สาธารณสุข มหาวิทยาลัยราชพฤกษ์ ที่ให้คำปรึกษา และค่อย สนับสนุนการวิจัยในครั้งนี้

ขอขอบคุณผู้เชี่ยวชาญทางด้านคอมพิวเตอร์ทั้ง 5 ท่าน และกลุ่มนักเรียนชั้นประถมศึกษาปีที่ 3.5 ทั้ง 30 คน โรงเรียนอมาตยกุล รวมทั้งผู้ปกครองของนักเรียนที่อนุญาต ในการให้ข้อมูล ค าปรึกษา ความอนุเคราะห์ในการตอบแบบสอบถามการวิจัยในครั้งนี้

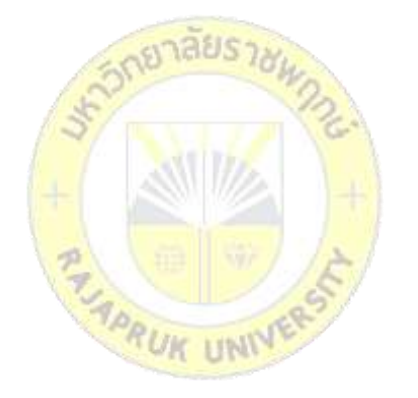

จุติเดช ทองมี มีนาคม 2566

## สารบัญ

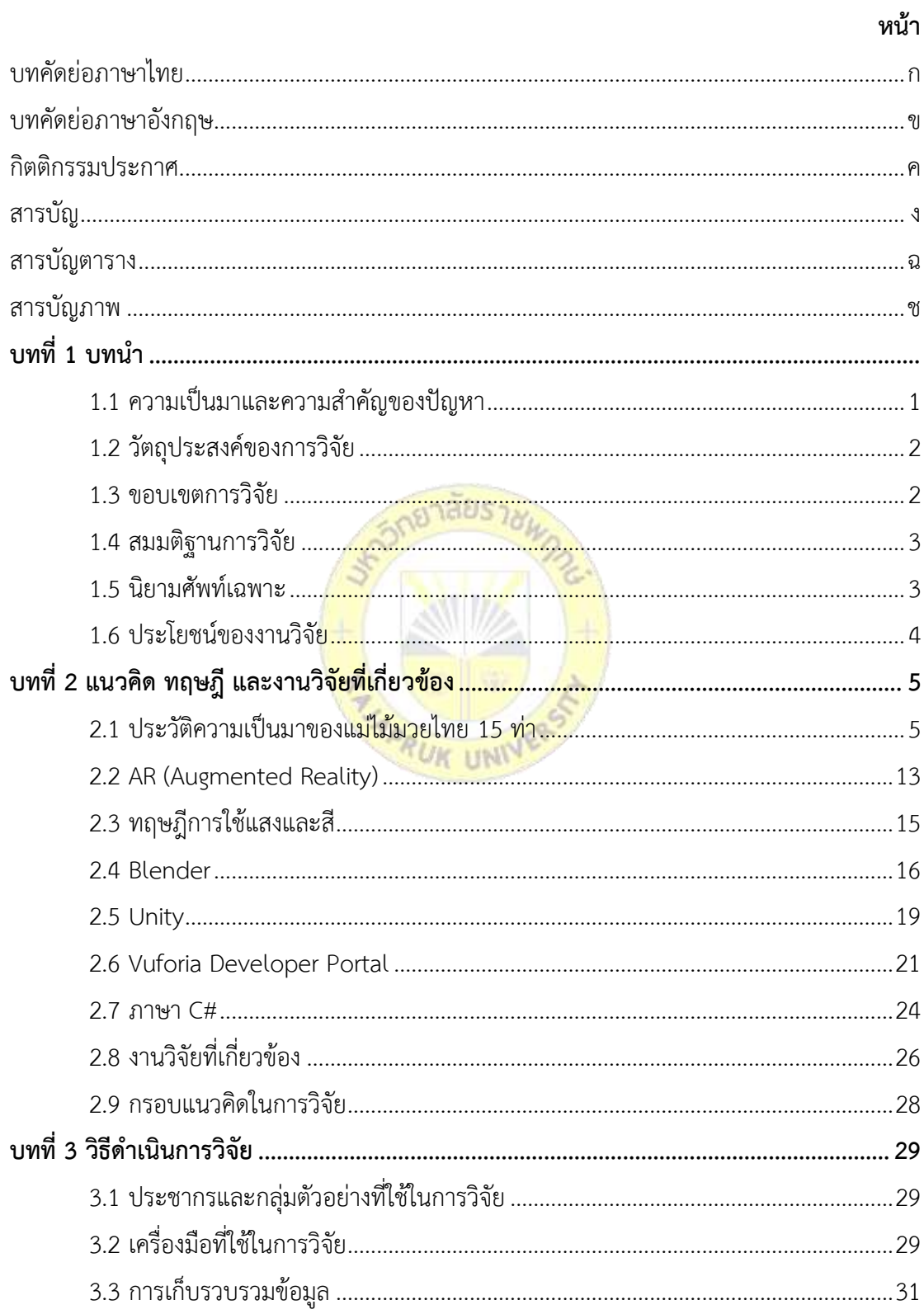

## **สารบัญ** (ต่อ)

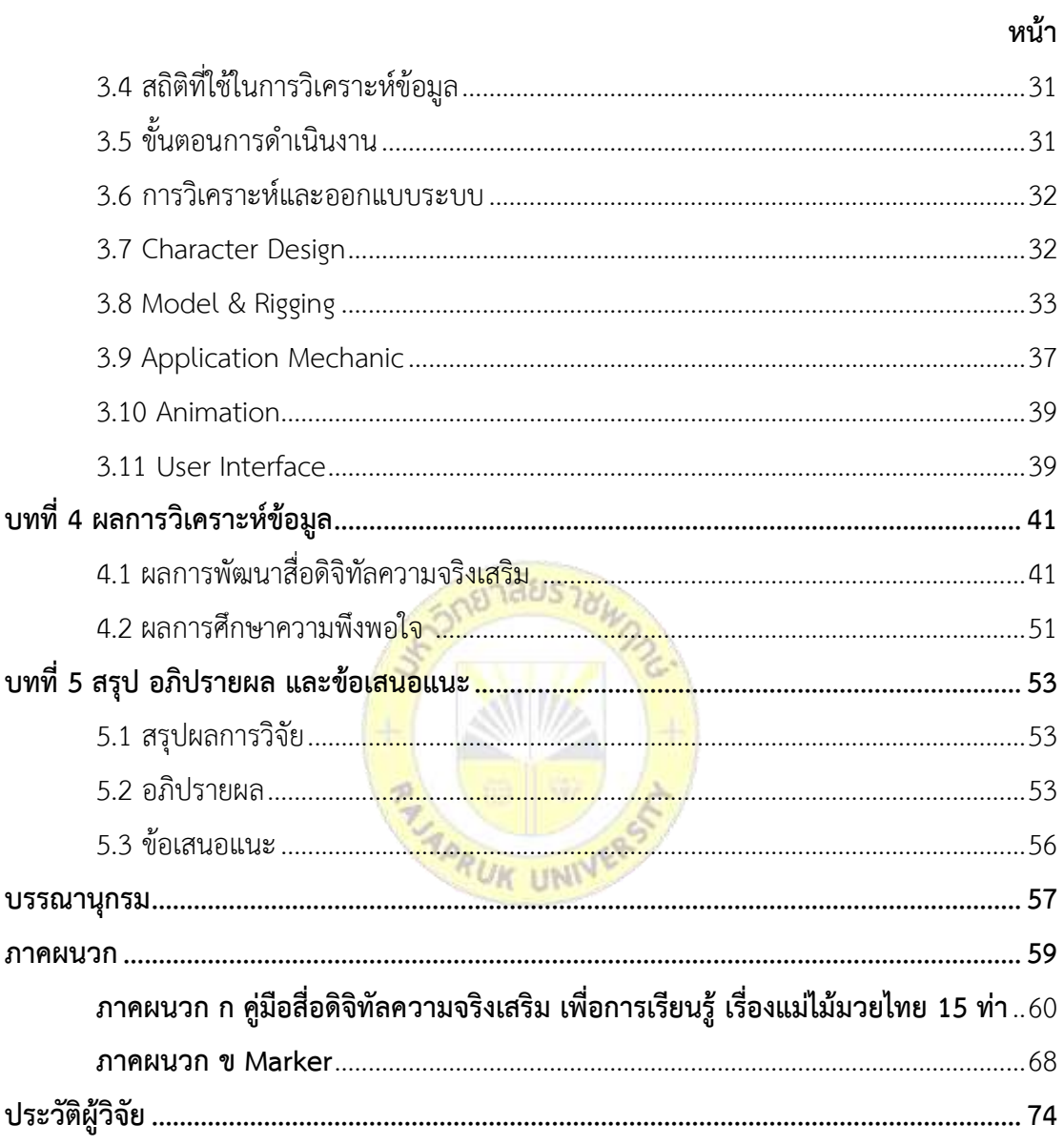

## **สารบัญตาราง**

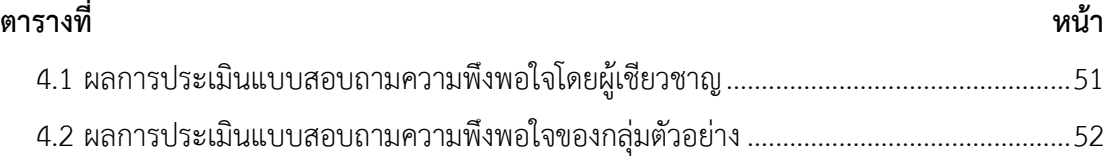

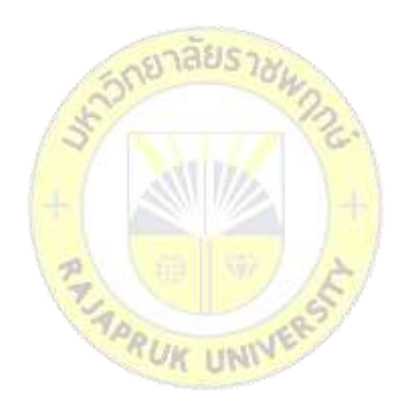

## สารบัญภาพ

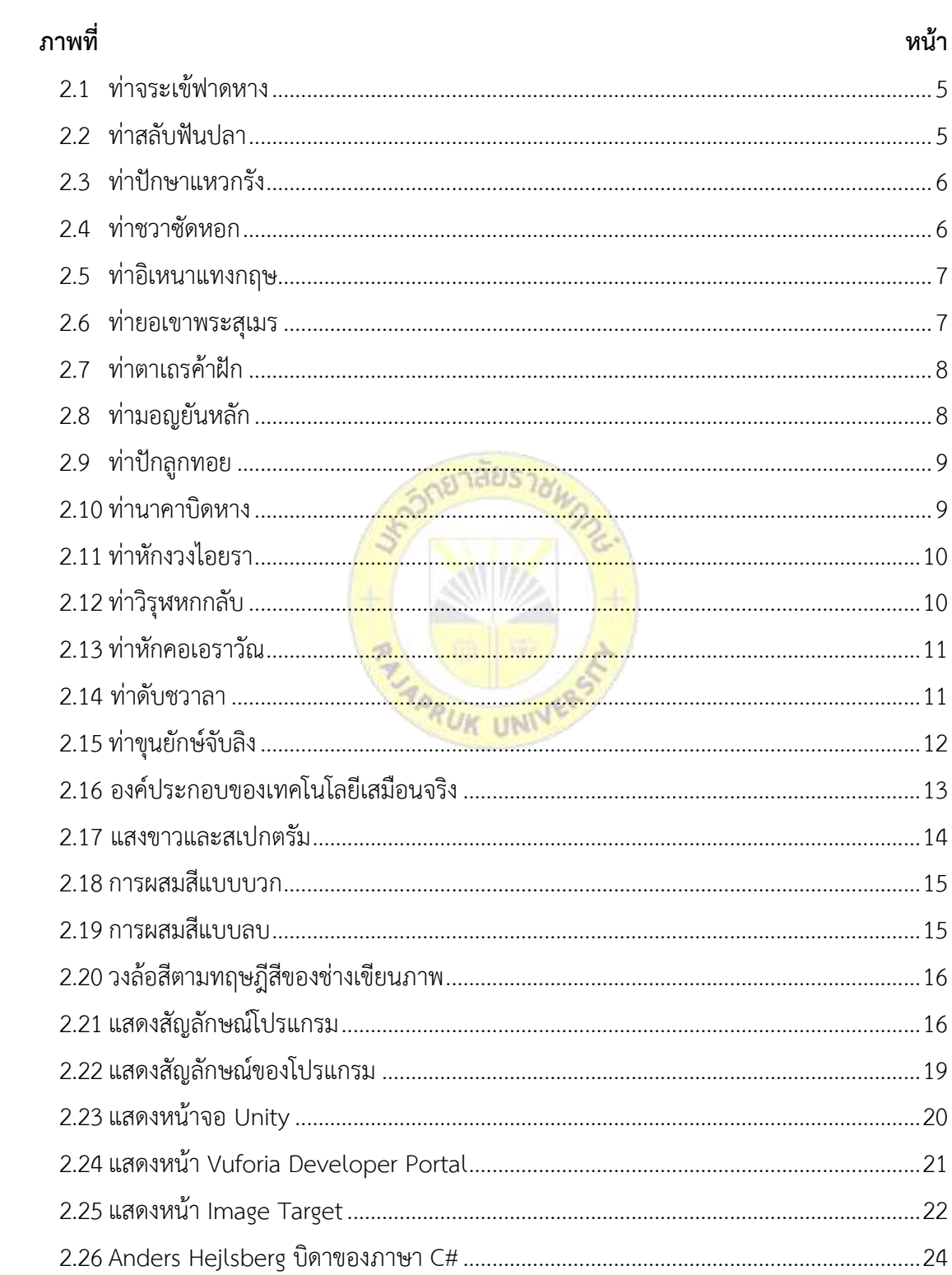

## สารบัญภาพ(ต่อ)

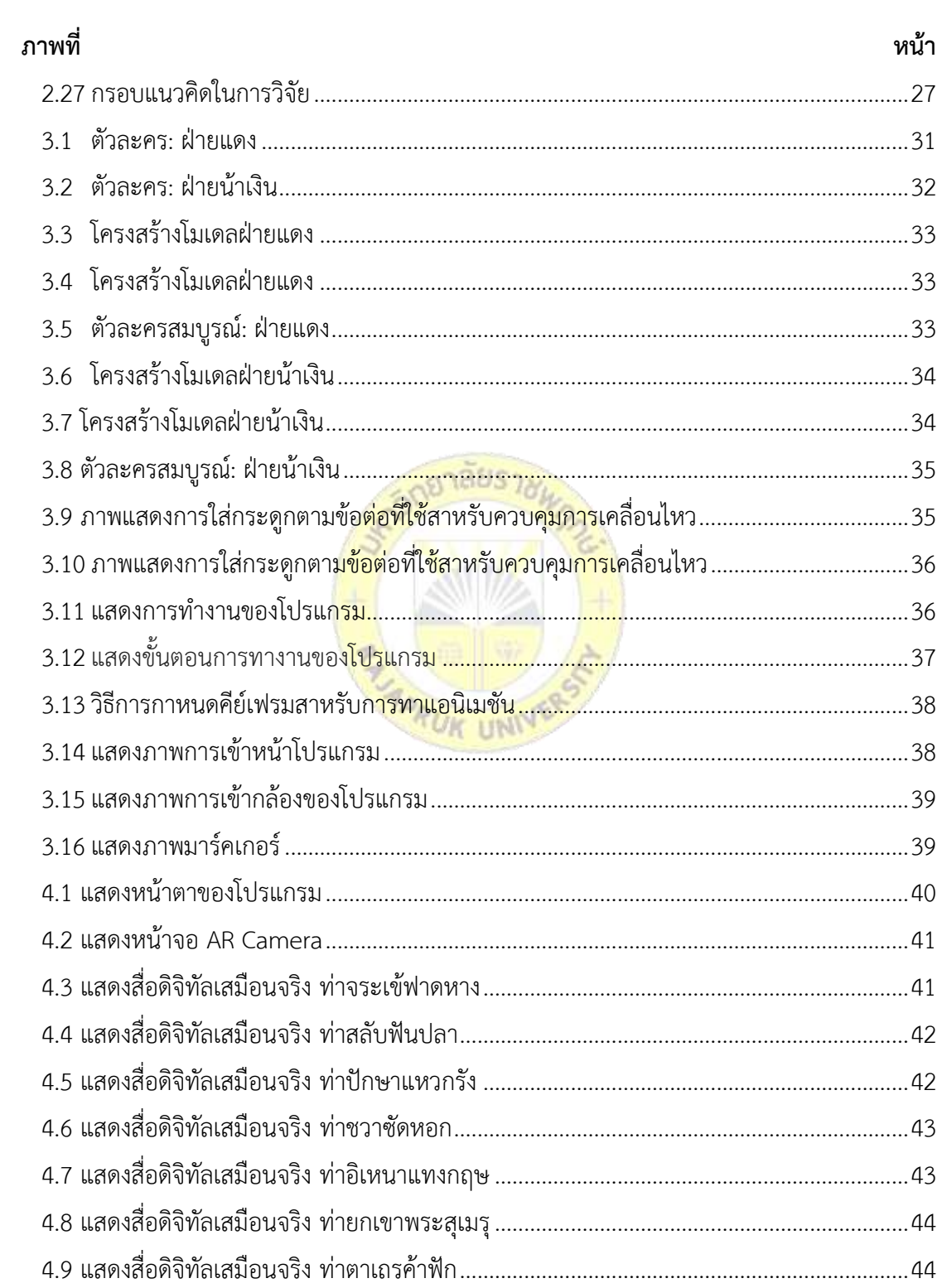

## สารบัญภาพ(ต่อ)

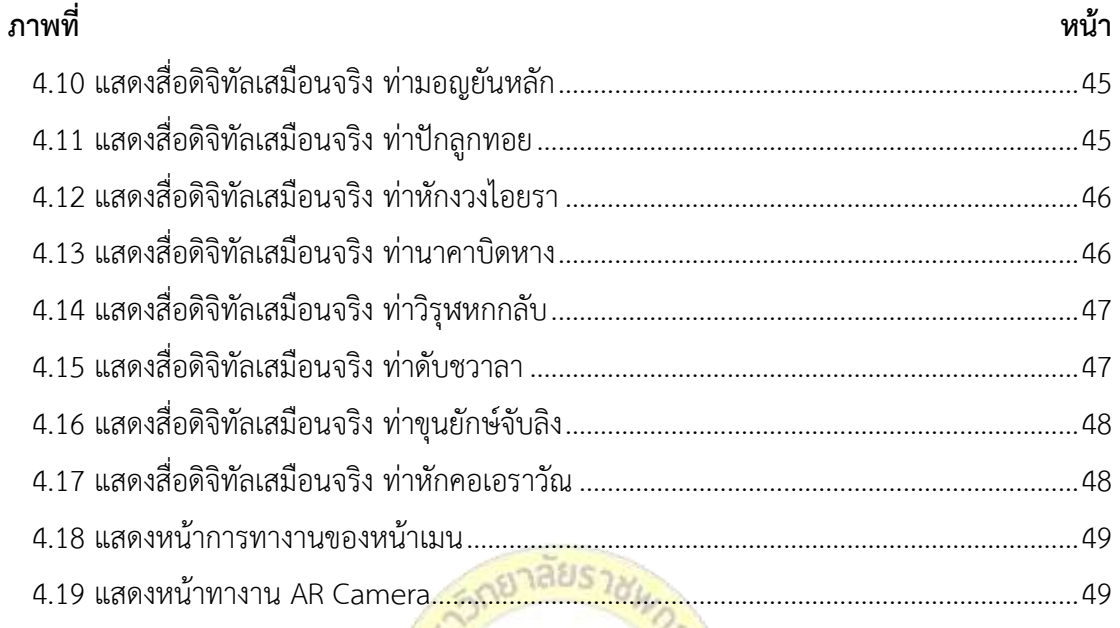

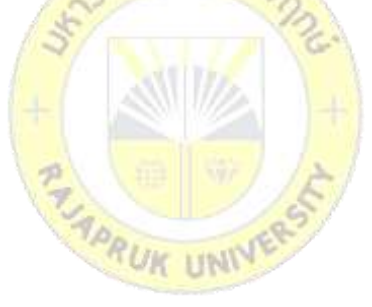

**บทที่ 1 บทน า**

#### **1.1 ความเป็นมาและความส าคัญของปัญหา**

ในปัจจุบันสมาร์ทโฟนเป็นสิ่งสำคัญในการใช้ชีวิตของมนุษย์ เรียกได้ว่ากายเป็นปัจจัยที่ 5 และในยุคที่อินเทอร์เน็ตเข้าถึงผู้ใช้อย่างแพร่หลายทำให้สะดวกต่อการค้นคว้าหาความรู้ และทำให้ เทคโนโลยีก้าวหน้าไปอย่างรวดเร็วทำให้เกิดการแข่งขันมากมาย โดยการนำเทคโนโลยีอินเทอร์เน็ตที่มี ความเร็วสูงเข้ามาประยุกต์เข้ากับการเรียนรู้ และธุรกิจต่าง ๆ เพื่อเพิ่มประสิทธิภาพในการเรียนรู้ การ ท างานที่มากขึ้น และเพื่อการเข้าถึงผู้ใช้ ด้วยความนิยมของระบบปฏิบัติการแอนดรอยด์ (Android) เป็นระบบปฏิบัติการที่มีความน่าสนใจ เป็นระบบปฏิบัติการที่มีการใช้งานอย่างแพร่หลาย มีความ ยืดหยุ่นในการทำงาน สามารถรองรับอุปกรณ์เสริม สามารถเข้าถึงได้ผู้ใช้ได้ในทุกระดับ เนื่องจากใน ปัจจุบันเยาวชนไทยมีความนิยมในการศิลปะการป้องกันตัวมากขึ้นไม่ว่าจะเป็น เทควันโด, คาราเต้, กังฟู, บราซิลเลียน ยิวยิตสู, สานต่า (วูซู) และมวยไทย ผู้วิจัยจึงมีแนวคิดในการพัฒนาสื่อดิจิทัลความ ้จริงเสริม เพื่อการเรียนรู้ เรื่องแม่ไม้มวยไทย 15 ท่า ด้วยการนำเทคโนโลยีเสมือนจริง มาผนวกกับ มรดกทางวัฒนธรรมของคนไทยที่สืบทอดกันมานาน เป็นทั้งการต่อสู้ป้องกันตัว และกีฬา ซึ่งสามารถ นำมาประยุกต์ใช้ในชีวิตประจำวัน โดยเป็นกีฬา หรือการป้องกันตัวได้ เช่น ท่าสลับฟันปลา สามารถ หลบหลีกอาวุธของคู่ต่อสู้ โดยการหลบ และใช้มือผลักแขนของคู่ต่อสู้ออกไป เพื่อไม่ให้อาวุธโดน ตนเอง เป็นต้น จึงได้นำท่าทางแม่ไม้มวยไทยต่าง ๆ มารวบรวมเป็นภาพประกอบ เพื่อง่ายต่อ การศึกษาท่าทางแม่ไม้มวยไทย เทคโนโลยีสารสนเทศเป็นตัวแปรส าคัญที่เข้ามามีบทบาทต่อการเรียน การสอน เพื่อให้การเรียนการสอนมีประสิทธิภาพมากยิ่งขึ้น การพัฒนาเทคโนโลยีสารสนเทศอย่าง ต่อเนื่อง ทำให้เกิด สื่อการเรียนการสอนที่ทันสมัยมากมาย สื่อมัลติมีเดียก็เป็นอีกหนึ่งทางเลือกที่ครู น ามาใช้ เช่น ใช้ คอมพิวเตอร์ช่วยสอน (CAI) มีระบบมัลติมีเดีย (Multimedia) ระบบวิดีโอออนดี มานด์ (Video on Demand) วิดีโอเทเลคอนเฟอเรนซ์ (Video Teleconference) และอินเทอร์เน็ต (Internet) เป็นต้น ระบบเหล่านี้เป็นระบบสนับสนุนการรับรู้ข่าวสารและการค้นหาข้อมูลข่าวสารเพื่อ การเรียนรู้แต่การ เรียนการสอนในเนื้อหาบางเรื่องจะต้องเปิดตำราหรือหนังสือ เพื่อค้นคว้าหาข้อมูล หรือภาพมา ประกอบในเชิงรูปแบบ 2 มิติ คือ มองเห็นภาพได้แค่ด้านเดียว เช่น การหาปริมาตร รูปทรงสามมิติ ดวงดาว อวัยวะภายในของสิ่งมีชีวิต เป็นต้น ปัจจุบันความก้าวหน้าของเทคโนโลยี สารสนเทศ ที่ สามารถเข้าถึงหรือเชื่อมต่อระบบเพื่อใช้งานเครือข่ายระดับโลกอย่างอินเทอร์เน็ต บุคคลส่วนใหญ่นิยม ใช้โทรศัพท์เคลื่อนที่เป็นหลักในการเข้าถึงสิ่งที่ต้องการในอินเทอร์เน็ต (ดร.อเนก พุทธิเดช และคณะ)

การนำเทคโนโลยี Augmented Reality หรือ AR มาใช้ซึ่งเป็นเทคโนโลยีที่นำเอา ภาพเสมือน 3 มิติจำลองเข้าสู่โลกจริงผ่านกล้องและมีการประมวลผลโดยการทำให้วัตถุ 3 มิติ (ภาพเสมือน) หลักการของเทคโนโลยีเสมือนจริง แนวคิดหลักของเทคโนโลยีเสมือนจริง คือการพัฒนา เทคโนโลยีที่ผสานเอาโลกแห่งความเป็นจริง และความเสมือนจริง เข้าด้วยกันผ่านซอฟต์แวร์ และ อุปกรณ์เชื่อมต่อต่าง ๆ เช่น เว็บแคม คอมพิวเตอร์ หรืออุปกรณ์อื่นที่เกี่ยวข้อง ซึ่งภาพเสมือนจริงนั้น จะ แสดงผลผ่านหน้าจอคอมพิวเตอร์ หน้าจอโทรศัพท์มือถือ บนเครื่อง ฉายภาพ หรือบนอุปกรณ์ แสดงผลอื่น ๆ โดยภาพเสมือนจริงที่ปรากฏขึ้นจะมีปฏิสัมพันธ์กับผู้ใช้ได้ทันที ทั้งในลักษณะที่เป็น ภาพนิ่งสามมิติ ภาพเคลื่อนไหว หรืออาจจะเป็นสื่อที่มีเสียงประกอบ ขึ้นกับการออกแบบสื่อแต่ละ รูปแบบว่าให้ออกมาแบบใด โดยกระบวนการภายในของเทคโนโลยีเสมือนจริง ประกอบด้วย 3 กระบวนการ ได้แก่ การวิเคราะห์ภาพ (Image Analysis) เป็นขั้นตอนการค้นหา Marker จากภาพที่ ได้จากกล้องแล้วสืบค้นจากฐานข้อมูล(Marker Database) ที่มีการเก็บข้อมูลขนาดและรูปแบบของ Marker (จิราภรณ์ ปกรณ์, 2560)

ด้วยเหตุนี้ผู้วิจัยจึงนำเอาเทคโนโลยี Augmented Reality มาใช้เพื่อเป็นสื่อการเรียนรู้ด้าน แม่ไม้มวยไทย 15 ท่า บนระบบปฏิบั<mark>ติติการแอน</mark>ดรอยด<mark>์ ที่สามาร</mark>ถใช้งานได้จริง ทำให้เห็นภาพโมเดล ี สามมิติ และเข้าใจในท่าทางของแ<mark>ม่ไม้</mark>มวยไทย 15 ท่ามากขึ้<mark>น ผู้</mark>วิจัยได้นำสื่อดิจิทัลความจริงเสริม ้เพื่อการเรียนรู้ เรื่องแม่ไม้มวยไท<mark>ย 15</mark> ท่า<mark> บนระบบปฏิ</mark>บัติ<mark>ติการ</mark>แอนดรอยด์ มาประยุกต์ใช้ให้เด็ก ี นักเรียน นักศึกษา ที่มีความสนใจใน<mark>ด้านนี้</mark> สามารถศึกษา <mark>และน</mark>ำมาประยุกต์ใช้ในชีวิตประจำวัน ทำ ์ ให้เยาว์ชนสามารถนำความรู้ที่ได้จากสื่อเส<mark>มือนจริงไปใช้ใน</mark>การป้องกันตนเอง และช่วยกัดเกลาทักษะ ของเยาว์ชน และส่งเสริมศิลปวัฒนธรรมของชาติไทย เรื่องแม่ไม้มวยไทย 15 ท่า ให้คงอยู่คู่ชาติไทย ของเราต่อไป

#### **1.2 วัตถุประสงค์ของการวิจัย**

1.2.1 เพื่อสร้างสื่อดิจิทัลความจริงเสริม เพื่อการเรียนรู้ เรื่องแม่ไม้มวยไทย 15 ท่า

1.2.2 เพื่อศึกษาความพึงพอใจของเด็ก และผู้ใช้ที่มีต่อ สื่อดิจิทัลความจริงเสริม เพื่อการ เรียนรู้ เรื่องแม่ไม้มวยไทย 15 ท่า

#### **1.3 ขอบเขตการวิจัย**

1.3.1 สื่อการเรียนรู้เสมือนจริง นำเสนอด้วยภาพ 3 มิติ เรื่องแม่ไม้มวยไทย 15 ท่า

1.3.2 สื่อดิจิทัลความจริงเสริม เพื่อการเรียนรู้ เรื่องแม่ไม้มวยไทย 15 ท่า พัฒนาโดยใช้ โปรแกรม Blender, Vuforia และ Unity ใช้เทคโนโลยี Augmented reality บนอุปกรณ์ Android

1.3.3.1 ส่วนที่ 1 รูปภาพมาร์คเกอร์

1.3.3.2 ส่วนที่ 2 โมเดล

1.3.4 สื่อดิจิทัลความจริงเสริม เพื่อการเรียนรู้ เรื่องแม่ไม้มวยไทย 15 ท่า มีตัวละครหลักใน การด าเนินเรื่อง จ านวน 2 ตัว ได้แก่ ฝ่ายแดง, ฝ่ายน้ าเงิน

1.3.5 สื่อดิจิทัลจริงเสริม มีกลุ่มเป้าหมาย คือ นักเรียน นักศึกษา และผู้ที่สนใจเกี่ยวกับแม่ไม้ มวยไทย 15 ท่า

1.3.6 ประชากร และกลุ่มตัวอย่างที่ใช้ในการวิจัย

ประชากรที่ใช้ในการวิจัย คือ นักเรียนระดับประถมศึกษาปีที่ 3.5 โรงเรียนอมาตยกุล ภาคเรียนที่ 2 ประการศึกษา 2564

กลุ่มตัวอย่างที่ใช้ในการวิจัย คือ นักเรียนระดับประถมศึกษาปีที่ 3.5 โรงเรียนอมาตย กุล ภาคเรียนที่ 2 ประการศึกษา 2564 จำนวน 30 คน เลือกแบบเจาะจง

### **1.4 สมมติฐานการวิจัย**

1.4.1 ความพึงพอใจของผู้ใช้<mark>สื่อดิ</mark>จิทัลความจริงเสริม เพื่<mark>อกา</mark>รเรียนรู้ เรื่องแม่ไม้มวยไทย 15 ท่า อยู่ในระดับดี

1.4.2 สื่อดิจิทัลความจริงเสริม เพื่อการเรียนรู้ เรื่องแม่ไม้มวยไทย 15 ท่า มีเนื้อหาเหมาะสมต่อ การเรียนรู้เรื่องแม่ไม้มวยไทย 15 ท่า หรือไม่

### **1.5 นิยามศัพท์เฉพาะ**

1**.5.1 สื่อความจริงเสริม** หมายถึง เป็นเทคโนโลยีที่นำเอาภาพเสมือน 3 มิติจำลองเข้าสู่โลก จริงผ่านกล้องและมีการประมวลผลโดยการทำให้วัตถุ 3 มิติ (ภาพเสมือน) ทับซ้อนเข้ากันกับภาพจริง เป็นภาพ ๆ เดียว โดยเราสามารถมองผ่านกล้องได้โดยตรงเลย

เทคโนโลยี AR แบ่งเป็น 2 ประเภท ได้แก่ แบบที่ใช้ภาพสัญลักษณ์และแบบที่ใช้ระบบพิกัด ในการวิเคราะห์ข้อมูลเพื่อสร้างข้อมูลบนโลกเสมือนจริง ซึ่งในทางเทคนิคแล้วภาพสัญลักษณ์ที่ใช้ จะ นิยมเรียกว่า "Marker" หรืออาจจะเรียกว่า AR Code ก็ได้ โดยใช้กล้องเว็บแคมในการรับภาพ เมื่อ ี ซอฟต์แวร์ที่เราใช้งานอยู่ประมวลผลรูปภาพเจอสัญลักษณ์ที่กำหนดไว้ก็จะแสดงข้อมูลภาพสามมิติที่ ถูกระบุไว้ในโปรแกรมให้เห็น เราสามารถที่จะหมุนดูภาพที่ปรากฏได้ทุกทิศทางหรือเรียกว่าหมุนได้ 360 องศา

**1.5.2 แม่ไม้มวยไทย** เป็นท่าของการผสมผสานการใช้หมัด เท้า เข่า ศอก เพื่อการรุกหรือรับ ในการต่อสู้ด้วยมวยไทย การจะใช้ศิลปะไม้มวยไทยได้อย่างชำนาญ จะต้องผ่านการฝึก เบื้องต้นในการ ใช้หมัด เท้า เข่า ศอก แต่ละอย่างให้คล่องแคล่วก่อนจากนั้นจึงจะหัดใช้ผสมผสานกันไปทั้งหมัด เท้า ี เข่า ศอกและศิลปะการหลบหลีก ซึ่งขึ้นอยู่กับครูมวยที่จะคิด ดัดแปลงพลิกแพลง เพื่อนำไปใช้ให้ ได้ผลแล้วตั้งขื่อท่ามวยนั้น ๆ ตามลักษณะท่าทางให้จดจำได้ง่าย

### **1.6 ประโยชน์ของงานวิจัย**

- 1.6.1 ได้เป็นสื่อเสริมการศึกษาเกี่ยวกับศิลปะป้องกันตัวของไทย
- 1.6.2 เป็นการส่งเสริมให้ผู้ที่สนใจเข้าใจเกี่ยวกับ เรื่องแม่ไม้มวยไทย 15 ท่า ได้ง่ายขึ้น
- 1.6.3 เป็นการเสริมสร้างพัฒนาการให้แก่เด็ก และผู้ที่สนใจในศิลปะป้องกันตัว
- 1.6.4 เป็นสื่อให้ผู้เรียนได้รับความเพลิดเพลินจากการเรียนรู้ เรื่องแม่ไม้มวยไทย 15 ท่า

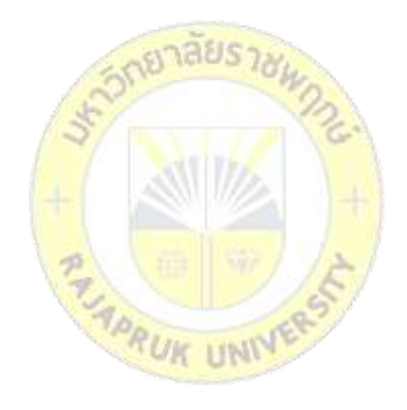

## **บทที่ 2 แนวคิด ทฤษฎี และงานวิจัยที่เกี่ยวข้อง**

ู้สื่อดิจิทัลความจริงเสริม เพื่อการเรียนรู้ เรื่องแม่ไม้มวยไทย 15 ท่า ผู้พัฒนาได้ทำการศึกษา ทฤษฎีที่เกี่ยวข้อง โดยมีรายละเอียดดังนี้

- 2.1 ประวัติความเป็นมาของแม่ไม้มวยไทย 15 ท่า
- 2.2 AR (Augmented Reality)
- 2.3 ทฤษฎีการใช้แสงและสี
- 2.4 Blender
- 2.5 Unity
- 2.6 Vuforia Developer Portal
- 2.7 ภาษา C#
- 2.8 งานวิจัยที่เกี่ยวข้อง
- 2.9 กรอบแนวคิดในการ<mark>วิจัย</mark>

### **2.1 ประวัติความเป็นมาของแม่ไม้มวยไทย 15 ท่า**

มวยไทยเป็นมรดกทางวัฒนธร<mark>รมของคนไทยที่สืบทอ</mark>ดกันมานาน เป็นทั้งการต่อสู้ป้องกันตัว และกีฬา ไม่ปรากฏหลักฐานแน่ชัดว่า เกิดขึ้นครั้งแรกในสมัยใด แต่ถือว่ามวยไทยเป็นศิลปะการต่อสู้ ของไทยเช่นเดียวกับกังฟูของจีน ยูโด และคาราเต้ของญี่ปุ่น และเทควันโดของเกาหลี

แม่ไม้มวยไทยเป็นท่าของการผสมผสานการใช้หมัด เท้า เข่า ศอก เพื่อการรุกหรือรับในการ ต่อสู้ด้วยมวยไทย การจะใช้ศิลปะไม้มวยไทยได้อย่างชำนาญ จะต้องผ่านการฝึก เบื้องต้นในการใช้ หมัด เท้า เข่า ศอก แต่ละอย่างให้คล่องแคล่วก่อน จากนั้นจึงจะหัดใช้ผสมผสานกันไปทั้งหมัด เท้า ี เข่า ศอกและศิลปะการหลบหลีก ซึ่งขึ้นอยู่กับครูมวยที่จะคิด ดัดแปลงพลิกแพลง เพื่อนำไปใช้ให้ ได้ผลแล้วตั้งขื่อท่ามวยนั้น ๆ ตามลักษณะท่าทางให้จดจำได้ง่าย

2.1.1 ท่าจระเข้ฟาดหาง

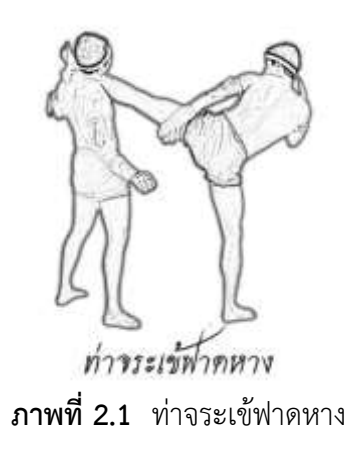

ฝ่ายรุก เดินมวยเข้าชกด้วยหมัดขวาตรงสุดแรง จนตัวเสียหลักถลันเข้าไปข้างหน้า ฝ่ายรับ ก้าวเท้าซ้ายทแยงออกวงนอก เอี้ยวตัวให้หมัดผ่านทางไหล่ขวา ในระยะ ๑ คืบ แล้ว ใช้เท้าซ้ายเป็นหลัก หมุนให้ส้นเท้ากระแ<mark>ทกที่ศีรษะ ของฝ่ายรุ</mark>ก

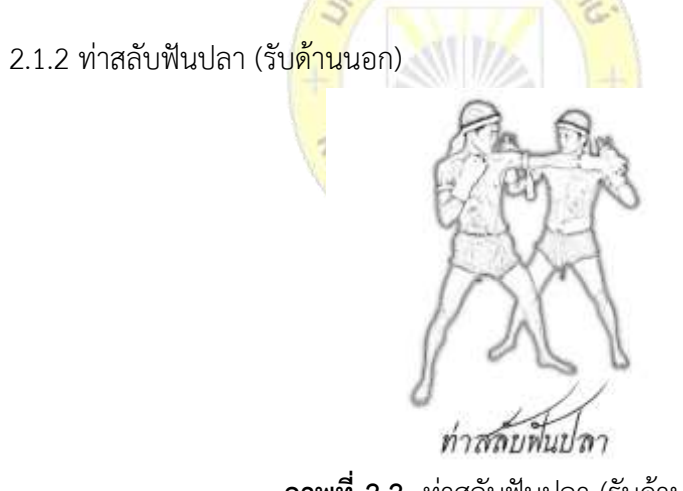

**ภาพที่ 2.2** ท่าสลับฟันปลา (รับด้านนอก)

ฝ่ายรุก เดินเข้ามาชกด้วยหมัดซ้าย ตรงไปที่ใบหน้าของฝ่ายรับ

ฝ่ายรับ ใช้มือซ้ายปัดหมัดฝ่ายรุกที่ข้อมือ ส่วนมือขวากระแทกไปที่หัวไหล่ด้านนอก ของ

ฝ่ายรุก

2.1.3 ท่าปักษาแหวกรัง (รับด้านใน)

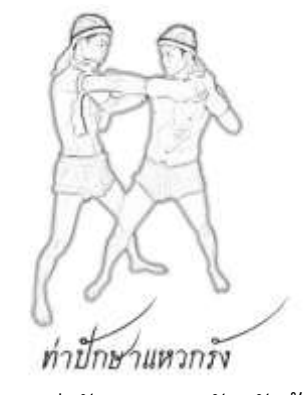

**ภาพที่ 2.3** ท่าปักษาแหวกรัง (รับด้านใน)

ฝ่ายรุก เดินมวยเข้าชกด้วยหมัดขวาตรงไปที่ใบหน้า มือซ้ายตั้งมั่นพร้อมที่จะชกหมัด ฝ่ายรับ ก้าวเท้าขวา ทแยงเฉียงด้านขวาสืบเท้าเข้าวงใน ทิ้งน้ำหนักตัวลงบนเท้าขวา ใช้แขน ซ้ายปัดหมัดให้พ้นใบหน้า มือขวากระแทกไปที่หัวไหล่ด้านในของฝ่ายรุกทันที

2.1.4 ท่าชวาซัดหอก

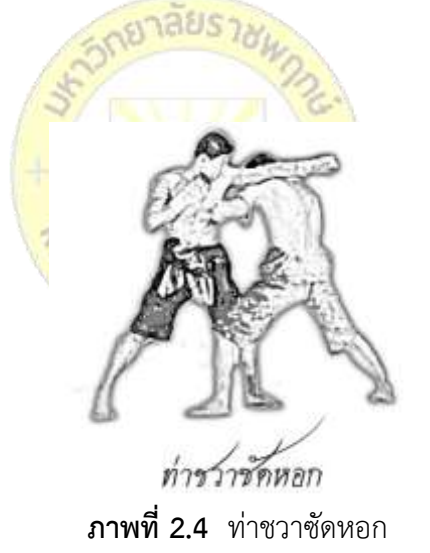

ฝ่ายรุก เดินมวยชกด้วยหมัดขวาตรงไปที่บริเวณหน้าของฝ่ายรับ มือขวาตั้งมั่น ฝ่ายรับ รีบก้าวเท้าซ้ายเฉียงออกวงนอก ทิ้งน้ำหนักตัวลงบนเท้าซ้าย โดยพุ่งตัวเข้าหาคู่ต่อสู้ แขนขวายกขึ้นปัดหมัดฝ่ายรุกให้เบนออกพ้นตัว แขนซ้ายยกศอกกระแทกเข้าชายโครงของฝ่ายรุก

2.1.5 ท่าอิเหนาแทงกริช

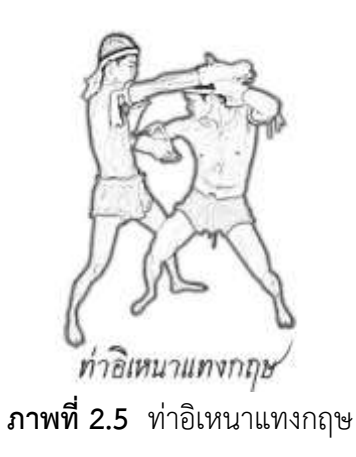

ฝ่ายรุก เดินมวยเข้าชกด้วยหมัดขวาตรงไปที่บริเวณหน้า ของฝ่ายรับ มือซ้ายตั้งมั่น ฝ่ายรับ รีบก้าวเท้าขวาทแยงเข้าวงใน ทิ้งน้ำหนักลงบนเท้าขวา ยกแขนซ้ายขึ้นปัดหมัดให้พ้น ตัว แขนขวางอศอก เพื่อส่งศอกกระแทกที่ชายโครงของฝ่ายรุก

2.1.6 ท่ายอเขาพระสุเมรุ

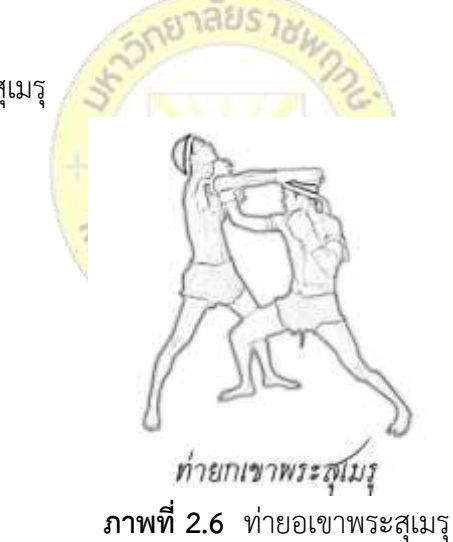

ฝ่ายรุก เดินมวยชกด้วยหมัดขวา ตรงเข้าบริเวณหน้าของฝ่ายรับ มือซ้ายตั้งมั่น ฝ่ายรับ รีบก้มศีรษะให้หมัดผ่านศีรษะไป พร้อมกับสืบเท้าขวาไปข้างหน้าเล็กน้อย ให้ได้ จังหวะหมัด แล้วชกหมัดขวา เข้าสู่ปลายคาง ของฝ่ายรุกทันที

2.1.7 ท่าตาเถรค้ าฝัก

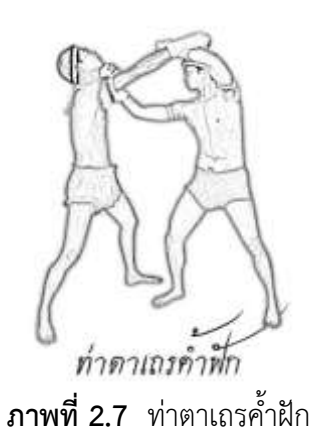

ฝ่ายรุก เดินมวยชกด้วยหมัดขวาตรงเข้าบริเวณหน้าของฝ่ายรับ มือซ้ายตั้งมั่น ฝ่ายรับ รีบสืบเท้าขวาไปข้างหน้าเข้าวงในของฝ่ายรุก ทิ้งน้ำหนักตัวลงบนเท้าขวา พร้อมกับ งอแขนซ้ายยกขึ้นตรงหน้า ปัดกระแทกขึ้น ให้หมัดฝ่ายรุกพ้นศีรษะไป มือขวาชกเข้าสู่ปลายคางของ าลยร ฝ่ายรุกทันที

2.1.8 ท่ามอญยันหลัก

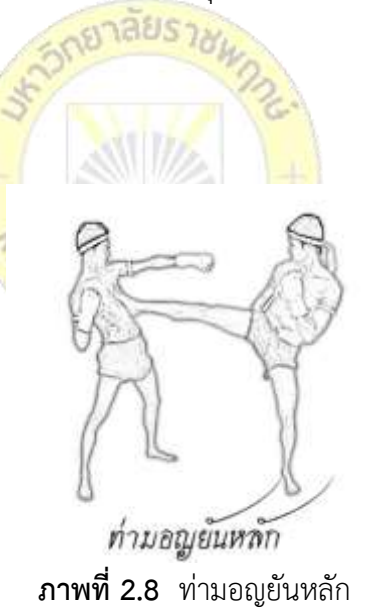

ฝ่ายรุก เดินมวยชกด้วยหมัดซ้ายตรงเข้าบริเวณหน้าของฝ่ายรับ

ฝ่ายรับ รีบยกแขนทั้งสองขึ้นป้องกันหน้า พร้อมกับยกเท้าขวาถีบเข้าที่ยอดอกหรือท้องของ ฝ่ายรุก ให้กระเด็นไป

2.1.9 ท่าปักลูกทอย

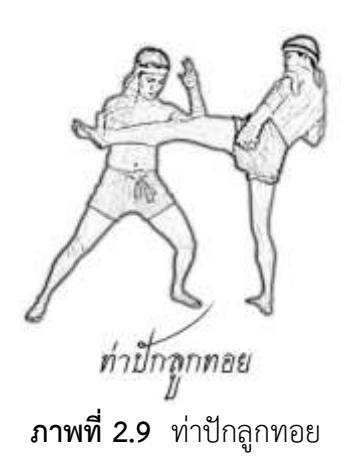

ฝ่ายรุก เดินมวยเข้าเตะเหวี่ยงด้วยเท้าซ้ายเป้าหมายคือ ศีรษะฝ่ายรับ มือทั้งสองตั้งมั่น ฝ่ายรับ รีบสืบเท้าเข้าหาครึ่งก้าว พร้อมกับหมุนตัว เอาเท้าขวาเป็นแกน หันหน้าเข้าหา ทิศทางที่เท้าเตะมา ยกศอกขวาตั้งขึ้นระดับหน้าแข้ง มือซ้ายตั้งการ์ดปิดระดับต้นคอให้มั่น เพื่อ าลยร ป้องกันพลาดถูกใบหน้า

2.1.10 ท่านาคาบิดหาง

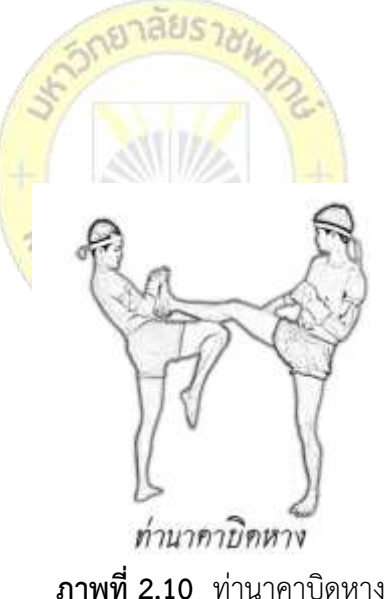

ฝ่ายรุก เดินมวยเข้าหา พร้อมเตะเหวี่ยงด้วยเท้าขวา มือทั้งสองตั้งมั่น

ฝ่ายรับ รีบพลิกตัวหันหน้าไปทางเท้าที่กำลังเตะมา น้ำหนักตัวทิ้งบนเท้าช้าย เท้าขวาอยู่ใน หลักยืนมวย แบบสิงหยาตร มือขวาตั้งฝ่ามือปะทะปลายเท้า มือซ้ายแบหงาย ตะปบส้นเท้า แล้วใช้มือ ที่จับปลายเท้า พลิกบิดออกด้านนอก มือซ้ายจับส้นเท้าฝ่ายรุก ดึงเข้าหาตัว พร้อมกับใช้เข่ากระแทก ไปที่น่อง

2.1.11 ท่าหักงวงไอยรา

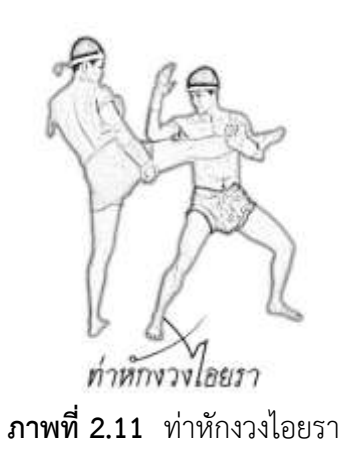

ฝ่ายรุก เดินมวยเข้าหาพร้อมยกเท้าเข้าเตะกราดบริเวณชายโครง มือทั้งสองตั้งมั่น ฝ่ายรับ ก้าวเท้าซ้ายเข้าหาฝ่ายรุกในระยะเกือบชิดตัวอย่างรวดเร็ว หันหน้าเข้าหาทิศทาง ที่ ฝ่ายรุกเตะมา กระแทกศอกขวาสู่บริเวณโคนขาฝ่ายรุก พร้อมแขนซ้ายโอบจับตรงบริเวณน่อง ยกขา ให้สูง เพื่อให้เสียหลัก ป้องกันฝ่ายรุกใช้<mark>ศอกถองที่ศีรษะ</mark>

2.1.12 ท่าวิรุฬหกกลับ

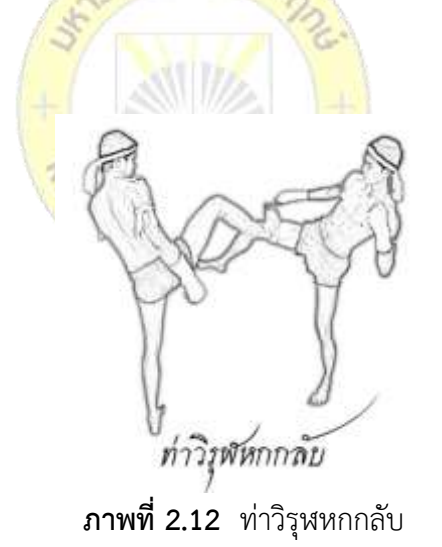

ฝ่ายรุก เดินมวยเข้าหา พร้อมทั้งยกเท้าเตะกราดตรงบริเวณชายโครง ฝ่ายรับ รีบพลิกตัวทแยงหันหน้าสู่ทิศทางที่เท้าเตะมา ใช้เท้าซ้ายเป็นหลักยืนให้มั่น ยกเท้า ขวากระแทกด้วยส้นเท้าที่ต้นขาให้สะท้อนกลับไป มือทั้งสองตั้งให้มั่น เพื่อป้องกันพลาดถูกชายโครง

2.1.13 ท่าหักคอเอราวัณ

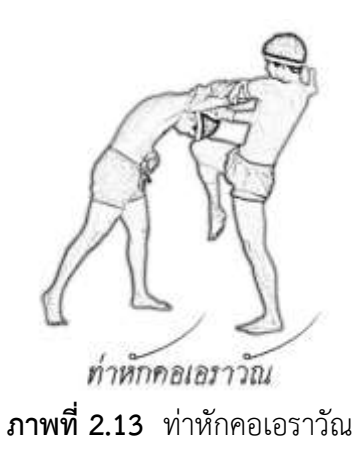

ฝ่ายรุก เดินมวยเข้าหา ชกด้วยหมัดขวาตรงบริเวณหน้าของฝ่ายรับ ฝ่ายรับ ก้าวเท้าซ้ายไปข้างหน้า ใช้หมัดทั้งสองจับที่ต้นคอฝ่ายรุก จากนั้นก็กระแทกเข่าขวา ไปที่หน้า ของฝ่ายรุก

2.1.14 ท่าดับชวาลา

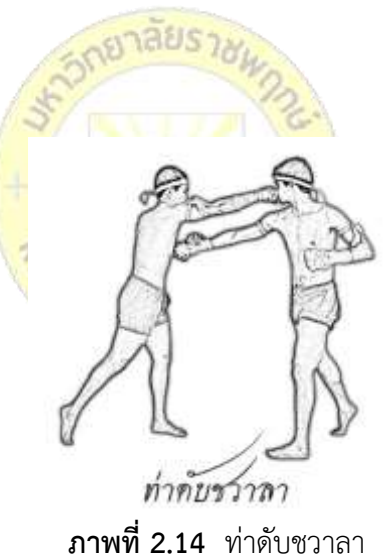

ฝ่ายรุก เดินมวยเข้าชกหมัดขวาตรงไปที่ใบหน้าของฝ่ายรับ

ฝ่ายรับ ก้าวเท้าซ้ายทแยงเฉียงออกวงนอก ทิ้งน้ำหนักตัวบนเท้าซ้าย ใช้มือซ้ายกดแขนขวา ของฝ่ายรุกให้เบนและลงต่ำ รีบชกด้วยหมัดขวาตรงไปที่ใบหน้า ให้เป็นจังหวะเดียวกับมือซ้ายที่กดลง นั้นอย่างรวดเร็ว

2.1.15 ท่าขุนยักษ์จับลิง

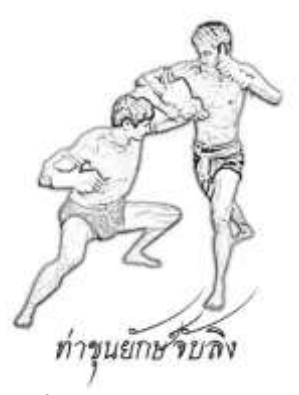

**ภาพที่ 2.15** ท่าขุนยักษ์จับลิง

ฝ่ายรุก เดินมวยเข้าชกหมัดซ้ายตรงเข้าที่บริเวณหน้าของฝ่ายรับ พร้อมกับเตะเท้าขวา ตรง บริเวณชายโครง ตามด้วยศอกขวาอย่างรวดเร็ว

ฝ่ายรับ รีบก้าวเท้าซ้ายสืบเข้าหาตัว ก้าวเท้าขวา ยกแขนทั้งสองข้างปัดการเตะที่แข้งขวาของ ้ฝ่ายรุก พร้อมยกแขนซ้ายป้องกันศอก<mark>ขวาของฝ่ายรุก แม่ไม้นี้</mark>เป็นการหลบหมัด หลบเตะ หลบศอก ในเวลาเดียวกัน

#### **2.2 AR (Augmented Reality)**

2.2.1 Augmented Realit<mark>y หรือ AR เป็น เป็นเทคโน</mark>โลยีที่นำเอาภาพเสมือน 3 มิติจำลอง ู เข้าสู่โลกจริงผ่านกล้องและมีการประมว<mark>ลผลโดยการทำให้วั</mark>ตถุ 3 มิติ (ภาพเสมือน) ทับซ้อนเข้ากันกับ ภาพจริงเป็นภาพๆเดียว โดยเราสามารถมองผ่านกล้องได้โดยตรงเลย

เทคโนโลยี AR แบ่งเป็น 2 ประเภท ได้แก่ แบบที่ใช้ภาพสัญลักษณ์และแบบที่ใช้ระบบพิกัดใน การวิเคราะห์ข้อมูลเพื่อสร้างข้อมูลบนโลกเสมือนจริง ซึ่งในทางเทคนิคแล้วภาพสัญลักษณ์ที่ใช้ จะ นิยมเรียกว่า "Marker" หรืออาจจะเรียกว่า AR Code ก็ได้ โดยใช้กล้องเว็บแคมในการรับภาพ เมื่อ ี ซอฟต์แวร์ที่เราใช้งานอยู่ประมวลผลรูปภาพเจอสัญลักษณ์ที่กำหนดไว้ก็จะแสดงข้อมูลภาพสามมิติที่ ถูกระบุไว้ในโปรแกรมให้เห็น เราสามารถที่จะหมุนดูภาพที่ปรากฏได้ทุกทิศทางหรือเรียกว่าหมุนได้ 360 องศา

2.2.2กกหลักการของเทคโนโลยีเสมือนจริง แนวคิดหลักของเทคโนโลยีเสมือนจริง คือการ พัฒนาเทคโนโลยีที่ผสานเอาโลกแห่งความเป็นจริงและความเสมือนจริง เข้าด้วยกันผ่านซอฟต์แวร์ และอุปกรณ์เชื่อมต่อต่าง ๆ เช่น เว็บแคม คอมพิวเตอร์ หรืออุปกรณ์อื่นที่เกี่ยวข้อง ซึ่งภาพเสมือนจริง นั้นจะ แสดงผลผ่านหน้าจอคอมพิวเตอร์ หน้าจอโทรศัพท์มือถือ บนเครื่อง ฉายภาพ หรือบนอุปกรณ์ แสดงผลอื่น ๆ โดยภาพเสมือนจริงที่ ปรากฏขึ้นจะมีปฏิสัมพันธ์กับผู้ใช้ได้ทันที ทั้งในลักษณะที่เป็น

ภาพ นิ่งสามมิติ ภาพเคลื่อนไหว หรืออาจจะเป็นสื่อที่มีเสียงประกอบ ขึ้นกับการออกแบบสื่อแต่ละ รูปแบบว่าให้ออกมาแบบใด โดยกระบวนการภายในของเทคโนโลยีเสมือนจริง ประกอบด้วย 3 กระบวนการ ได้แก่ การวิเคราะห์ภาพ (Image Analysis) เป็นขั้นตอนการค้นหา Marker จากภาพที่ ได้จากกล้องแล้วสืบค้นจากฐานข้อมูล (Marker Database) ที่มีการเก็บข้อมูลขนาดและรูปแบบของ Marker เพื่อนำมาวิเคราะห์รูปแบบของ Marker การวิเคราะห์ภาพ สามารถแบ่งได้เป็น 2 ประเภท ได้แก่ การวิเคราะห์ภาพโดยอาศัย Marker เป็นหลักในการทำงาน (Marker based AR) และการ ้วิเคราะห์ภาพโดยใช้ลักษณะต่าง ๆ ที่อยู่ใน ภาพมาวิเคราะห์ (Marker-less based AR)การคำนวณ ค่าตำแหน่งเชิง 3 มิติ (Pose Estimation) ของ Marker เทียบกับกล้องกระบวนการสร้างภาพสองมิติ จากโมเดลสามมิติ (3D Rendering) เป็นการเพิ่มข้อมูลเข้าไปในภาพ โดยใช้ค่าตำแหน่งเชิง 3 มิติ ที่ ค านวณได้จนได้ภาพเสมือนจริง

2.2.3กกองค์ประกอบของเทคโนโลยีเสมือนจริง ประกอบหลักไปด้วย AR Code หรือตัวตัว มาร์คเกอร์เพื่อใช้ในการบอกตำแหน่งของวัตถุ Eye หรือ กล้องโทรศัพท์มือถือ กล้องเว็บแคม หรือ เป็นตัวจับ เซนเซอร์ ใช้มองตำแหน่องของ AR Code แล้วส่งข้อมูล AR Engine เป็นตัวนำส่งข้อมูล ไปยังซอฟต์แวร์ หรือส่วนประมวลผลเพื่อแสดงเป็นภาพต่อไป Display หรือ จอแสดงผล เพื่อให้เห็น ผลข้อมูลที่ AR Engine ส่งมา ให้ในรูปแบบของภาพ หรือ วีดีโอหรืออีกวิธีหนึ่ง สามารถรวมกล้อง AR Engine และจอภาพ เข้าด้วยกันใน<mark>อุปก</mark>รณ์เดียว เช่น โทรศัพท์<mark>มือถื</mark>อ หรืออื่น ๆ

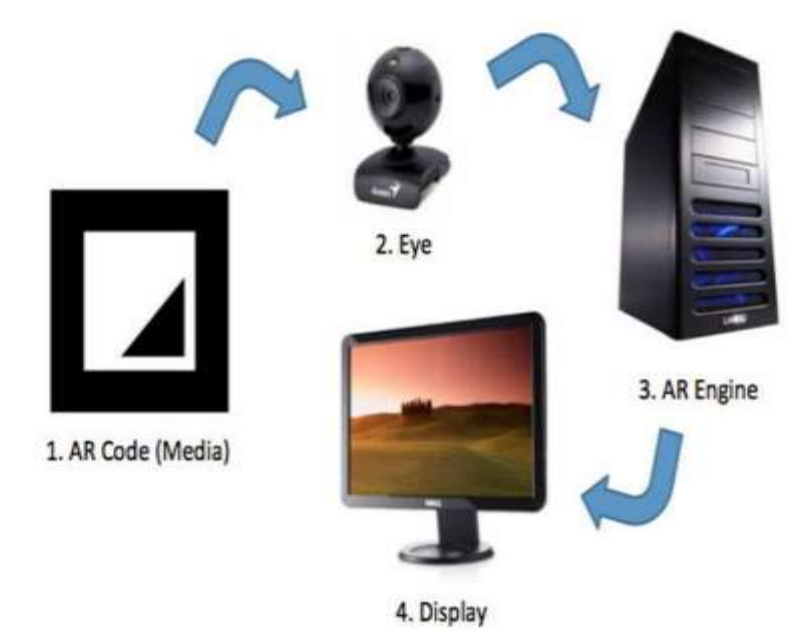

**ภาพที่ 2.16** องค์ประกอบของเทคโนโลยีเสมือนจริง

#### **2.3 ทฤษฎีการใช้แสงและสี**

สีตามความหมายของพจนานุกรมฉบับราชบัณฑิตสถาน คือ ลักษณะของแสงที่ปรากฏแก่ สายตาให้เห็นเป็นสี สำหรับทางวิทยาศาสตร์นั้นได้ให้คำกำจัดความของสีว่าเป็นคลื่นแสงหรือความ เข้มของแสงที่สายตาสามารถมองเห็น ตัวอย่างเข่น เมื่อฝนหยุดตกแล้วมีแดดออก จะเห็นรุ้งกินน้ำซึ่งมี สีต่าง ๆ กัน หรือถ้าเราลองส่องแสงผ่านปริซึม แสงจะแตกออกมาเป็นสเปกตรัมของแสงสี สีเหล่านี้คือ ี สีแดง สีแสด สีเหลือง สีเขียว สีน้ำเงิน สีครามและสีม่วง ซึ่งสีเหล่านี้คือ สเปกตรัมของแสงสีที่มองเห็น ได้ ดังแสดงไว้ในรูปที่ 2.17

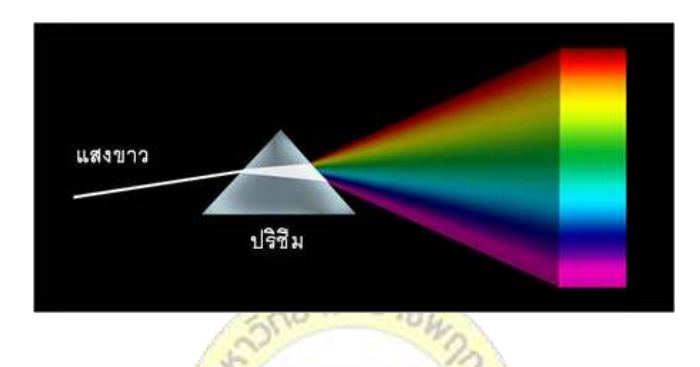

**ภาพที่ 2.17** แสงขาวและสเปกตรัม

ี แสงที่ส่งออกมาจากต้นกำเนิ<mark>ดอา</mark>จจะประกอบไปด้วยสี<mark>ขาว สี</mark>ผสม หรืออาจเป็นสีใดสีหนึ่ง แสง ้จะเดินทางเป็นเส้นตรงจากต้นกำเน<mark>ิดแสงมายังตาเรา โดย</mark>ยัง<mark>คงภา</mark>พของสีที่ถูกสร้างไว้ พอกระทบกับ ้วัตถุใด ๆ ก็ตาม วัตถุนั้นจะดูดกลืนแส<mark>งบางส่วนไว้ แล้วสะท้อน</mark>แสงบางส่วนออกมา สีที่เราเห็นนั้นเป็น สีที่เกิดจากการสะท้อนของแสงนั่นเอง การที่เราสามารถมองเห็นวัตถุ เพราะว่าวัตถุนั้นสะท้อนแสง ้ออกมา สีที่ตามองเห็นถูกกำหนดโดยสีของแสงที่ชนกับวัตถุและสีของวัตถุที่สะท้อน การที่เราเห็น แผ่นกระดาษสีขาวเพราะว่า กระดาษสะท้อนทุกสีของแสงสีขาว ไม่ดูดกลืนสีใดเลย สมมุติว่าเราฉาย แสงสีน้ำเงินไปบนกระดาษสีขาว กระดาษจะกลายเป้นสีน้ำเงิน เพราะว่ากระดาษสีขาวจะสะท้อนแสง สีน้ำเงินออกมา

2.3.1กกทฤษฎีสีตามหลักวิชาฟิสิกส์สามารถจะอธิบายความหมายของสีจากการมองเห็น โดย มีความเกี่ยวข้องกับเรื่องแสงตามทฤษฎีสีนี้ สี หมายถึง ส่วนประกอบของสเปกตรัม(spectra composition) แม่สีแสงประกอบด้วยสี 3 สี ได้แก่ สีแดว (red) สีเขียว (green) และสีน้ำเงิน (blue) ถ้านำเอาแสงของสีทั้งสามมาผสมกันทีละ 2 สี จะทำให้ได้สีใหม่อีก 3 สีคือ สีเหลือง (yellow) สีม่วง ี แดง (magenta) สีเขียวแกมน้ำเงิน (cyan) แล้วเมื่อนำ 3 สีที่ได้ใหม่มาผสมกันจะได้สีขาว ดังแสดงไว้ ในรูปที่ 3.3 ซึ่งจะแตกต่างจากความรู้สึกที่เราคุ้นเคยกัน การทับซ้อนกันของแสงสีต่าง ๆ ทำให้เกิดสี ใหม่ ในลักษณะนี้เราเรียกว่าการผสมสีแบบบวก (additive color mixing) หลักการนี้นำไปใช้ในภาพ

้ และจอโทรทัศน์ ดังนั้นถ้าเราต้องการนำเสนอผลงานที่ต้องใช้ภาพจอโทนทัศน์ หรือจอภาพแล้ว จึง จ าเป็นต้องเตรียมภาพในระบบสีแบบนี้ซึ่งเรียกว่า RGB Model

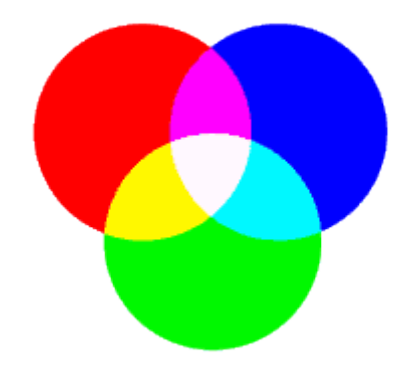

**ภาพที่ 2.18** การผสมสีแบบบวก

้สำหรับทฤษฎีสีตามหลักวิชาการเคมีอ<mark>ธิบายความ</mark>หมายของสีตามคุณสมบัติทางเคมีที่ปรากฏ คือ เป็นส่วนผสมที่ย้อมขึ้น หรือเป็นเนื้<mark>อแท้ของสี ซึ่งกำหนดแม่</mark>สีไว้เป็น 3 สี คือ สีเขียวแกมน้ำเงิน สี ี ม่วงแดง และสีเหลือง ถ้านำเอาเนื้<mark>อสีมาผสมกันก็จะได้สีใหม่อีก</mark> 3 สี คือ สีแดง สีเขียว และสีน้ำเงิน ้ถ้านำเอาแม่สีทั้งสามมาผสมรวมกั<mark>นจะไ</mark>ด้สีดำเพราะแสงถูกดู<mark>ดกลืน</mark>ไว้หมด ไม่มีการสะท้อนเข้าตา ใน ลักษณะนี้เราเรียกว่าการผสมสีแบบลบ (subtractive Color Mixing) แต่การผสมสีก็ไม่สามารถผสม ี<br>รวมกันให้ได้สีบางสี เช่น สีน้ำตาล จึ<mark>งต้องมีการเพิ่มสีดำหลักก</mark>ารนี้ได้มีการนำไปใช้ในเรื่องของการ พิมพ์ไม่ว่าจะเป็นหนังสือหรือภาพต่าง ๆ ระบบสีแบบนี้เรียกว่า CMYK Model ดังแสดงไว้ในรูปที่ 2.18

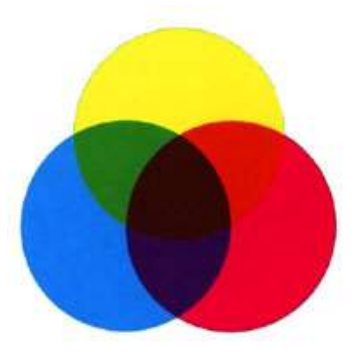

**ภาพที่ 2.19** การผสมสีแบบลบ

ส าหรับงานด้านกราฟิก สีที่ใช้จะเกี่ยวข้องกับสีในทฤษฎีสีตามหลักวิชาเคมี หรืออาจเรียกว่า ิทฤษฎีสีของช่างเขียนภาพ เพื่อนำมาใช้สร้างสรรค์งานกราฟิกให้มีคุณค่ามากขึ้นโดยมีรายละเอียดเพิ่ง เติมดังนี้

์ สีขั้นที่ 1 สีปฐมภูมิหรือแม่สี (Primary Color) เป็นสีต้นกำเนิดสีอื่น ๆ สามารถนำไปผสมให้เกิด สีต่าง ๆ ได้มากมายลายสี แม่สีมี 3 สี คือ สีแดง สีเหลือง และสำน้ำเงิน

้สีขั้นที่ 2 สีทุติยภูมิ (Secondary Color) เกิดจากการนำแม่สีขั้นที่ 1 มาผสมกันที่ละคู่ โดยมี อัตราส่วนเท่ากันจะท าให้เกิดสีขึ้นมาอีก 3 สี คือ สีส้ม สีเขียว และสีม่วง

สีขั้นที่ 3 สีตติยภูมิ (Tertiary Color) เกิดจากการนำเอาสีที่เกิดขึ้นใหม่ในสีขั้นที่ 2 มาผสมกับ แม่สีทีละคู่โดยมีอัตราส่วนเท่ากัน จะทำให้ได้สีใหม่อีก 6 สี คือสีม่วงแดง สีแสดแดง สีเหลืองแสด สี เขียวเหลือง สีน้ำเงินเขียว และสีน้ำเงินม่วง ดังแสดงไว้ในรูปที่ 2.20 ซึ่งเรียกว่า วงล้อสีธรรมชาติ

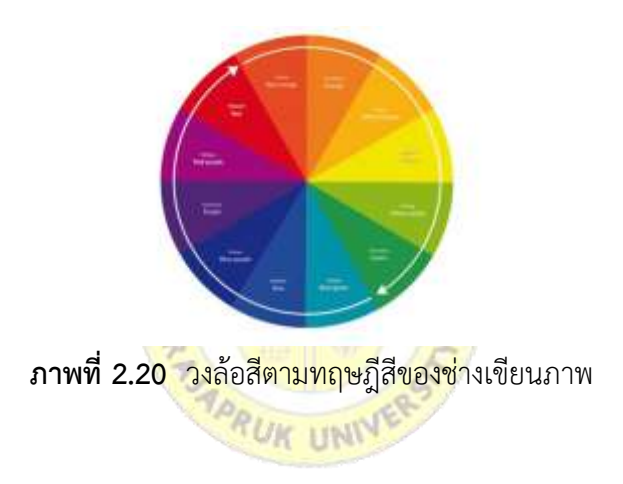

**2.4 Blender**

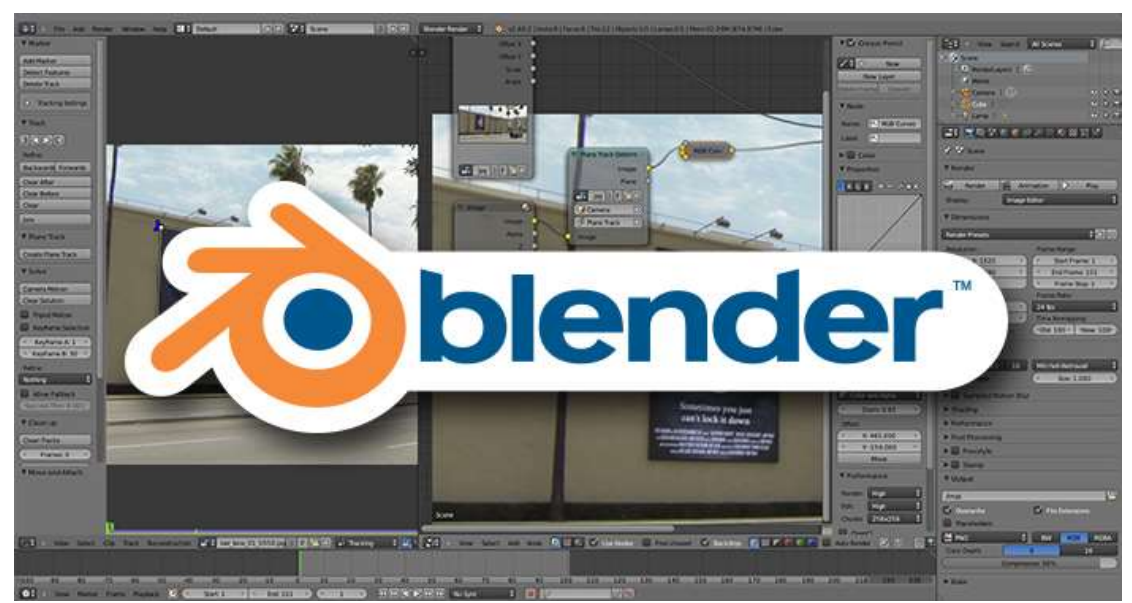

**ภาพที่ 2.21** แสดงสัญลักษณ์โปรแกรม

เบลนเดอร์ เป็นซอฟต์แวร์เสรี สำหรับงานคอมพิวเตอร์กราฟิกสามมิติ เร็นเดอร์ และทำ แอนิเมชัน เป็นโปรแกรมที่มีขนาดไฟล์ที่เล็ก สามารถใช้สร้าง โมเดลสามมิติ คลี่ UV ทำพื้นผิว Texture จัดการการเคลื่อนไหวแบบใช้กระดูก จำลองการไหลของน้ำ จำลองผิวหนัง คอมพิวเตอร์ แอนิเมชัน เร็นเดอร์ พาทิเคิล การจำลองด้วยคอมพิวเตอร์อื่นๆ การตัดต่อและตบแต่งวีดิทัศน์และ ้ภาพผ่านระบบคอมโพสิตและยังใช้สร้างแอปพลิเคชันแบบสามมิติได้อีกด้วย เบลนเดอร์ทำงานได้บน หลายระบบปฏิบัติการ เช่น Microsoft Windows, Mac OS X เป็นต้นคอมพิวเตอร์แอนิเมชันเร็น เดอร์ ซึ่งยังใช้สร้างงานแอปพลิเคชันแบบสามมิติได้อีกด้วย เบลนเดอร์ โปรแกรมเบลนเดอร์มีคุณ ลักษณะเฉพาะทัดเทียมกับโปรแกรมสามมิติระดับสูงอื่น ๆ เช่น Softimage XSI Cinema 4D 3D SMAX และ Maya โดยมีคุณลักษณะสำคัญที่โดดเด่น เช่น การจำลองกองวัตถุล้มกระทบกับการ กระทบกันระหว่างของไหล ผ้าม่านที่ถูกลมพัดพลิ้ว และโครงสร้างยืดหยุ่นต่าง ๆ มีระบบ modifier แบบเป็นชั้นสำหรับปรับโมเดล ระบบจัดการภาพเคลื่อนไหวคุณภาพสูง ระบบจัดการวัสดุและการ คอมโพสิตแบบ node และรองรับกาเขียนภาษาไพทอน สำหรับเขียนสคริป

 $2.4.1$  ประวัติ Blender

2531: Ton Roosendaal ก่อ<mark>ตั้งห้องทำงานแอนิเมชัน</mark>ชื่อ NeoGeo ขึ้นซึ่งในเวลาไม่นานนัก NeoGeo ก็ได้กลายเป็นห้องทำงาน<mark>แอนิเมชัน 3 มิติชั้นนำของประ</mark>เทศเนเธอร์แลนด์ และทวีปยุโรป

2536 และ 2538: NeoGeo <mark>ได้</mark>รับรางวัลด้านการผลิต <mark>(ราง</mark>วัลEuropean Corporate Video Awards 1993 & 1995) Ton <mark>ได้ทำงานด้านผู้กำกับศิลป์แล</mark>ะการพัฒนาซอฟต์แวร์ภายในของ NeoGeoนอกจากนี้ Ton พบว่าซอฟต์แวร์ 3 มิติที่ใช้อยู่ภายในองค์กรในขณะนั้น เก่าและช้าเกินไป **TUK UNIT** เขาจึงอยากพัฒนาให้ดีขึ้น

2538: Ton Roosendaal ได้สร้างซอฟต์แวร์ 3 มิติขึ้นในนามของBlender. เมื่อ NeoGeo พัฒนา Blender อย่างต่อเนื่องแล้ว Ton คิดว่า Blender ของเขาเป็นเครื่องมือที่ดีพอสำหรับผู้ใช้คน อื่น ๆ เช่นเดียวกัน

2541: Ton Roosendaal ได้ก่อตั้งบริษัทแห่งใหม่ขึ้นชื่อว่า Not a Number (หรือที่เรียกกันว่า NaN) ซึ่งเป็นสาขาหนึ่งของ NeoGeo เพื่อขยายกลุ่มผู้ใช้และพัฒนา Blender

2542: NaN ได้เข้าร่วมการประชุม SIGGRAPH ขึ้น ซึ่งเป็นการจัดเพราะอยากให้ Blender เป็น ที่แพร่หลายยิ่งขึ้น

2543: จากการประชุม Siggraph ทำให้ Nan ได้รับการช่วยเหลือทางการเงินจำนวน 4.5 ล้าน EUR จากนักทุนนิยมที่ชอบเสี่ยง เงินสดจำนวนนี้ทำให้ NaN ขยายกิจการออกไปอย่างรวดเร็ว NaN ึกล่าวว่า มีคนจำนวนมากกว่า 50 คนทั่วโลกพยายามปรับปรุงและสนับสนุนBlender และในช่วงฤดู ู้ ร้อนของปีเดียวกันนี้ NaN จะนำ Blender เวอร์ชั่น 2 ออกสู่ตลาด ซึ่งเวอร์ชั่นนี้จะมีเครื่องมือที่ใช้ ผลิตเกมส์สามมิติต่าง ๆ นอกจากนี้ ในปลายปีนี้ยังมีจำนวนผู้ใช้เว็บไซต์ของ NaN กว่า 250,000 คน

เมษายน 2544: โชคร้ายที่ความพยายามของ NaN ไม่ประสบผลส าเร็จต่อความต้องการของ บริษัทและการตลาดในขณะนั้น การขยายตัวอย่างรวดเร็วเกินไปนั้น ส่งผลให้แนนต้องปรับเปลี่ยน ผู้พัฒนาโปรแกรมและฝ่ายย่อย ๆ อีกครั้ง

ี ตุลาคม 2544: ซอฟต์แวร์ของแนนชิ้นแรก Blender Publisher ถูกจำหน่ายสู่ท้องตลาด แต่ เนื่องจากยอดขายและเศรษฐกิจที่ตกต่ำ นักพัฒนาโปรแกรมจึงตัดสินใจหยุดการพัฒนาผลิตภัณฑ์ของ แนนทั้งหมด ซึ่งรวมทั้ง Blender ด้วย อย่างไรก็ตามแม้จะเห็นผลแห่งความล้มเหลวของ Blender เนื่องจากซอฟต์แวร์ที่ซับซ้อน อุปกรณ์ที่ไม่ดีพอGUI ที่ไม่ได้มาตรฐาน ไม่ว่าจะมีปัจจัยใด ๆ Ton ก็ยัง ยืนยันที่จะทำBlender ต่อ และแม้ว่าในการเริ่มทำบริษัทอีกครั้งจะมีทีมผู้พัฒนาที่มีประสิทธิภาพ แต่ ก็ยังไม่ประสบความสำเร็จ

มีนาคม 2545: Ton Roosendaal ได้ก่อตั้งองค์กรการกุศล ชื่อ Blender ขึ้น เป้าหมายแรก ขององค์กร Blender คือ หาทางพัฒนาและสนับสนุน Blender มิถุนายน

2545: Ton ได้เปิดรับนักลงทุน เพื่อสนับสนุนและผลักดันองค์กร Blender ให้เป็นโอเพน ซอส การรณรงค์ Free Blender ทำเงินถึง 100,000 EUR ทำให้องค์กรนี้สามารถซื้อสิทธิ์คืนจากผู้ลง ทุนเดิมของ Nan และทำให้ Blender กลายเป็นชุมชนโอเพนซอสได้สำเร็จ การรณรงค์ Free Blender ถูกจัดขึ้นด้วยความพยาย<mark>ามของกลุ่มอาสาสมัครที่มีคน</mark>งาน Nan เก่ารวมอยู่ด้วย ซึ่งบรรลุ เป้าหมายในเวลาเพียง 7 สัปดาห์ ท<mark>ำให้</mark>ทุกคนพอใจมาก

้วันอาทิตย์ที่ 13 ตุลาคม 2<mark>545</mark> Ble<mark>nder ถูกเผย</mark>แพ<mark>ร่ภาย</mark>ใต้ลิขสิทธิ์ GPL ทุกวันนี้ Blender ถูกพัฒนาโดยทีม Far-flung และอา<mark>สาสมัครจากทั่วโลก ซึ่งแน</mark>่นอนนำโดยผู้ริเริ่ม Blender คือ Ton **UK HNI** Roosendaalนั่นเอง

#### **2.5 Unity**

Unity คือโปรแกรมที่ใช้สร้างเกมส์เอนจิ้นและสร้างเกมส์แอนิเมชันหน้าจอการทำงานของ โปรแกรมสามารถทำเกมส์ได้ทั้งแบบ 2D และ 3D ที่ถูกพัฒนาขึ้นมาอย่างต่อเนื่อง ตั้งแต่ในช่วงแรก ๆ ี่ ที่รองรับการพอร์ทเกมลงบน Windows OS X การทำงานก็คือหลังจากที่ได้ทำการโหลดปลั๊กอินและ ์ ไฟล์มาร์คเกอร์มาจาก Vuforia แล้วก็จะนำไฟล์ที่ดาวน์โหลดมาทำการติดตั้งลงในโปรแกรมแล้ว ก็จะ สร้างกล้องที่จะใช้สำหรับมาร์คเกอร์ (AR Camera) และสร้างมาร์คเกอร์ (Image Target) เพื่อที่จะได้ นำ แอนิเมชันเข้าไปเก็บไว้ในนั้นและเมื่อเซทค่าต่าง ๆ ก็จะสามารถใช้กล้องคู่กับแอนิเมชันได้ส่วน ต่อไปคือการทำเกมส์ส่วนนี้ก็จะมีฟังก์ชันโค้ดเข้ามาใช้ร่วมกับตัวโปรแกรมด้วยโดยในส่วนโค้ดนั้นจะใช้ เป็นภาษา C# JAVA โดยส่วนที่ใช้เป็นหน้าจอ อินเตอร์เฟซจะใช้โปรแกรม Photoshop เป็นตัว ้ออกแบบแล้วนำเข้ามาเพื่อใช้กับโปรแกรม Unity และเมื่อเสร็จในส่วนนั้นแล้วก็จะได้เกมส์กับหน้าจอ

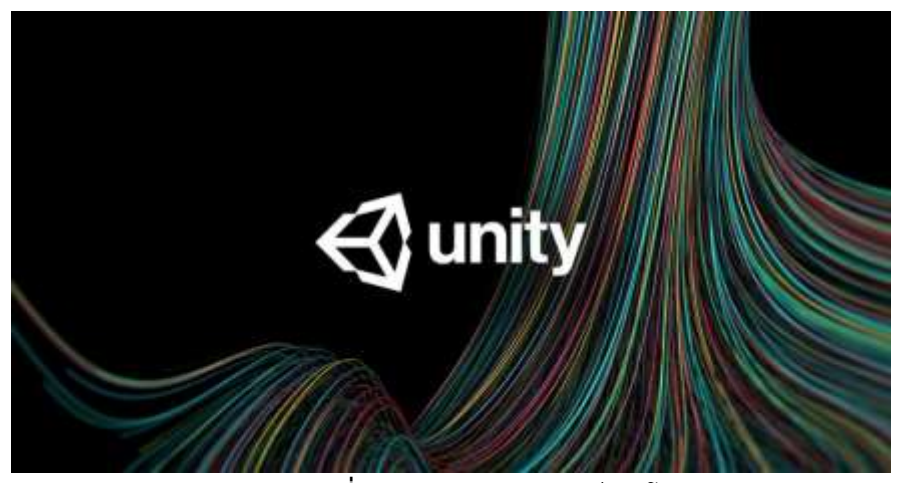

**ภาพที่ 2.22** แสดงสัญลักษณ์ของโปรแกรม

เมนูออกก็จะนำมาเชื่อมกับส่วนแรกคือกล้องหลังเชื่อมต่อ ออกมาก็จะทำการเอาไฟล์ APK มาลงกับ อุปกรณ์ก็จะสามารถใช้งานกับแอปพลิเคชันได้

Unity มีแพลตฟอร์มสำหรับการสร้างเ<mark>กมและแอป</mark>พลิเคชัน 2D 3D VR และ AR ที่สวยงามและ ่ มีเครื่องมือกราฟิกที่มีประสิทธิภาพแ<mark>ละโปรแกรมแก้ไขแบบเ</mark>ต็มรูปแบบช่วยให้คุณสามารมองเห็น ้วิสัยทัศน์อันสร้างสรรค์ได้อย่<mark>างรว</mark>ดเ<mark>ร็วและนำเสนอเนื้</mark>อหาของไปยังสื่อหรืออุปกรณ์ ์ ต่าง ๆ และสามารถเชื่อมต่อกับผู้ช<mark>มขอ</mark>งคุณบนพีซี คอนโซล <mark>เว็บ โ</mark>ทรศัพท์มือถือ ระบบความบันเทิง ภายในบ้าน ระบบฝังตัวหรือแบบแสดงหัว

Unity ช่วยให้คุณประสบความ<mark>สำเร็จอย่างต่อเนื่อง มีทุกอ</mark>ย่างที่คุณต้องการเพื่อพัฒนาเนื้อหาที่ มีคุณภาพเพิ่มประสิทธิภาพและเชื่อมต่อกับ<mark>ผู้ชมของคุณ เค</mark>รื่องมือและทรัพยากรประกอบด้วย Unity Asset Store Unity Cloud Build Unity Analytics Unity Ads Unity Every play และ Unity Certification Unity Technologies ให้บริการนักพัฒนาซอฟต์แวร์ที่จดทะเบียนนับล้านรายสตูดิโอ ของนักศึกษาและนักเล่นเกมอดิเรกทั่วโลก Unity เป็นเครื่องมือช่วยสร้างเกมสามมิติและสองมิติ ซึ่ง รองรับเพียงในระบบ Windows iOS และ android สามารถนำผลงานไปใช้ได้หลากหลาย แพลตฟอร์ม Unity มีความง่ายในการใช้งาน และสามารถทำงานได้อย่างมีประสิทธิภาพ ทำให้ได้งาน ที่มีคุณภาพออกมาซึ่งถือว่าอยู่ในระดับสูง ซึ่งสามารถใช้โปรแกรมนี้ในการสร้างเกมหรือสร้างสื่อการ เรียนการสอนได้ สามารถทำได้หลากหลายแนว อีกทั้งยังสามารถสร้างเกมได้หลายแนวเช่นกันเพราะ Unity นั้น เป็นโปรแกรม Game Engines แพลตฟอร์มที่ Unity รองรับอย่างเป็นทางการ สามารถนำ ผลงานไปใช้งานได้แพลตฟอร์ม 17 ได้แก่ iOS, Android, Windows Phone 8, BlackBerry 10, Windows, Windows Store Apps, Mac, Linux, Web Player, Oculus Rift, PS3 (PlayStations 3), PS4 (PlayStations 4), PSVITA (PlayStations Vita) , PS Mobile (PlayStations Mobile) ,

Xbox one, Xbox 360, Wii U

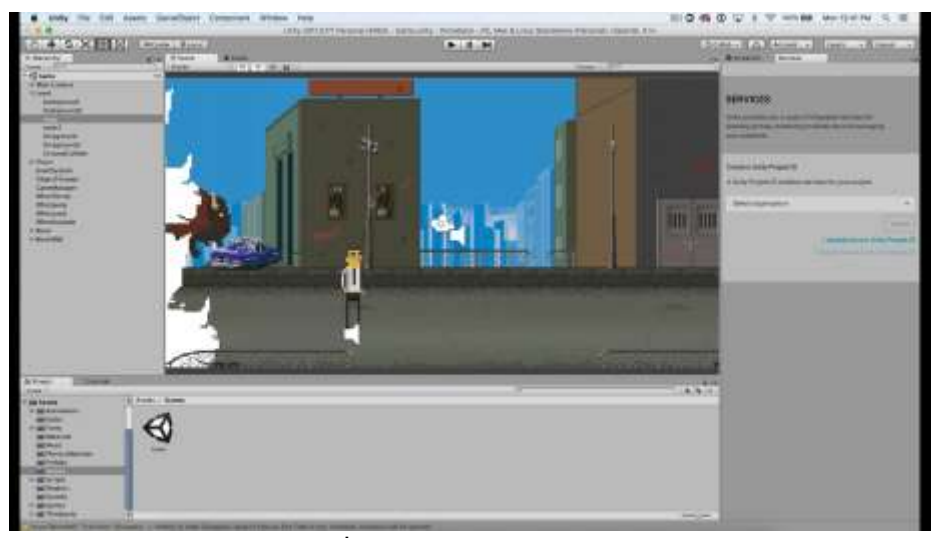

**ภาพที่ 2.23** แสดงหน้าจอ Unity

ตัวอย่างเกมที่ถูกสร้างขึ้นด้วยโปรแกรม Unity เช่น Assassin's Creed Bad Piggy หรือ Kingdom Heart ซึ่งมีทั้งทีมพัฒนาขนาด<mark>ใหญ่และเล็กนำไ</mark>ปใช้สร้างเนื่องจากมีความคุ้มค่า และได้ผล งานที่มีคุณภาพที่ดี

โปรแกรม Unity มองทุกอย่างเป็น Game Object เช่น ต้นไม้ หิน หญ้า จะถูกมองให้เป็น Game Object และจะต้องนำไป<mark>ทำ</mark>งานกับ Component Game Object เพื่อที่จะให้ Game Object ตัวนั้นสามารถทำงานตามที่<mark>ต้อง</mark>การ<mark>ได้ เช่น การเ</mark>คลื่อนไหว การส่งเสียง เป็นต้น

RUK UNIV

#### **2.6 Vuforia Developer Portal**

Vuforia เป็นแพลตฟอร์มที่ใช้กันแพร่หลายมากที่สุดในโลกสำหรับการพัฒนา Augmented reality (AR) โดยมีการสนับสนุนบนโทรศัพท์ แท็บเล็ต และแว่นตา นักพัฒนาซอฟต์แวร์สามารถเพิ่ม ี ฟังก์ชันการทำงานวิสัยทัศน์ของคอมพิวเตอร์ขั้นสูงในแอป Android iOS และ UWP เพื่อสร้าง ประสบการณ์ Augmented reality (AR) ที่มีความสัมพันธ์กับวัตถุและสิ่งแวดล้อมอย่างสมจริง มีการ เผยแพร่แอปพลิเคชันที่ทำงานด้วย Vuforia มากกว่า 50,000 รายการใน App Store และ Google Play Vuforia และยังสนับสนุนระบบของนักพัฒนาที่ใช้งานอยู่ซึ่งมีผู้พัฒนาที่ได้ลงทะเบียนแล้วกว่า 375,000 รายและโครงการพัฒนามากกว่า 45,000 โครงการ โดยมีการทำงาน ดังนี้

2.6.1 Vuforia เป็นแพลตฟอร์มที่ใหญ่ที่สุด และรวมถึงความสามารถใหม่ ๆ ในการนำเสนอ เนื้อหาของนักพัฒนาซอฟต์แวร์ในโลกและช่วยให้มั่นใจได้ว่าแอปของคุณจะมอบประสบการณ์ Augmented reality (AR) ที่ดีที่สุดบนอุปกรณ์หลากหลายประเภท มีคุณสมบัติหลากหลาย ดังนี้

2.6.1.1 Vuforia Model จดจำวัตถุด้วยรูปร่างโดยเปรียบเทียบกับวิธีการที่มีอยู่ซึ่ง อาศัยการออกแบบภาพโดยละเอียดซึ่งมักพบในสื่อสิ่งพิมพ์บรรจุภัณฑ์ของผลิตภัณฑ์และสินค้าอุปโภค ้ บริโภคจำนวนมาก โมเดลเป้าหมายเหมาะสำหรับติดตั้งเนื้อหาดิจิทัลไปยังอุปกรณ์อุตสาหกรรม รถยนต์หรือเครื่องใช้ภายในบ้าน

2.6.1.2 Vuforia Ground Plane ช่วยวางเนื้อหาดิจิทัลลงบนพื้นพื้นหรือโต๊ะเพื่อเป็น ทางออกที่ดีส าหรับคุณในการสร้างแอพพลิเคชั่นการแสดงภาพจากการซื้อเฟอร์นิเจอร์ในบ้าน จนถึง บทวิจารณ์การออกแบบของ Augmented reality (AR) และVuforia Ground Plane จะสนับสนุน อุปกรณ์หลากหลายประเภทที่เริ่มต้นด้วยอุปกรณ์ iOS ที่ใช้ AR Kit และขยายไปยังอุปกรณ์ Android และ iOS ที่เป็นที่นิยมอย่างกว้างขวาง

2.6.1.3 Vuforia Fusion เป็นความสามารถใหม่ที่ออกแบบมาเพื่อแก้ปัญหาการ กระจายตัวของเทคโนโลยี Augmented reality (AR) เช่น กล้องเซ็นเซอร์ชิปเซ็ต และกรอบของการ ติดตั้งซอฟต์แวร์เช่น AR Kit และ AR Core ด้วย Vuforia Fusion แอปพลิเคชันจะให้ประสบการณ์ที่ ดีที่สุดโดยอัตโนมัติโดยไม่จำเป็นต้องใช้งานใ<mark>ด ๆ เพิ่มเติมใ</mark>นตอนท้าย

Vuforia เป็น SDK AR สำหรับส<mark>มาร์ทโฟน หรือ เครื่องมื</mark>อ สื่อสารอื่น ๆ ใน ลักษณะเดียวกันมี คุณสมบัติรองรับ AR ซึ่ง ซอฟต์แวร์นี้มีความสามารถของเทคโนโลยีคอมพิวเตอร์วิสัยทัศน์ใน การรับรู้ และการติดตามรายบุคคล วัตถุแล<mark>ะสิ่ง</mark>ของโดยกล้องวีดิโอที่เ<mark>ปิดใช้</mark>งานอยู่ในขณะนั้น ในทางกลับกัน ้ไม่ใช่วัตถุทั้งหมดจะสามารถถูกตรว<mark>จจับไ</mark>ด้จ<mark>ะมีเพียงแค่วัต</mark>ถุบ<mark>างอย</mark>่างเท่านั้นที่จะสามารถถูก ตรวจจับ ได้ซึ่งขึ้นอยู่กับประสิทธิภาพของของ CPU และ GPU ของ สมาร์ทโฟน หรือเครื่องมือสื่อสารอื่น ๆ

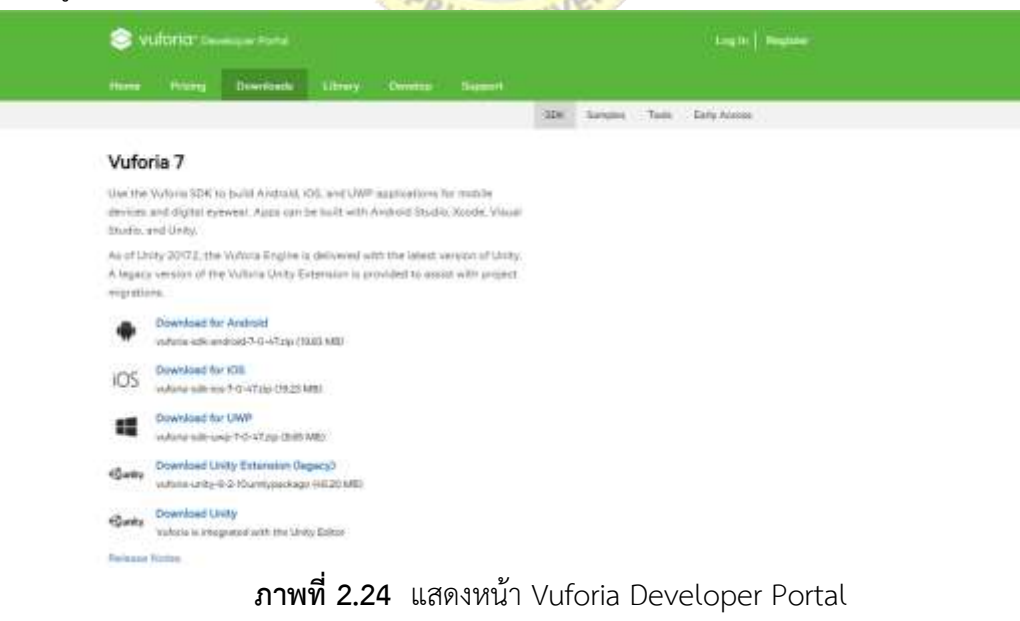

แพลตฟอร์ม Vuforia เป็นเทคโนโลยีที่ถูกพัฒนาขึ้นโดยบริษัท Qualcomm ผู้ผลิตชิปเซตบน มือถือ เป็นเครื่องมือสาหรับพัฒนาเทคโนโลยี AR ที่ใช้สร้างวัตถุเสมือนจริง ซึ่งสามารถทำงานในระบบ iOS Android และ Unity

การทำงานของ Vuforia คือ การแสกนวัตถุและสร้างภาพเสมือนขึ้นมาในสมาร์ทโฟน ซึ่ง ี ช่วงแรกนั้น Vuforia ยังมีข้อจำกัดคือสามารถแสกนรูปได้เพียง 80 รูปเนื่องจากมีฐานข้อมูลเพียง เท่านั้น แต่ Vuforia ได้เก็บข้อมูลในรูปแบบ cloud storage จึงท าให้สามารถเรียนรู้ภาพได้มากกว่า 1 ล้านภาพ

Vuforia เป็นเครื่องมือที่จะใช้ในการสร้างวัตถุเสมือนเพื่อแสดงในโลกความจริงโดยผ่านกล้อง ้ สมาร์ทโฟน ซึ่งมีประโยชน์มาก และสามารถนำไปใช้ประโยชน์ได้มากมาย เช่น การโฆษณาสินค้า การ แสดงสิ่งต่าง ๆ ที่อยู่ในกระดาษให้เป็นวัตถุ 3 มิติได้ทำให้มีความเสมือนจริงมากยิ่งขึ้น และใช้กับการ ท่องเที่ยว ใช้ในการเรียนรู้ได้ ซึ่งสามารถให้สิ่งต่าง ๆ มีมิติและน่าสนใจมากยิ่งขึ้น เสมือนว่าสามารถ เห็นสิ่งของสิ่งนั้นอยู่ข้างหน้าจริง ๆ แม้ข้างหน้านั้นจะเป็นเพียงกระดาษก็ตาม

2.6.2 Image Target Manager ในเรื่องของ Image Manager นั้นจะแสดงถึงขั้นตอนการ ้ออกแบบตัวสัญลักษณ์ที่ใช้ในการสแก<mark>น เพื่อแสดงโมเดลของธา</mark>ตุแต่ละชนิดออกมา การสร้าง Image Target จะต้องมีความแตกต่างกันข<mark>องเครื่องหมายและสัญลักษณ</mark>์ซึ่งตัว Image Target ที่จะใช้ในการ ิ ตรวจจับนั้นไม่จำเป็นที่จะต้องมีบริ<mark>เวณ</mark>พื้นที่สีขาวหรือสีดำ หรื<mark>อโค้ด</mark> ที่ใช้ในการจดจำข้อมลแต่อย่างใด เพียงแค่ใช้ภาพที่ได้สร้างไว้เป็นชื่อสัญลักษณ์<mark>และนำไป อัพ</mark>โหลด (Upload) ใน Target Managerของ Vuforia ก็จะได้ฐานข้อมูลของภาพ I<mark>mage Target ที่ทาการกำห</mark>นดจุดสแกนหลาย ๆ จุดไว้เพื่อสแกน ของธาตุแต่ละชนิดที่มีลักษณะแตกต่างกันออกไป

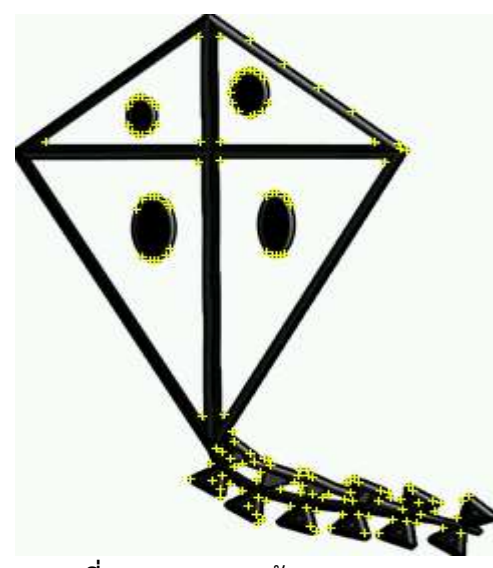

**ภาพที่ 2.25** แสดงหน้า Image Target

การสร้าง Image Target นั้นจะมีการสร้างฐานข้อมูลของตัว Image Target มาจาก Vuforia Target Management System โดยตัวข้อมูลจะใช้สำหรับทำการค้นหาภาพสำหรับ AR CAMERA ้อย่างเดียวเท่านั้น ขั้นตอนแรกจะต้องนำรูปไปทำการ Upload ไว้ที่ Vuforia Target Management System เพื่อทำการวิเคราะห์และประมวลผลภาพ ผ่านหลักการของการสร้าง Image Target ของ Vuforia โดยจะมีการ กำหนดจุดสำหรับการตรวจจับ ซึ่งในแต่ละฐานข้อมูลจะต้องมีจุดที่ แตกต่างกัน ้ออกไป การดาวน์โหลด (download) ข้อมูลที่จะนำไปใช้เข้าไปที่ Unity3D Engine โดยจะใช้ร่วมกับ คลาส QCAR Behavior ก่อนที่จะทำการ สร้างรูป หรือ วัตถุสำหรับภาพที่จะสแกน โดยภาพที่จะเป็น ์ตัวสแกนจากชุดข้อมูลนั้น ๆ จะถูกสแกน และทำการเปรียบเทียบแล้วจะถูกแปลงให้เข้ากับกล้อง (AR CAMERA) วัตถุหรือรูปภาพที่จะทำการสร้างนั้นจะสำเร็จได้จะต้อง มีชุดข้อมูลตรงกับที่ได้ทำการสร้าง ไว้ตอนแรก มิเช่นนั้นวัตถุและรูปภาพจะไม่แสดงออกมา

การสร้าง Image Target นั้นจะต้องนำรูปภาพที่ได้เตรียมไว้ไปทำการสร้างสัญลักษณ์ ในเว็บ ของ Vuforia โดยที่แต่ละภาพจะต้องมีจุดแตกต่าง กันออกไปและรูปแบบของภาพแต่ละภาพต้องไม่ เหมือนกัน โดยที่จะต้องทำการสร้างสัญลักษณ์<mark>ในแต่ละ</mark> Target ไม่เหมือนกันและดาวน์โหลดตัว Unity Editor ที่เป็นPackage มา<mark>ใช้กับโปรแกรมร่วมกับโ</mark>ปรแกรม Unity โดยทำการ Import Package แล้ว จะได้ฐานข้อมูลทั้งห<mark>มดที่ไ</mark>ด้ท<mark>ำการสร้างสัญลักษณ์</mark>เอาไว้อยู่ใน Component Dataset โดยใน Dataset จะมีสัญลักษณ์ ที่<mark>ได้ทำ</mark>การสร้างเอาไว้ในเว็บเ<mark>พื่อใ</mark>ช้สำหรับการสแกน

#### **2.7 ภาษา C#**

ภาษาซีชาร์ป (C# Programming Language) เป็นภาษาโปรแกรมแบบหลายโมเดล ที่ใช้ระบบ ี ชนิดข้อมูลแบบรัดกุม (strong typing) และสนับสนุนการเขียนโปรแกรมเชิงคำสั่ง การเขียนโปรแกรม เชิงประกาศ การเขียนโปรแกรมเชิงฟังก์ชัน การเขียนโปรแกรมเชิงกระบวนการ การเขียนโปรแกรม เชิงวัตถุ (แบบคลาส) และการเขียนโปรแกรมเชิงส่วนประกอบ พัฒนาเริ่มแรกโดยบริษัทไมโครซอฟท์ เพื่อทำงานบนดอตเน็ตเฟรมเวิร์ก โดยมีแอนเดอร์ เฮลส์เบิร์ก (Anders Hejlsberg) เป็นหัวหน้า โครงการ และมีรากฐานมาจากภาษาซีพลัสพลัส และภาษาอื่น ๆ (โดยเฉพาะภาษาเดลไฟและจาวา) โดยมีจุดมุ่งหมายให้เป็นภาษาสมัยใหม่ที่ไม่ซับซ้อน ใช้งานได้ทั่วไป (general-purpose) และเป็นเชิง วัตถุเป็นหลักปัจจุบันภาษาซีซาร์ปมีการรับรองให้เป็นมาตรฐานโดยเอ็กมาอินเตอร์เนชันแนล (Ecma International) และองค์การระหว่างประเทศว่าด้วยมารมาตรฐาน (ISO) และมีรุ่นล่าสุดคือ C# 5.0 ที่ออกมาเมื่อวันที่ 15 สิงหาคม พ.ศ. 2555

#### 2.7.1 ประวัติภาษา C#

ภาษา C# เป็นภาษา โปรแกรมเชิงวัตถุทำงานบน .Net framework พัฒนาโดยบริษัท ไมโครซอฟท์และ มี Anders Hejlsberg เป็นหัวหน้าโครงการ โดยมีรากฐานมาจากภาษา C++ และ ภาษาอื่น ๆ (โดยเฉพาะภาษาเดลไฟและจาวา) โดยปัจจุบันภาษา C# เป็นภาษามาตรฐานรองรับโดย ECMA และ ISOซึ่งในปัจจุบันได้พัฒนาและปรับรูปแบบของ ภาษา C# อยู่ตลอดเวลาโดยทาง Microsoft ได้นำภาษา C# ไปอยู่ในชุดพัฒนา software อย่าง visual studio ซึ่งทำให้เป็นที่นิยม เพิ่มมากขึ้นไมโครซอฟท์ส่งมาตรฐานภาษา C# ให้กับ ECMA และได้รับการยอมรับเป็นมาตรฐาน ECMA ในเดือนธันวาคม ค.ศ.2001 ในชื่อว่า ECMA-334 C# Language Specification ใน ค.ศ. 2003 ภาษา C# ได้รับการยอมรับเป็นมาตรฐาน ISO (ISO/IEC 23270) มาตราฐาน ISO/IEC 23270:2003 ระบุรูปแบบ และกำหนดการแปล (ตีความ) โปรแกรมที่เขียนด้วยภาษา C# โดยตัว มาตรฐานได้ระบุ: รูปแบบการนำเสนอ ไวยากรณ์ กฎการตีความสำหรับแปลโปรแกรมภาษา C# ข้อ ห้าม และข้อจำกัด ของเครื่องมือที่สร้างตามข้อกำหนดของ C# กลไกในการแปลงโปรแกรมภาษา C# เพื่อใช้ในระบบประมวลผลข้อมูล กลไกในการเรียกให้โปรแกรมภาษา C# ทำงาน เพื่อใช้ในระบบ ประมวลผลข้อมูล กลไกในการแปลงข้อมูลเข้า เพื่อใช้กับโปรแกรมภาษา C# กลไกในการแปลงข้อมูล ออก หลังจากถูกประมวลผลโดยโปรแกรมภาษา C#

้นอกจากนี้ตัวมาตรฐานไม่ได้กล่าวถึง โครงสร้างข้อมูล(Data Structure) และตัว Library กลาง ของ .NET Framework ซึ่งเป็นหัวใจส<mark>ำคัญของการเขียนโปรแก</mark>รมด้วยภาษา C# เลย

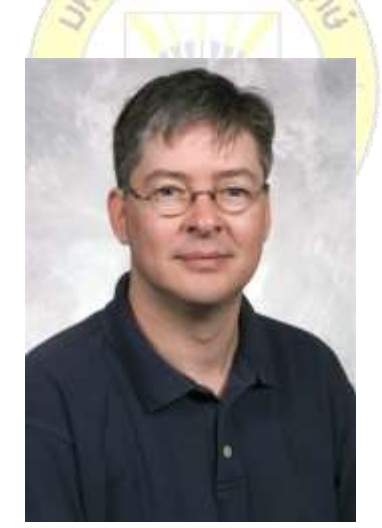

**ภาพที่ 2.26** Anders Hejlsberg บิดาของภาษา C#

ผู้สร้างภาษา C# คือบริษัทไมโครซอฟท์ แต่บิดาของภาษา C# คือ Anders Hejlsberg ไมโครซอฟท์ต้องการให้ภาษา C# เป็น "อะไรที่จะอยู่ไปอีกนาน" เหมือนบริษัทรถยนต์โฟลค์ที่จ้าง Ferdinand Porsche (เฟอร์ดินันด์ พอร์ช) นักออกแบบรถยนต์มือดีมาออกแบบรถโฟลคเต่า (เป็น เหตุการณ์ที่เกิดขึ้นก่อนสงครามโลกครั้งที่สอง) ท าให้มันกลายเป็นรถยนต์คลาสสิกมาจนถึงปัจจุบัน ใน ท านองเดียวกันเมื่อต้องการภาษาที่ต้องการให้กลายเป็นภาษา คลาสสิก บริษัทไมโครซอฟท์ตัดสินใจ

มอบหมายให้ Hejlsberg บรมครูนักออกแบบภาษา ผู้เคยสร้างภาษาที่กลายเป็นตำนานมาแล้วเช่น Turbo Pascal และผู้นำในทีมสร้างภาษา Delphi

2.7.2 จุดเด่นของภาษาC เป็นรูปแบบของภาษาที่ทำงานเป็นลำดับ(Sequential)และต้องผ่าน การแปลงไฟล์ให้อยู่ในรูปแบบพร้อมใช้งานหรือ EXE file (ที่เรียกว่าการ Compile) เช่นเดียวกับ ภาษา C โดย C# เป็นภาษาที่ถูกผลักดันโดยบริษัทไมโครซอฟท์ให้ออกมายิ่งใหญ่โดยมีจุดเด่นดังนี้ เขียนคล่อง C#มีเครื่องมือในการช่วยเขียนอย่าง Visual Studio ที่มีฟีเจอร์ในการไฮไลท์โค้ดและส่วน ช่วยในการเขียนโปรแกรมที่สะดวกมากเขียนง่ายจุดเด่นของตัวแปรและอ๊อบเจ็กต์บน C# เด่นชัดใน เรื่องของการจัดการคุณสมบัติ (Properties) และการตั้งค่าเริ่มต้นที่ช่วยให้สามารถพัฒนาระบบได้ สะดวกรวดเร็วขึ้น อ่านง่าย การจัดระเบียบโดยตัว Visual Studio เป็นส่วนที่ผมชอบที่สุดเลยก็ว่าได้ คุณเขียนโค้ดไปซักพักหนึ่ง จะเริ่มรู้สึกลายตากับย่อหน้าที่งงๆ แต่ Visual Studioโดยปกติเมื่อจะ จัดการกับย่อหน้าทั้งหมดเหล่านั้นให้อยู่ในระเบียบสะอาดตาที่สุดเลยทีเดียวเป็นอ็อบเจ็กต์ เนื่องจาก ภาษา C# นั้นมีแม่แบบมาจากภาษา Java ซึ่งจุดเด่นคือการทำทุกสิ่งให้เป็นวัตถุ (Object) ทำให้ สามารถเขียนและพัฒนาได้ง่ายประสิทธิภาพสูง C# เป็นภาษาที่พัฒนาขึ้นมาภายใต้ .NET Framework ซึ่งสามารถดึงเอาความสามารถของเทคโนโลยีบน .NET ออกมาใช้ได้อย่างเต็ม ้ ประสิทธิภาพสามารถทำงานระดับ<mark>ลึก ภาษา C# สามารถทำ</mark>งานกับหน่วยความจำรวมถึงระบบ คอมพิวเตอร์ในระดับลึก โดยผ่าน <mark>พอ</mark>ยเตอร์ (Pointer) หรือ<mark>ทำง</mark>านกับโปรโตคอล TCP/IPที่ต่ำกว่า ระดับ4ได้- เน้นที่ XML C# อ<mark>อกแบบมาเพื่อใช้งาน</mark>ร่วม<mark>กับ</mark>XMLได้อย่างราบรื่นที่สุดด้วยความ ช่วยเหลือของ .NET Framework คุณสมบัติGeneric type ช่วยยืดหยุ่นในการประกาศตัวแปล เทคโนโลยี LINQ ช่วยในการทำงานกับฐาน<mark>ข้อมูลได้อย่างมีป</mark>ระสิทธิภาพ

### **2.8 งานวิจัยที่เกี่ยวข้อง**

กัญญารัตน์ ทองชุม(2561) ได้ทำการพัฒนาแอปพลิเคชันคันจิ ด้วยเทคโนโลยี Augmented Reality โดยกระบวนการเรียนรู้เชื่อมโยงภาพ การวิเคราะห์ผลการวิเคราะห์ความพึงพอใจกลุ่ม ทดลองด้านการออกแบบ แอปพลิเคชัน พบว่า ในด้านการออกแบบข้อความและเมนูการใช้งาน มี ค่าเฉลี่ยมากที่สุด เท่ากับ 3.85 ซึ่งหมายถึงมีความพึงพอใจในระดับมาก เมื่อพิจารณารายการที่มี ค่าเฉลี่ยน้อยที่สุดพบว่า และมีเพียงสองรายการที่ได้คะแนนความพึงพอใจในระดับปานกลาง คือ ภาพประกอบสามารถดึงดูดความสนใจได้ โดยมีค่าเฉลี่ยเท่ากับ 3.31 และสีที่ใช้มีความเหมาะสมน่าใช้ งาน โดยมีค่าเฉลี่ย 3.38 ในด้านการใช้งานแอปพลิเคชัน รายการที่มีค่าเฉลี่ยมากที่สุด ได้แก่ แอป พลิเคชันนี้ช่วยให้นักศึกษารู้ความหมายของคันจิดีขึ้น เท่ากับ4.08 อยู่ในระดับมาก และรายการที่มี ค่าเฉลี่ยต่ าที่สุด คือ แอปพลิเคชันนี้ช่วยให้นักศึกษาสนใจและสนุกกับการเรียนคันจิมากขึ้น เท่านั้นที่มี ค่าเฉลี่ยอยู่ในระดับปานกลาง เท่ากับ 3.38 ในด้านการใช้เทคโนโลยี Augmented Reality พบว่า
รายการที่มีค่าเฉลี่ยมากที่สุด คือ AR เหมาะสมที่จะนำมาประยุกต์ใช้กับการเรียนคันจิ มีค่าเฉลี่ย เท่ากับ 3.62 และรายการที่มีค่าเฉลี่ยต่ำที่สุด คือ AR ช่วยให้บทเรียนน่าสนใจมากขึ้น ค่าเฉลี่ยเท่ากับ 3.46 หากพิจารณาในภาพรวม จะกล่าวได้ว่าด้านการใช้เทคโนโลยี Augmented Reality มาใช้กับ การออกแบบแอปพลิเคชันเรียนคันจิ มีผลความพึงพอใจอยู่ในระดับมาก

อเนก พุทธิเดช กานต์พิชชา แตงอ่อน และ วาฤทธิ์ กันแก้ว (2561) ได้พัฒนาบทเรียนเรื่อง การประยุกต์ปริพันธ์จำกัดเขต โดยประยุกต์ใช้เทคนิคความจริงเสริม บนโทรศัพท์เคลื่อนที่สมาร์ทโฟน ี สามารถอภิปรายผลการวิจัย ได้ดังนี้ 1. การพัฒนาบทเรียนเรื่องการประยุกต์ปริพันธ์จำกัดเขต โดย ประยุกต์ใช้เทคนิคความจริง เสริมบนโทรศัพท์เคลื่อนที่สมาร์ทโฟน มีประสิทธิภาพตามเกณฑ์ที่ กำหนดไว้ คือ บทเรียนเรื่องการ ประยุกต์ปริพันธ์จำกัดเขต โดยประยุกต์ใช้เทคนิคความจริงเสริมบน โทรศัพท์เคลื่อนที่สมาร์ทโฟน มีประสิทธิภาพเท่ากับ 83.00/87.33 ซึ่งสูงกว่าเกณฑ์ 80/80 โดย ้นักศึกษาทำคะแนนทดสอบระหว่าง เรียนได้ร้อยละ 83.00 และทำคะแนนวัดผลสัมฤทธิ์ทางการเรียน ได้ร้อยละ 87.33 แสดงว่า การประยุกต์ใช้เทคนิคความจริงเสริมบนโทรศัพท์เคลื่อนที่สมาร์ทโฟน เรื่องการประยุกต์ปริพันธ์จำกัดเขต มีประสิทธิ<u>ภาพตามเ</u>กณฑ์ที่กำหนดไว้ สามารถนำไปใช้ในการเรียน การสอนได้ ทั้งนี้ เพราะผู้วิจัยได้ ออกแบบและสร้างบทเรียนเป็นขั้นตอน โดยมีการวิเคราะห์ผู้เรียน ้ วิเคราะห์หลักสูตร และกำหนดการ <mark>เรียนรู้ที่คาดหวัง ทั้งยังมีการ</mark>ออกแบบ การเขียนผังงาน และการ ี ดำเนินเรื่อง (Storyboard) มี กระ<mark>บวน</mark>การพัฒนา ซึ่งอยู่ภายใ<mark>ต้การ</mark>ควบคุมของผู้เชี่ยวชาญ และมีการ ่ นำไปทดลองใช้ (Pilot Study) เพื่<mark>อหา</mark>ข้อบ<mark>กพร่องและจุ</mark>ดอ่<mark>อนข</mark>องบทเรียนแล้วนำมาปรับปรุงแก้ไข ต่อไปก่อนทดลองจริงกับกลุ่ม ตัวอ<mark>ย่าง จนสุดท้ายมีการวัดแ</mark>ละประเมินผล สรุปการใช้งานของ **UK UNIV** บทเรียนโดยกลุ่มตัวอย่าง

นิสรีน พรหมปลัด (2560) ได้ทำการพัฒนารูปแบบการเรียนแบบสืบเสาะหาความรู้โดยใช้ เทคโนโลยีเสมือนจริง ในสภาพแวดล้อมการเรียนแบบยูบิควิตัส เพื่อส่งเสริมความคิดสร้างสรรค์ ด้าน ศิลปะอิสลาม พบว่า

1) องค์ประกอบของการพัฒนารูปแบบการเรียนโดยใช้เทคโนโลยีเสมือน จริงใน สภาพแวดล้อมแบบยูบิควิตัส เพื่อส่งเสริมความคิดสร้างสรรค์ด้านศิลปะอิสลาม ประกอบด้วย 4 องค์ประกอบได้แก่ (1) เครื่องมือจัดการเรียนการสอนคือ เทคโนโลยีเสมือนจริง (2) ด้านเนื้อหา บทเรียน เรื่องศิลปะอิสลาม (3) ด้านการจัดการเรียนการสอน ประกอบด้วยสภาพแวดล้อมการเรียน แบบยูบิควิตัส และการเรียนการสอนแบบสืบเสาะหาความรู้ และ (4) ด้านการวัดและประเมินผล ประกอบด้วยการวัดความคิดสร้างสรรค์ของผู้เรียนและประเมินความพึงพอใจของผู้เรียนต่อการเรียน การสอนโดยใช้เทคโนโลยีเสมือนจริง การพัฒนารูปแบบการเรียนฯ อยู่ระดับเหมาะสมมาก

2) ความคิดสร้างสรรค์ด้านศิลปะอิสลามของผู้เรียนโดยใช้เทคโนโลยีเสมือนจริงใน ี สภาพแวดล้อมการ เรียนแบบยูบิควิตัส หลังเรียนสูงกว่าก่อนเรียนอย่างมีนัยสำคัญทางสถิติที่ระดับ

.01 3) คุณภาพด้าน เนื้อหาและสื่อการเรียนการสอนอยู่ในระดับมาก 4) การวิเคราะห์ความพึงพอใจ ของผู้เรียนที่มีต่อ รูปแบบการเรียนด้วยเทคโนโลยีเสมือนจริง อยู่ในระดับพึงพอใจมาก

ปัญจรัตน์ ทับเปีย (2555) ได้ทำการพัฒนาชุดสื่อประสม แบบโลกเสมือนผสานโลกจริง เรื่อง โครงสร้างและการทำงานของหัวใจ สำหรับนักเรียนชั้นมัธยมศึกษาปีที่ 5 กลุ่มตัวอย่างเป็นนักเรียน ้บางระจันวิทยา อำเภอบางระจัน จังหวัดสิงห์บรี จำนวน 30 คน โดยใช้วิธีการเลือกแบบเจาะจงโดย ใช้ t-test dependent samples การประเมินความคิดเห็นของกลุ่มตัวอย่างที่มีต่อชุดสื่อประสม แบบโลกเสมือนผสานโลกจริง พบว่าความสนใจของนักเรียนที่มีต่อเนื้อหารูปแบบการนำเสนอ และ การใช้งานชุดสื่อประสม มีความคิดเห็นโดยรวมในระดับมากที่สุด

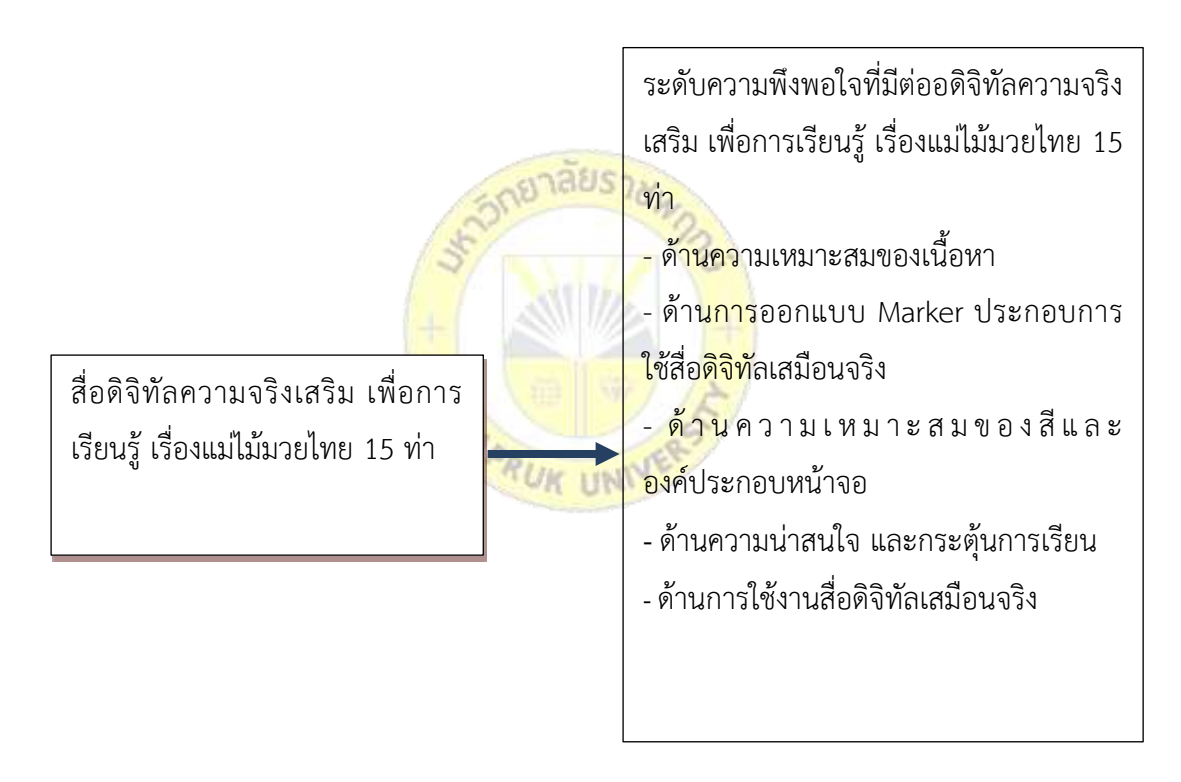

#### **2.9**กก**กรอบแนวคิดในการวิจัย**

**ภาพที่ 2.27** กรอบแนวคิดในการวิจัย

# **บทที่ 3**

### **วิธีด าเนินการวิจัย**

้วิธีการดำเนินงานวิจัยในส่วนการพัฒนาสื่อดิจิทัลความจริงเสริม เพื่อการเรียนรู้ เรื่องแม่ไม้ ้ มวยไทย 15 ท่า มีขั้นตอนและวิธีดำเนินการวิจัย ดังนี้

- 3.1 ประชากรและกลุ่มตัวอย่างที่ใช้ในการวิจัย
- 3.2 เครื่องมือที่ใช้ในการวิจัย
- 3.3 การเก็บรวบรวมข้อมูล
- 3.4 สถิติที่ใช้ในการวิเคราะห์ข้อมูล
- .<br>3.5 ขั้นตอนการดำเนินงาน
- 3.6 การวิเคราะห์และออกแบบระบบ
- 3.7 Character Design
- 3.8 Model & Rigging
- 3.9 Application Mechanic
- 3.10 Animation
- 3.11 User Interface

### **3.1 ประชากรและกลุ่มตัวอย่างที่ใช้ในการวิจัย**

- 3.1.1 ประชากร ในการวิจัยครั้งนี้ สามารถจำแนกเป็น 2 กลุ่ม คือ
	- 1. กลุ่มผู้เชี่ยวชาญทางด้านคอมพิวเตอร์ ที่ปฏิบัติงานทางด้านคอมพิวเตอร์ หรือมี ความเกี่ยวข้องกับสายงานที่เกี่ยวข้อง
	- 2. กลุ่มนักเรียนโรงเรียนอมาตยกุล ชั้นประถมศึกษา
- 3.1.2**กก**กลุ่มตัวอย่าง ที่ใช้ในการวิจัยได้จากการเลือกกลุ่มตัวอย่างแบบเจาะจง มี 2 กลุ่ม คือ

**UN** 

- 1. กลุ่มผู้เชี่ยวชาญทางด้านคอมพิวเตอร์ จำนวน 5 คน
- 2. กลุ่มนักเรียนชั้นประถมศึกษา จำนวน 30 คน

### **3.2 เครื่องมือที่ใช้ในการวิจัย**

เครื่องมือที่ใช้ในการวิจัยและพัฒนา สื่อดิจิทัลความจริงเสริม เพื่อการเรียนรู้ เรื่องแม่ไม้ ้มวยไทย 15 ท่า สามารถจำแนกเป็น 2 ประเภท คือ

3.2.1 สื่อดิจิทัลความจริงเสริม เพื่อการเรียนรู้ เรื่องแม่ไม้มวยไทย 15 ท่า ที่ผู้วิจัยทำการ พัฒนาขึ้น ซึ่งสามารถเลือกเรียนรู้ได้ด้วยตนเองและตอบสนองต่อกิจกรรมต่าง ๆ ที่ผู้วิจัยสร้างขึ้น ผ่าน อุปกรณ์สมาร์ทโฟน บนระบบปฏิบัติการแอนดรอยด์

3.2.2 แบบสอบถาม สามารถจำแนกเป็น 2 ชุด สำหรับกลุ่มผู้เชี่ยวชาญ และกลุ่มนักเรียน โดยมีรายละเอียดของเครื่องมือ ดังนี้

- แบบสอบถามสำหรับกลุ่มผู้เชี่ยวชาญ สำหรับทำการประเมินความพึงพอใจที่มีต่อ สื่อดิจิทัลความจริงเสริม ประกอบด้วย 3 ส่วน คือ

ส่วนที่ 1 ข้อมูลส่วนบุคคลของผู้ตอบแบบสอบถาม มีลักษณะเป็นแบบตรวจสอบรายการ จ านวน 4 ข้อ เพื่อสอบถามเกี่ยวกับข้อมูลพื้นฐาน อาทิ เพศ อายุ ระดับการศึกษา

้ส่วนที่ 2 คำถามเกี่ยวกับ สื่อดิจิทัลความจริงเสริม เพื่อการเรียนรู้ เรื่องแม่ไม้มวยไทย 15 ท่า ที่ท าการวิจัยและพัฒนาขึ้น โดยลักษณะของแบบสอบถามส่วนที่ 2 เป็นแบบมาตราส่วนประมาณค่า 5 ระดับ ตั้งแต่ระดับที่ 1 ถึง 5 ซึ่งแบ่งได้ดังนี้

> ้ระดับความคิดเห็<mark>น 5 คะแนน ห</mark>มายถึง มากที่สุด ระดับความคิดเห็น 4 คะแนน หมายถึง มาก ระดับความคิดเห็น 3 คะแนน หมายถึง ปานกลาง ระดับความคิดเห็น 2 คะแนน หมายถึง น้อย ้ระดับคว<mark>ามคิ</mark>ดเห็<mark>น 1 คะแนน หมายถึง</mark> ควรปรับปรุง ส่วนที่ 3 ความคิดเห็นและข้อเสนอแนะอื่น ๆ

- แบบสอบถามสำหรับกลุ่ม<mark>นักเรียน สำหรั</mark>บทำการประเมินความพึงพอใจที่มีต่อสื่อ ดิจิทัลความจริงเสริม เพื่อการเรียนรู้ เรื่องแม่ไม้มวยไทย 15 ท่า ประกอบด้วย 3 ส่วน คือ ส่วนที่ 1 ข้อมูลส่วนบุคคลของผู้ตอบแบบสอบถาม มีลักษณะเป็นแบบตรวจสอบ ้รายการ จำนวน 4 ข้อ เพื่อสอบถามเกี่ยวกับข้อมูลพื้นฐาน อาทิ เพศ อายุ ระดับการศึกษา ้ส่วนที่ 2 คำถามเกี่ยวกับ สื่อดิจิทัลความจริงเสริม เพื่อการเรียนรู้ เรื่องแม่ไม้ ้ มวยไทย 15 ท่า ที่ทำการวิจัย และพัฒนาขึ้น โดยลักษณะของแบบสอบถามส่วนที่ 2 เป็นแบบมาตรา ส่วนประมาณค่า 5 ระดับ ตั้งแต่ระดับที่ 1 ถึง 5 ซึ่งแบ่งได้ดังนี้ ระดับความพึงพอใจ 5 คะแนน หมายถึง มากที่สุด ระดับความพึงพอใจ 4 คะแนน หมายถึง มาก

ระดับความพึงพอใจ 3 คะแนน หมายถึง ปานกลาง

ระดับความพึงพอใจ 2 คะแนน หมายถึง น้อย

ระดับความพึงพอใจ 1 คะแนน หมายถึง ควรปรับปรุง

ส่วนที่ 3 ความคิดเห็นและข้อเสนอแนะอื่น ๆ

ในการสร้างแบบสอบถามครั้งนี้ ผู้วิจัยสร้างโดยอาศัยข้อมูลที่ได้จากเอกสารที่เกี่ยวกับขั้นตอน การพัฒนา และแนวคิด ทฤษฎี บทความ ตลอดจนงานวิจัยที่เกี่ยวข้อง โดยดัดแปลงให้เหมาะสมกับ งานวิจัยและลักษณะของกลุ่มตัวอย่าง

### **3.3 การเก็บรวบรวมข้อมูล**

ในการเก็บรวบรวมข้อมูลการวิจัยและพัฒนาสื่อดิจิทัลความจริงเสริม เพื่อการเรียนรู้ เรื่องแม่ ไม้มวยไทย 15 ท่า จากการทดสอบเสมือนจริง การประเมินความพึงพอใจและการทดสอบความรู้ ผู้วิจัยวางแผนการด าเนินการเก็บรวบรวมข้อมูลด้วยตนเอง

### **3.4 สถิติที่ใช้ในการวิเคราะห์ข้อมูล**

ในการวิจัยครั้งนี้ ผู้วิจัยทำการวิเคราะห์ข้อมูลโดยใช้สถิติเชิงพรรณนา ได้แก่ ความถี่ ร้อยละ ้ค่าเฉลี่ย และส่วนเบี่ยงเบนมาตรฐาน และดำเนินการตรวจสอบความเที่ยงตรงเชิงเนื้อหา หาค่าดัชนี ความสอดคล้อง ของแบบสอบถามเพื่อประเมินความพึงพอใจที่ออกแบบขึ้น

### **3.5 ขั้นตอนการด าเนินงาน**

3.5.1 Concept โครงง<mark>านนี้</mark>ได้นำการพัฒนาเป็นสื<mark>่อดิจิ</mark>ทัลความจริงเสริม เพื่อการเรียนรู้ เรื่องแม่ไม้มวยไทย 15 ท่า ได้ค้นค<mark>ว้า แ</mark>ละอ้<mark>างอิงเนื้อหาม</mark>าจ<mark>ากกา</mark>รสารานุกรมไทยสำหรับเยาวชนฯ. เล่มที่ 35. เรื่องแม่ไม้มวยไทย 15 ท่า โดยจะใช้ตัวละครได้แก่ นักมวยฝ่ายรุก และนักมวยฝ่ายรับ

3.5.2 Story ทางผู้พัฒนาได้สืบค้นคว้าข้อมูลเกี่ยวกับเรื่องแม่ไม้มวยไทย 15 ท่า และทำ การสร้างโมเดล 3 มิติ ของนักมวยฝ่ายรุก นักมวยฝ่ายรับ และมาร์คเกอร์ของท่าสลับฟันปลา, ท่า ปักษาแหวกรัง, ท่าชวาซัดหอก, ท่าอิเหนาแทงกริช, ท่ายอเขาพระสุเมรุ, ท่าตาเถรค้ าฝัก, ท่ามอญยัน หลัก, ท่าปักลูกทอย, ท่านาคาบิดหาง, ท่าหักงวงไอยรา, ท่าวิรุฬหกกลับ, ท่าหักคอเอราวัณ, ท่าดับ ี ชวาลา, ท่าขุนยักษ์จับลิง ได้นำข้อมูลมาเรียบเรียงในรูปแบบเออาร์ (Augmented reality) เพื่อให้มี ้ความชัดเจนในการทำงาน และสามารถทำงานตามแบบที่วางเอาไว้ได้อย่างมีจุดหมาย

3.5.3กกModeling and Rigging ออกแบบโมเดล คือ การปั้นโครงสร้างของตัวละครนักมวย ฝ่ายรุก และนักมวยฝ่ายรับ ให้เป็นโมเดล 3 มิติเมื่อสร้างโมเดลตามแบบเรียบร้อย จึงทำการ Animate ใส่ท่าทางการเคลื่อนไหว

3.5.4 Augmented reality การทำ Augmented reality หรือเรียกอีกอย่างหนึ่งว่า AR คือการนำเอามาร์คเกอร์หรือรูปภาพที่ผู้พัฒนาสร้างขึ้น มารวมกับโมเดล โดยอาศัยโปรแกรม Unity เป็นเครื่องมือในการสร้าง

#### **3.6 การวิเคราะห์และออกแบบระบบ**

เนื้อหาในเรื่องของงานการพัฒนาโปรแกรมเรียนรู้ด้านแม่ไม้มวยไทย ด้วยเทคโนโลยีเสมือน ้จริง โดยที่นึกถึงแม่ไม้มวยไทยว่าจะทำให้เด็กนักเรียนชั้นประถมศึกษามาสนใจในเรื่องของแม่ไม้มวย ไทยมากขึ้น โดยคิดการพัฒนาโปรแกรมเรียนรู้ด้านแม่ไม้มวยไทยขึ้นมา เพื่อส่งเสริมทางด้านการ เรียนรู้

การท างานของทั้งระบบ เริ่มจากขั้นที่หนึ่ง ตรวจจับหา Marker ใน Database (Vuforia) เพื่อทำการวิเคราะห์ขนาดและรูปแบบ Marker ขั้นที่สอง คำนวณค่าเชิงสามมิติ หลังจากนั้นเป็นการ ค้นหารูปภาพสามมิติที่เก็บไว้ในฐานข้อมูล และสุดท้ายเป็นการเพิ่มข้อมูลภาพสามมิติลงบนรูปภาพที่ ี ได้จากกล้อง ณ ตำแหน่ง Marker ที่ตรวจพบจากขั้นตอนแรก โดยใช้ค่าตำแหน่งเชิง 3มิติ

3.6.1**กก**การวิเคราะห์ภาพ (Image Analysis) เป็นขั้นตอนการค้นหา Marker จากภาพที่ได้ จาก กล้องแล้วสืบค้นจากฐานข้อมูล (Vuforia) ที่มีการเก็บข้อมูลขนาดและรูปแบบของ Marker

3.6.2 การคำนวณค่าตำแหน่งเชิง 3 มิติ (Pose Estimation) ของ Marker เพื่อนำมา วิเคราะห์รูปแบบของ Marker เทียบกับกล้อง

3.6.3**กก**กระบวนการสร้างภาพ 2 มิติ จากโดเดล 3 มิติ (3D Rendering) เป็นการเพิ่มข้อมูล ี เข้าไปในภาพ โดยใช้ค่าตำแหน่งเชิง <mark>3 มิติ ที่คำนวณได้จนได้ภาพเ</mark>สมือนจริง

#### **3.7 Character Design**

ขั้นตอนการออกแบบตัวละ<mark>คร จากการพัฒนาสื่อการ</mark>เรียนรู้ด้วยเทคโนโลยีมิฏิเสมือนจริง 3.7.1**กก**การออกแบบตัวละคร การพัฒนาโปรแกรมด้านเรียนรู้แม่ไม้มวยไทยไทย ด้วย เทคโนโลยีเสมือนจริง มีการออกแบบตัวละครทั้งหมด 2 ตัว ดังภาพที่ 3.1 ถึง 3.2

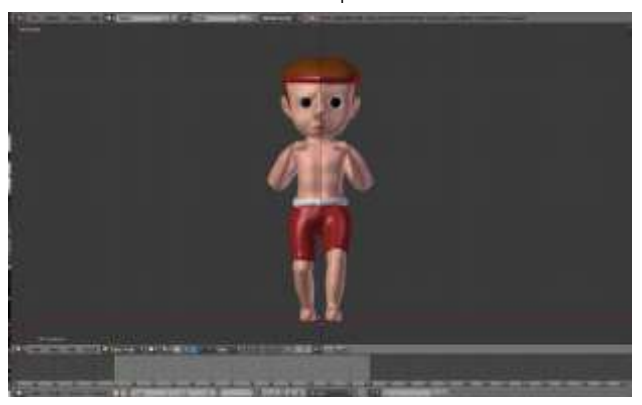

3.7.1.1 ตัวละคร : ฝ่ายแดง (ฝ่ายรุก)

**ภาพที่ 3.1** ตัวละคร : ฝ่ายแดง

3.2.1.2 ตัวละคร : ฝ่ายน้ำเงิน (ฝ่ายรับ)

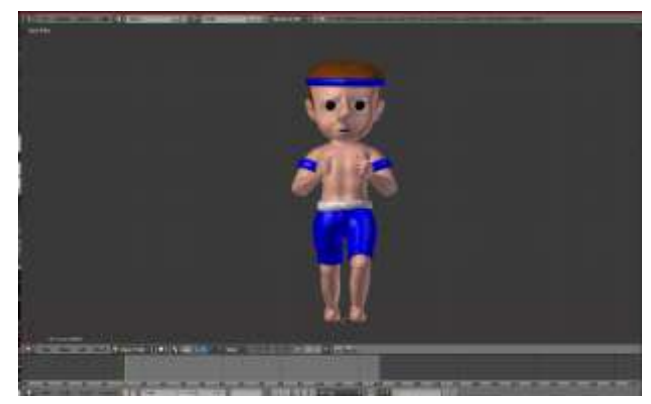

**ภาพที่ 3.2** ตัวละคร : ฝ่ายน้ำเงิน

#### **3.8 Model & Rigging**

การสร้างงานโมเดล 3 มิติ ผู้พัฒนาได้ใช้โปรแกรม Blender เป็นโปรแกรมที่สามารถสร้าง โมเดลตัวละคร วัตถุต่าง ๆ ตัดต่อภ<mark>าพ ได้หลากหลายผู้พั</mark>ฒนาได้ดำเนินสร้างตัวละคร โดยมี ส่วนประกอบดังนี้

3.8.1**กก**Character Modeling ตัวละครในเรื่อง การพัฒนาโปรแกรมเรียนรู้ด้านแม่ไม้มวย ี ไทย ด้วยเทคโนโลยีเสมือนจริง โดย<mark>ผู้พั</mark>ฒนา<mark>จะยกตัวอย่าง</mark>ให้เห็<mark>นถึง</mark>การทำโมเดลตัวละครหนึ่ง เป็นตัว ละครหลัก มี 2 ตัว

3.8.1.1 ตัวละคร : ฝ่ายแดง

การสร้างตัวละคร ล าดับแรกต้องการปั้นโมเดลตัวละครให้เหมือนฝ่ายแดง ในการปั้นตัวละครแล้วแต่ความถนัดของผู้ที่ทำการสร้างโมเดล โดยเริ่มจาก หัว ตัว แขน ขา ส่วนใดก็ ได้ก่อน โปรแกรมจะมีเครื่องมือ Mirror ช่วยในการปั้นโมเดลทั้งสองด้านให้เท่ากัน Smooth ช่วยใน การปั้นให้มีมิติมากขึ้นหรือรูปทรงที่ต้องการ ดังภาพที่ 3.3 ถึง 3.5

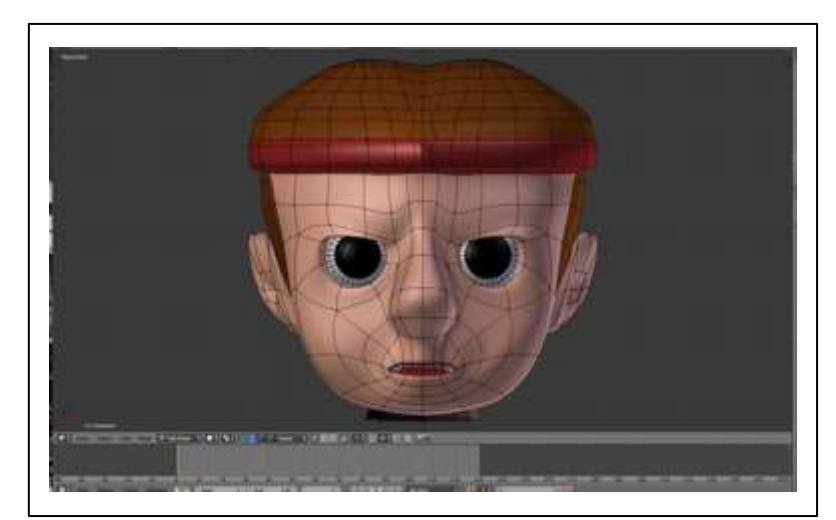

**ภาพที่ 3.3** โครงสร้างโมเดลฝ่ายแดง

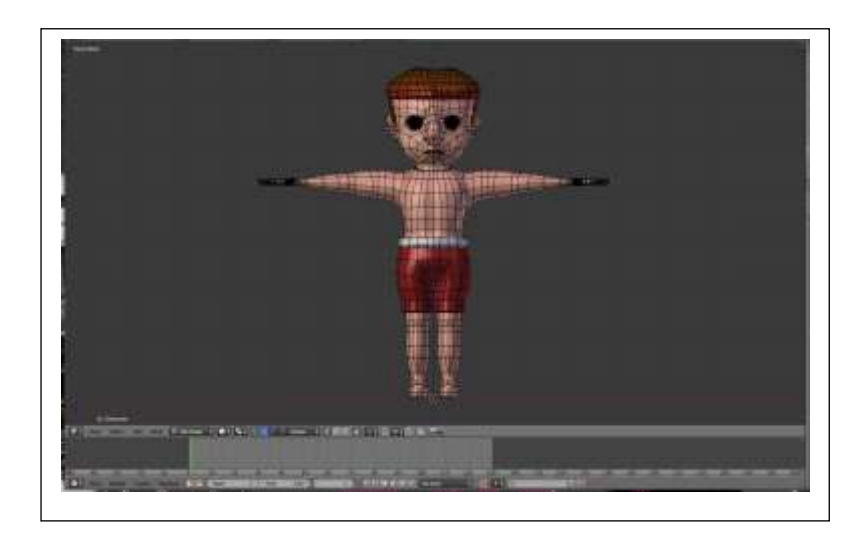

**ภาพที่ 3.4** โครงสร้างโมเดลฝ่ายแดง

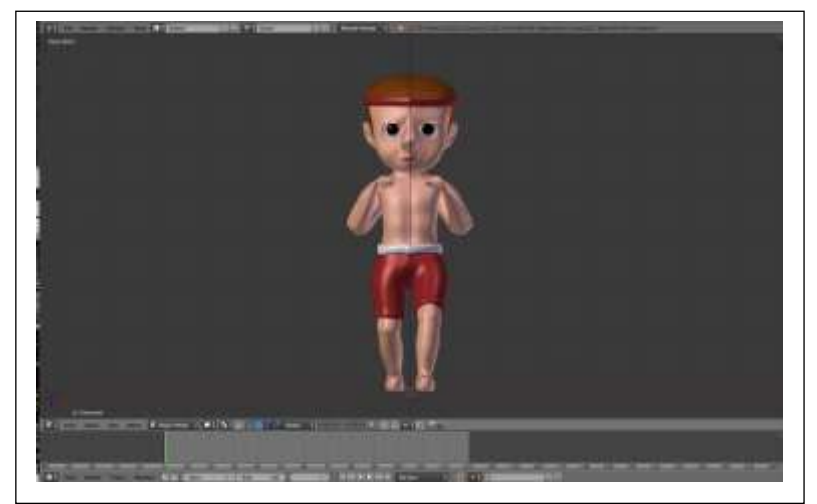

**ภาพที่ 3.5** ตัวละครสมบูรณ์ : ฝ่ายแดง

# $3.8.1.2$  ตัวละคร : ฝ่ายน้ำเงิน

ึ การสร้างตัวละคร ลำดับแรกต้องการปั้นโมเดลตัวละครให้เหมือนฝ่ายน้ำเงิน ในการ ้ปั้นตัวละครแล้วแต่ความถนัดของผู้ที่ทำการสร้างโมเดล โดยเริ่มจาก หัว ตัว แขน ขา ส่วนใดก็ได้ก่อน โปรแกรมจะมีเครื่องมือ Mirror ช่วยในการปั้นโมเดลทั้งสองด้านให้เท่ากัน Smooth ช่วยในการปั้นให้ มีมิติมากขึ้นหรือรูปทรงที่ต้องการ ดังภาพที่ 3.6 ถึง 3.8

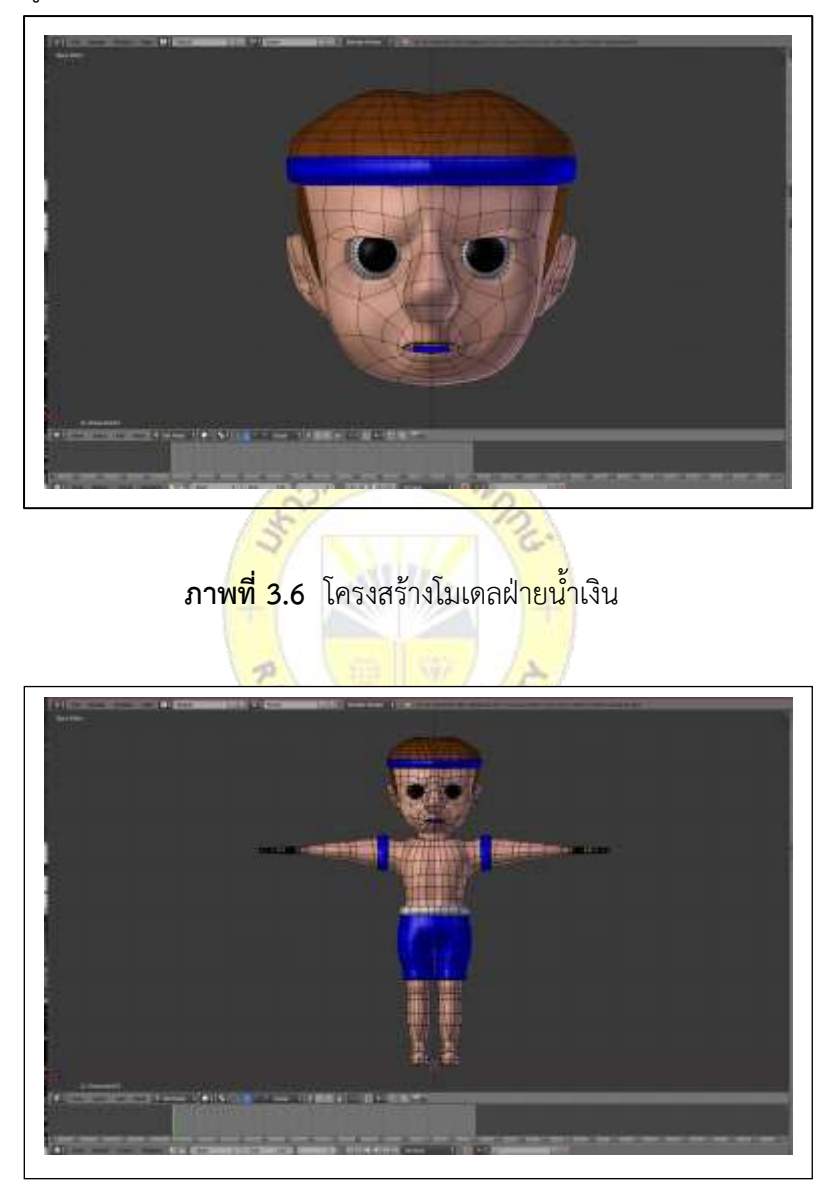

**ภาพที่ 3.7** โครงสร้างโมเดลฝ่ายน้ำเงิน

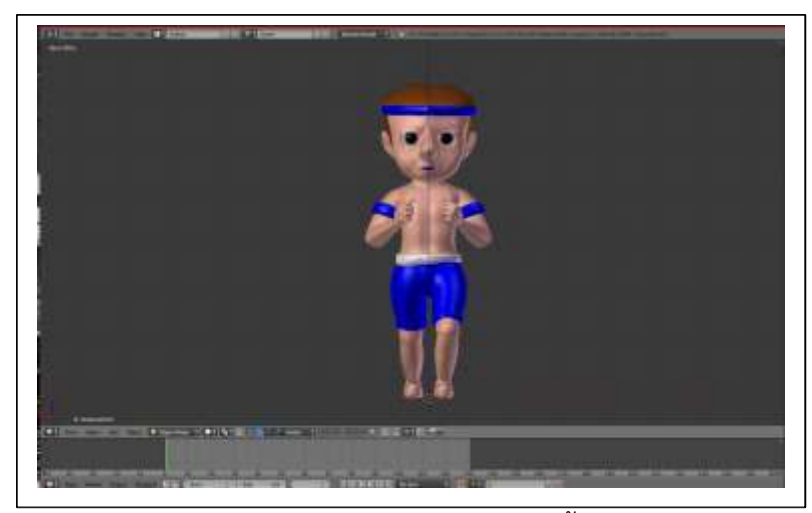

**ภาพที่ 3.8** ตัวละครสมบูรณ์ : ฝ่ายน้ำเงิน

3.8.2 Rigging 2 Rigging<br>โครงการนี้มีการใช้โมเด<mark>ล 3มิติ เพื่อให้แอปพลิเคชั</mark>นน่าสนใจมากขึ้นประกอบกับโมเดล ่ 3 มิติ นั้นเคลื่อนไหวได้โดยการที่<mark>จะทำให้ตัวโมเด<sup>ลเคลื่</sup>อนไหวได้</mark>จะต้องทำการ Rigging ตัวโมเดล เพื่อที่จะทำให้ตัวโมเดลขยับได้เพื่อ<mark>สร้าง</mark> Animation ต่อไป ดั<mark>งภาพ</mark>ที่ 3.9 ถึง 3.10

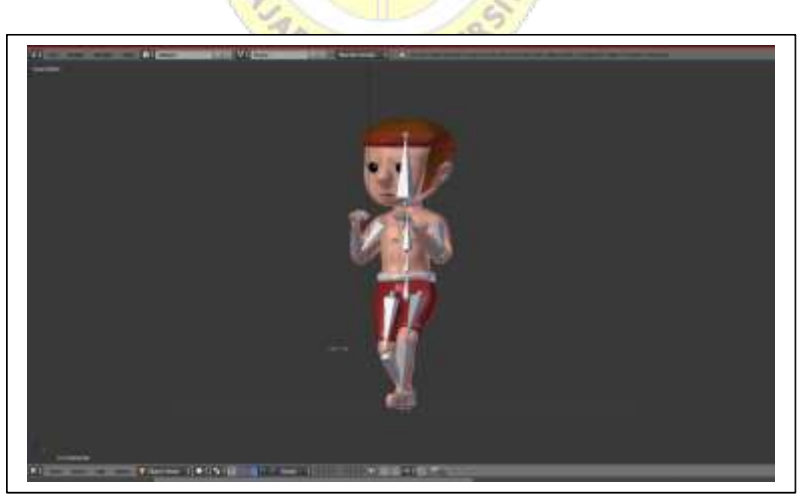

3.8.2.1 โมเดลฝ่าย<mark>แดง</mark>

**ภาพที่ 3.9** ภาพแสดงการใส่กระดูกตามข้อต่อที่ใช้สำหรับควบคุมการเคลื่อนไหว

3.8.2.2 โมเดลฝ่ายน้ำเงิน

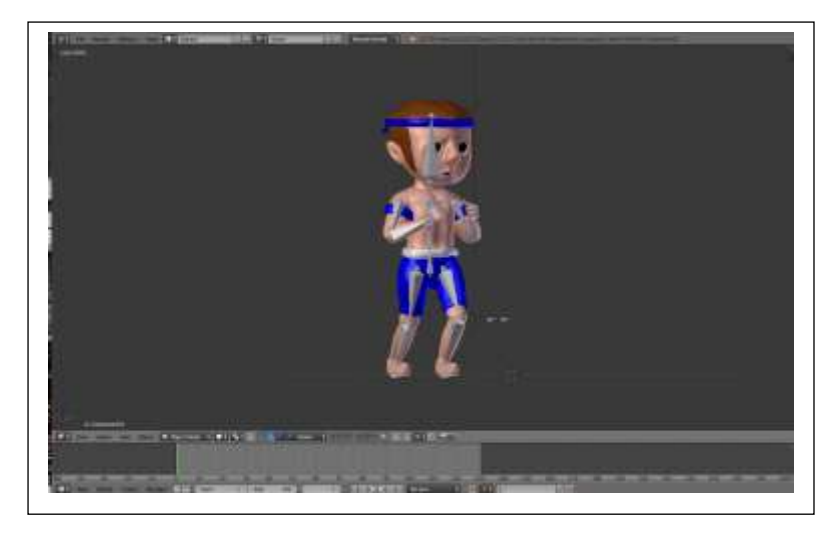

**ภาพที่ 3.10** ภาพแสดงการใส่กระดูกตามข้อต่อที่ใช้สำหรับควบคุมการเคลื่อนไหว

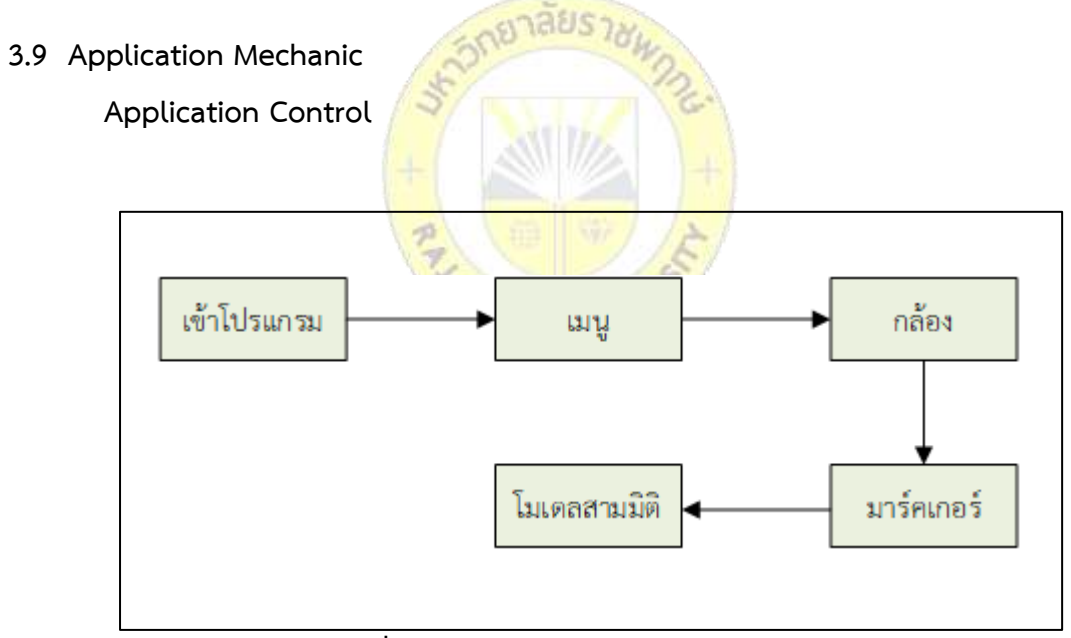

**ภาพที่ 3.11** แสดงการทำงานของโปรแกรม

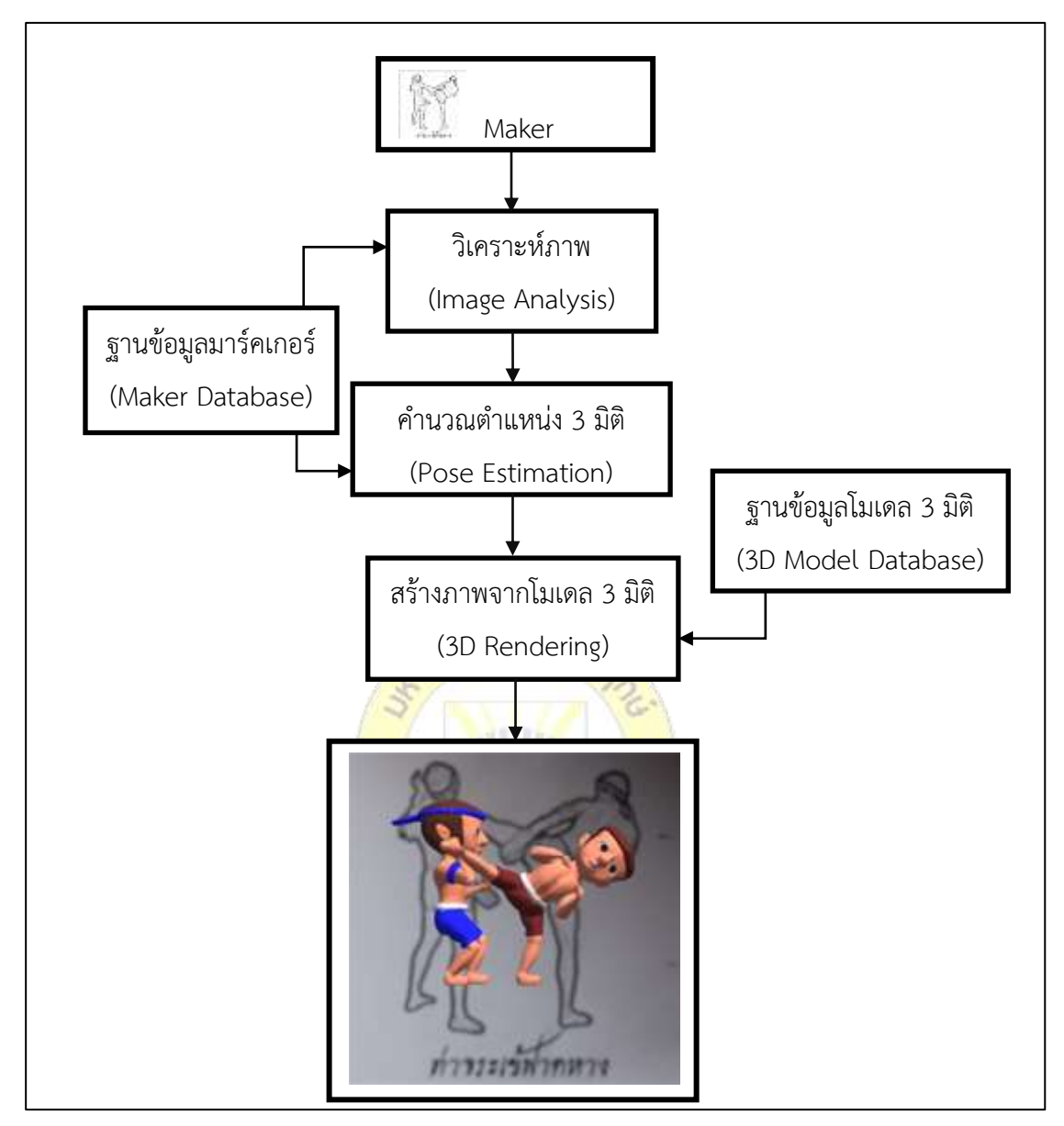

**ภาพที่ 3.12** แสดงขั้นตอนการทำงานของโปรแกรม

#### **3.10** Animation

ในการทำให้โมเดล 3 มิติ ได้นั้นเคลื่อนไหวได้โดยการกำหนดคีย์เฟรมเพื่อให้สามารถกำหนด ท่าทางการเคลื่อนไหวต่าง ๆ ของโมเดลจากกระดูกที่ ทำการ Rigging ไว้

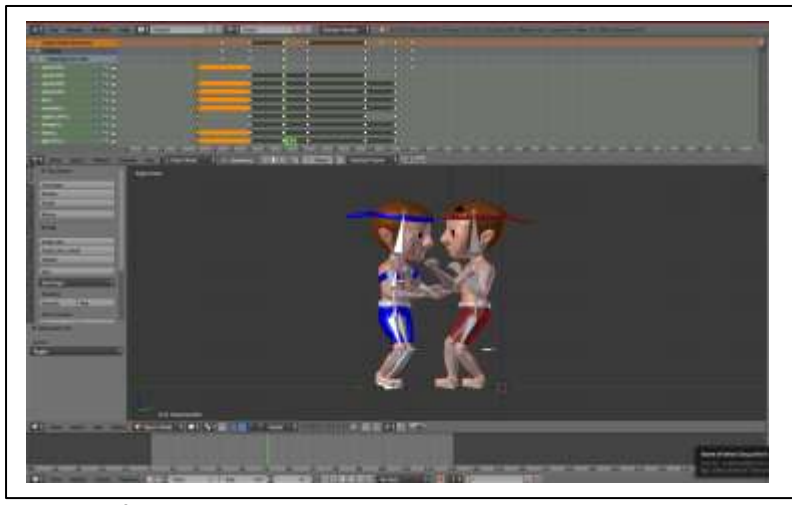

**ภาพที่ 3.13** วิธีการกำ<mark>หนดคีย์เฟรมส</mark>ำหรับการทำแอนิเมชัน

### **3.11กกUser Interface**

การออกแบบหน้าจอหรือส่วนติดต่อกับผู้ใช้งาน ส่วนของการใช้งานที่ง่ายมากที่สุด มีการ ออกแบบหน้าจอ ดังนี้ ดังภาพที่ 3.13 ถึง 3.15

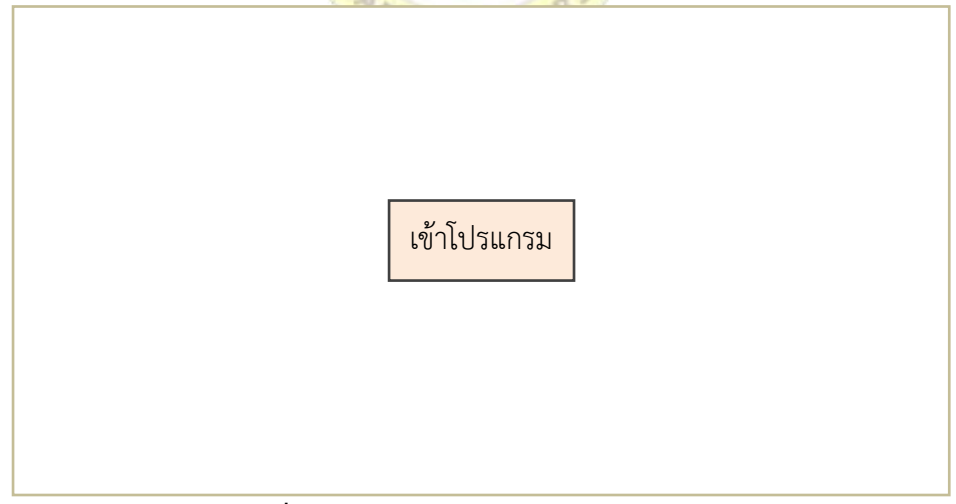

**ภาพที่ 3.14** แสดงภาพการเข้าหน้าโปรแกรม

การควบคุมสื่อการเรียนรู้เสมือนจริง เรื่องแม่ไม้มวยไทยในส่วนของหน้าหลัก มีการทำงาน 1 ส่วนคือ การเข้าสู่แอปพลิเคชัน Unity (เข้าสู่กล้อง)

กล้อง vuforia **ภาพที่ 3.15** แสดงภาพการเข้ากล้องของโปรแกรม การควบคุมสื่อการเรียนรู้เสมือนจริง เรื่องแม่ไม้มวยไทยในส่วนของกล้อง เพื่อทำ การส่องภาพมาร์คเกอร์ ายาลัยรวล ภาพมาร์คเกอร์vuforia

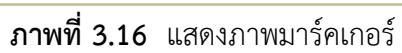

การควบคุมสื่อการเรียนรู้เสมือนจริง เรื่องแม่ไม้มวยไทยในส่วนของมาร์คเกอร์ เพื่อ ท าการส่องมาร์คเกอร์ผ่านกล้องแล้วเกิดโมเดลสามมิติ

# **บทที่ 4 ผลการวิเคราะห์ข้อมูล**

การวิจัยเรื่องสื่อดิจิทัลความจริงเสริม เพื่อการเรียนรู้ เรื่องแม่ไม้มวยไทย 15 ท่า สามารถ สรุปผลการพัฒนาสื่อ และความพึงพอใจของเด็ก และผู้ใช้ที่มีต่อสื่อดิจิทัลเสมือนจริงได้ดังนี้

- 4.1กกผลการพัฒนาสื่อดิจิทัลเสมือนจริง
- 4.2 ผลการศึกษาความพึงพอใจ

### **4.1**กก**ผลการพัฒนาสื่อดิจิทัลเสมือนจริง**

### **4.1.1**กก**User Interface Overview**

- แสดงการทำงานของหน้าแรก

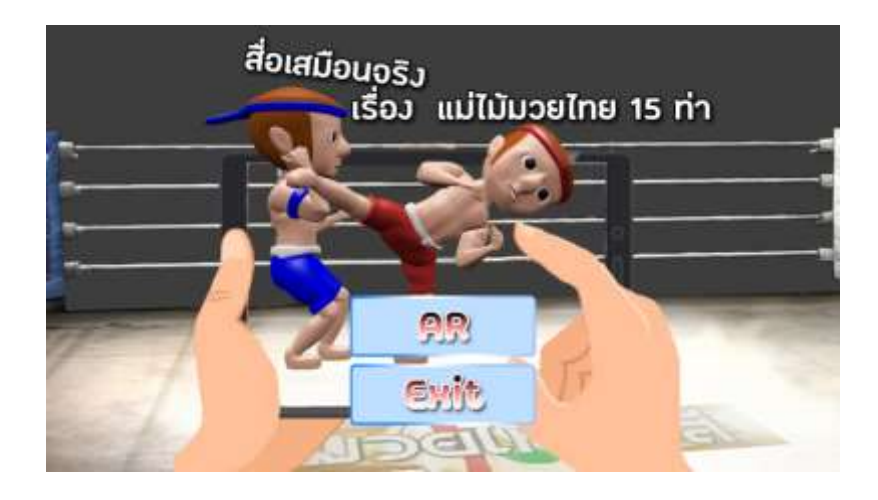

**ภาพที่ 4.1** แสดงหน้าตาของโปรแกรม

- แสดงหน้าจอ AR Camera

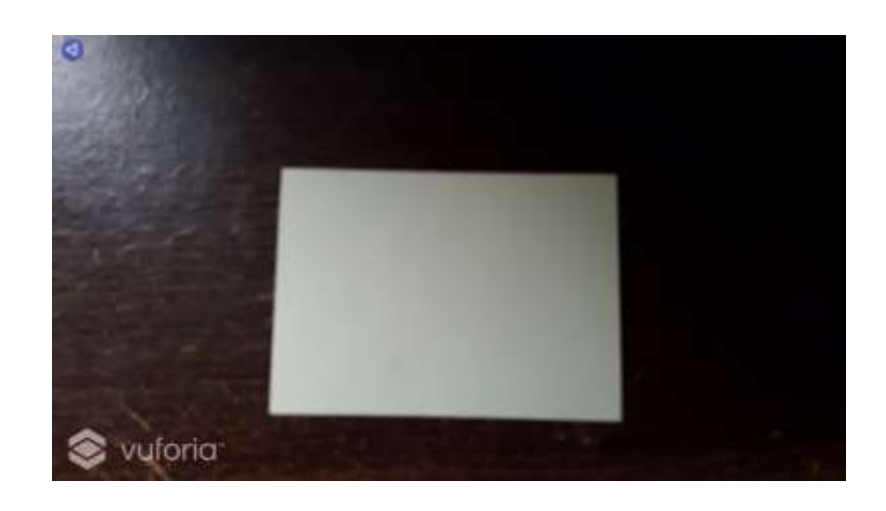

**ภาพที่ 4.2** แสดงหน้าจอ AR Camera

- ส่องไปยัง Marker ท่าจระเข้ฟาดหาง

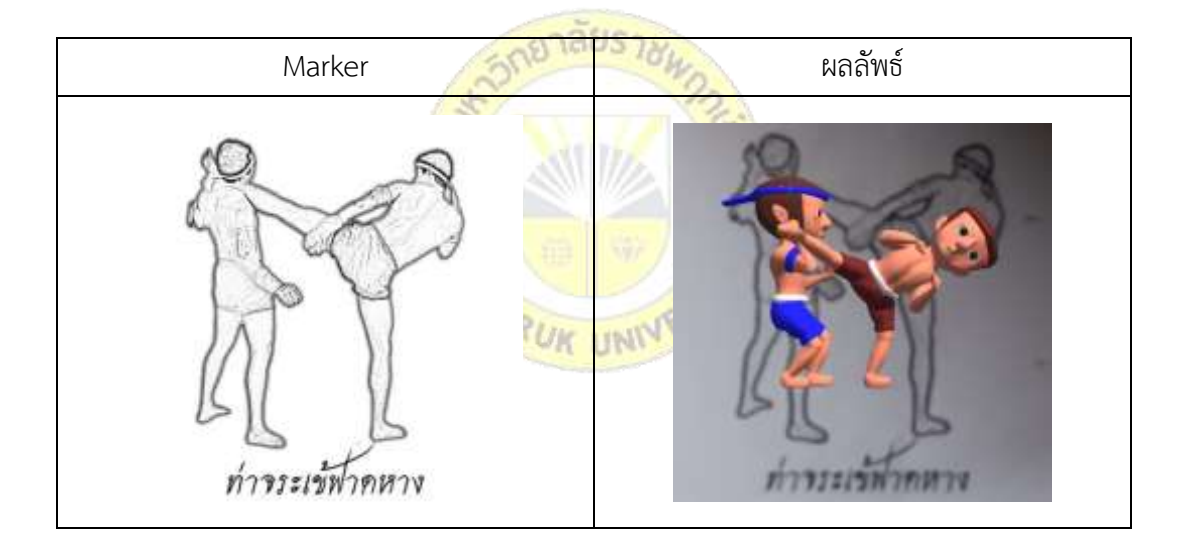

**ภาพที่ 4.3** แสดงสื่อดิจิทัลเสมือนจริง ท่าจระเข้ฟาดหาง

- ส่องไปยัง Marker ท่าสลับฟันปลา

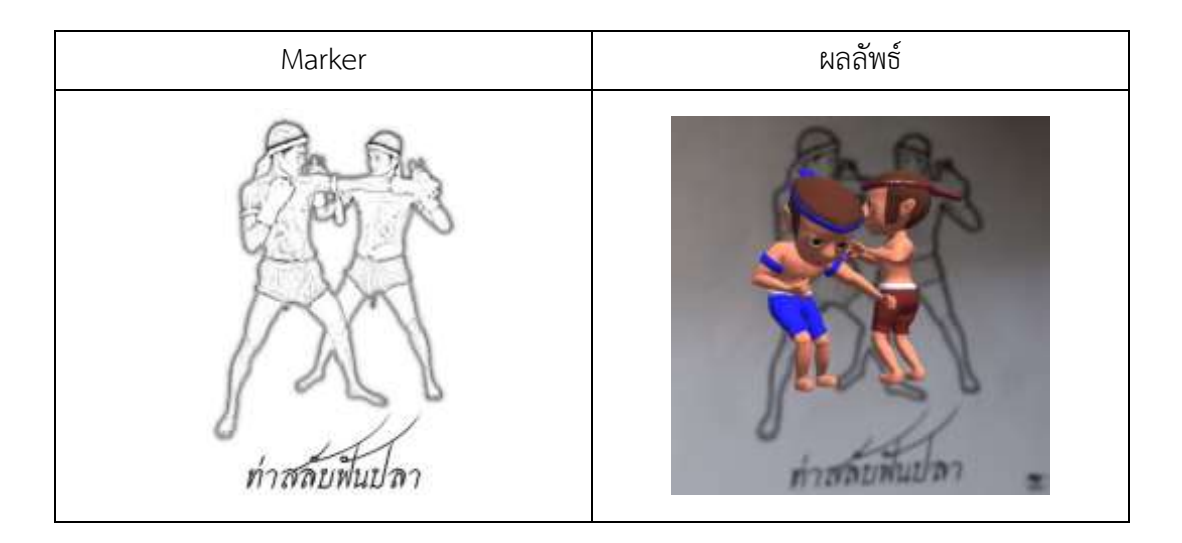

**ภาพที่ 4.4** แสดงสื่อดิจิทัลเสมือนจริง ท่าสลับฟันปลา

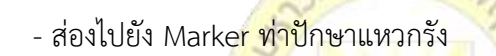

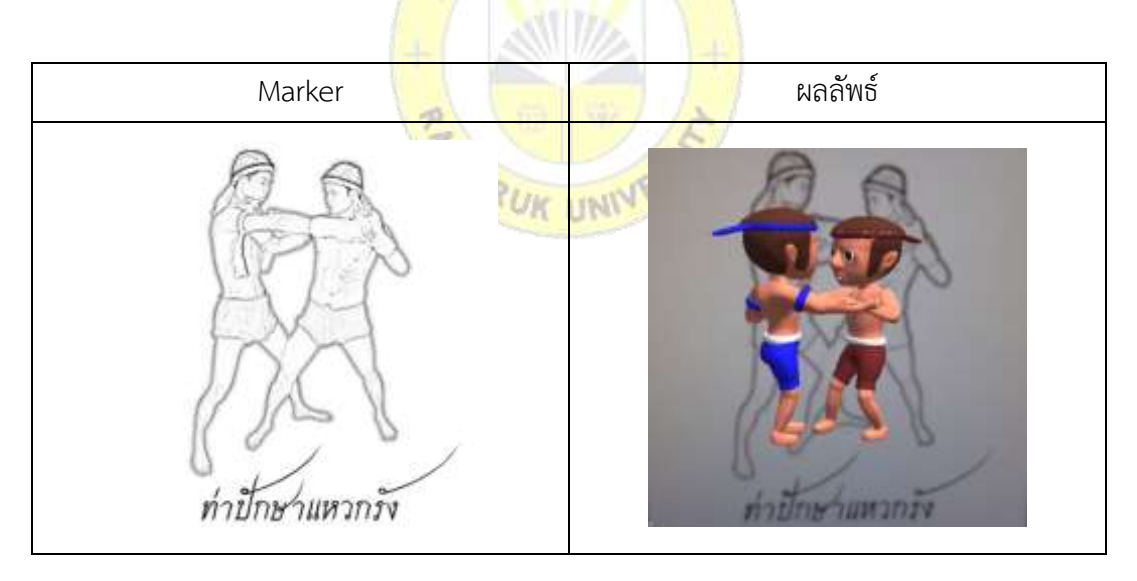

**ภาพที่ 4.5** แสดงสื่อดิจิทัลเสมือนจริง ท่าปักษาแหวกรัง

-กส่องไปยัง Marker ท่าชวาซัดหอก

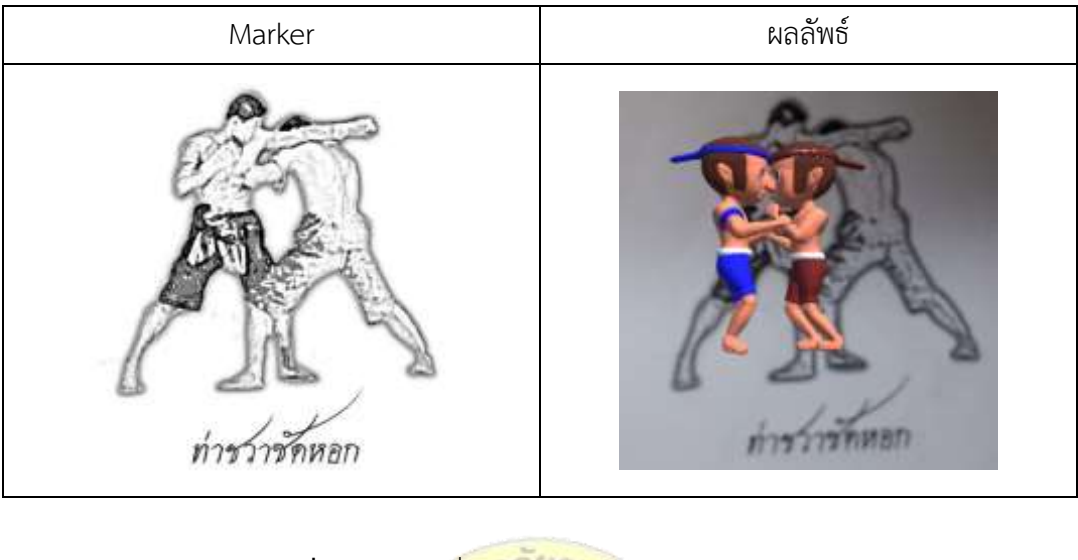

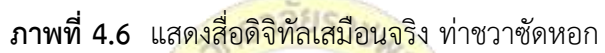

- ส่องไปยัง Mark<mark>er ท่</mark>าอิเหนาแทงกฤษ

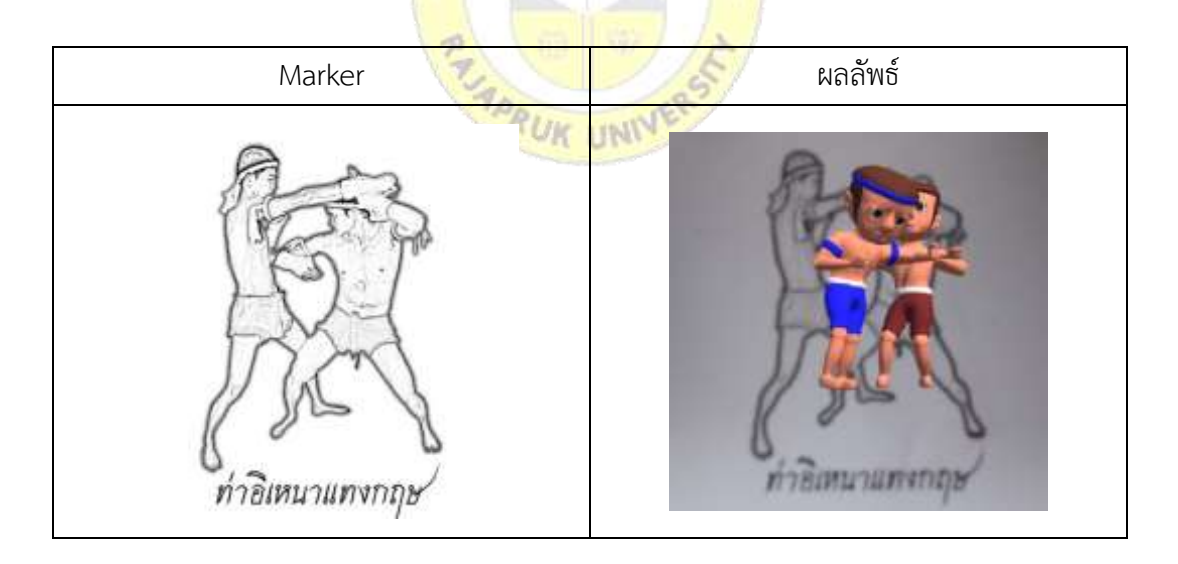

**ภาพที่ 4.7** แสดงสื่อดิจิทัลเสมือนจริง ท่าอิเหนาแทงกฤษ

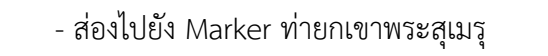

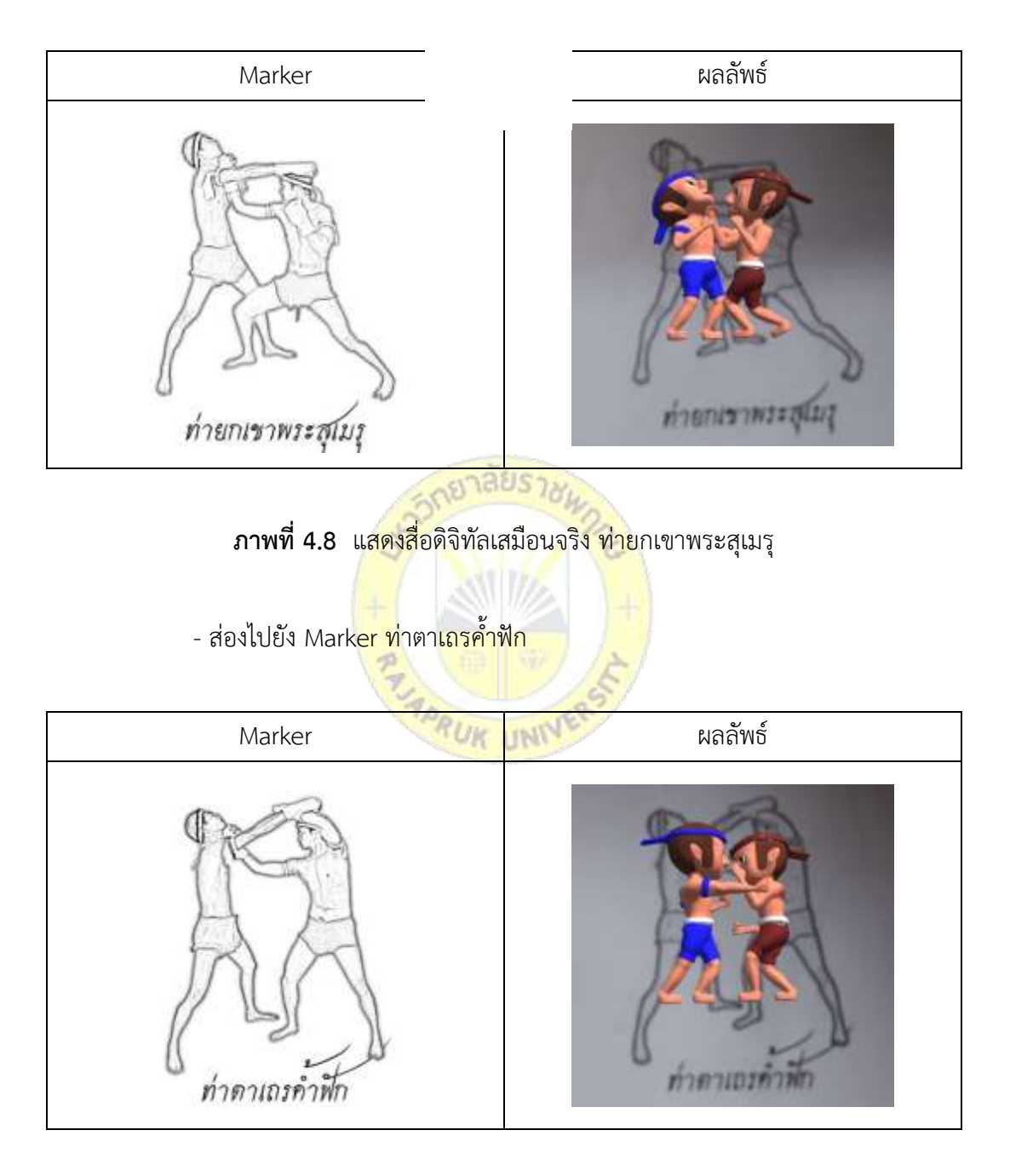

**ภาพที่ 4.9** แสดงสื่อดิจิทัลเสมือนจริง ท่าตาเถรค้ าฟัก

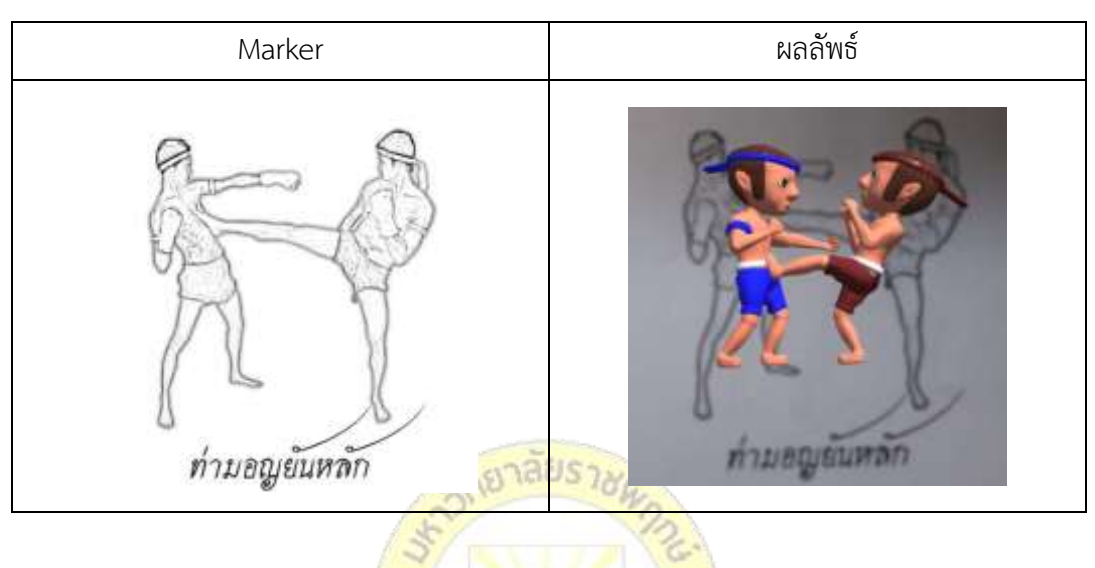

- ส่องไปยัง Marker ท่ามอญยันหลัก

**ภาพที่ 4.10** แสดงสื่อดิจิทัลเสมือนจริง ท่ามอญยันหลัก

- ส่องไปยัง Marker <mark>ท่าปักลูกทอย</mark><br>- มาราช 1980

| Marker       | ผลลัพธ์     |  |  |  |
|--------------|-------------|--|--|--|
| ท่าปักลูกทอย | ท่าปกลูกทอย |  |  |  |

**ภาพที่ 4.11** แสดงสื่อดิจิทัลเสมือนจริง ท่าปักลูกทอย

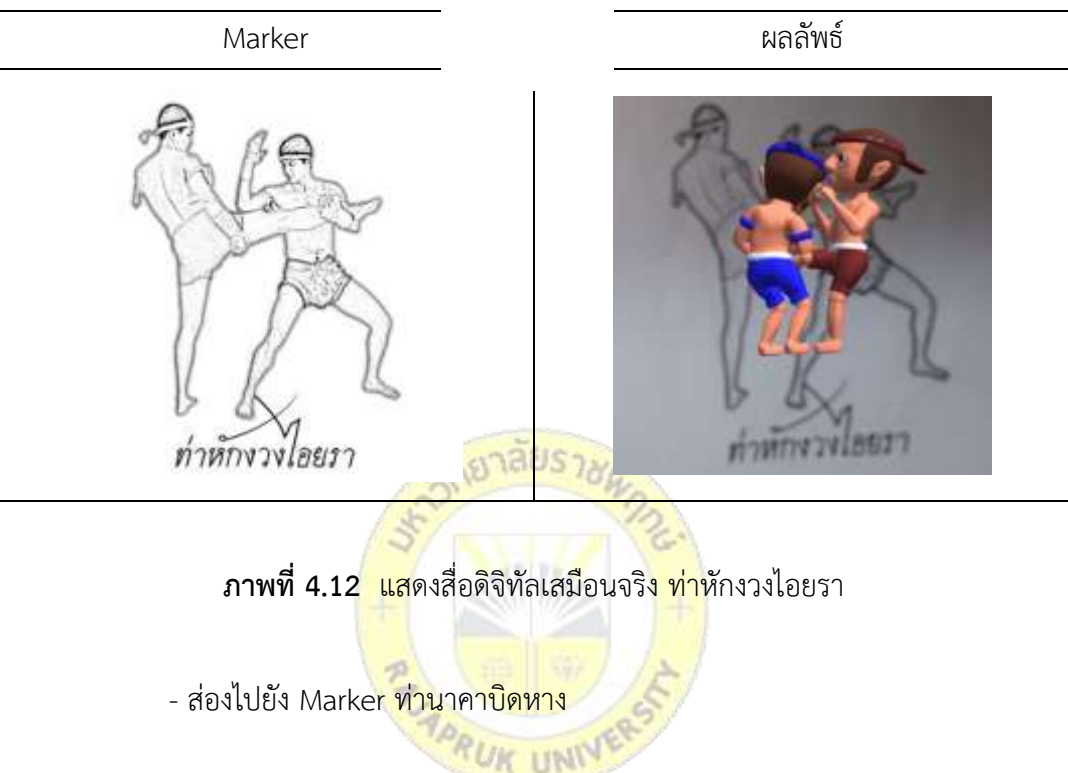

- ส่องไปยัง Marker ท่าหักงวงไอยรา

| Marker        | ผลลัพธ์       |  |  |
|---------------|---------------|--|--|
| ท่านาคาบิคหาง | <b>LIMITY</b> |  |  |

**ภาพที่ 4.13** แสดงสื่อดิจิทัลเสมือนจริง ท่านาคาบิดหาง

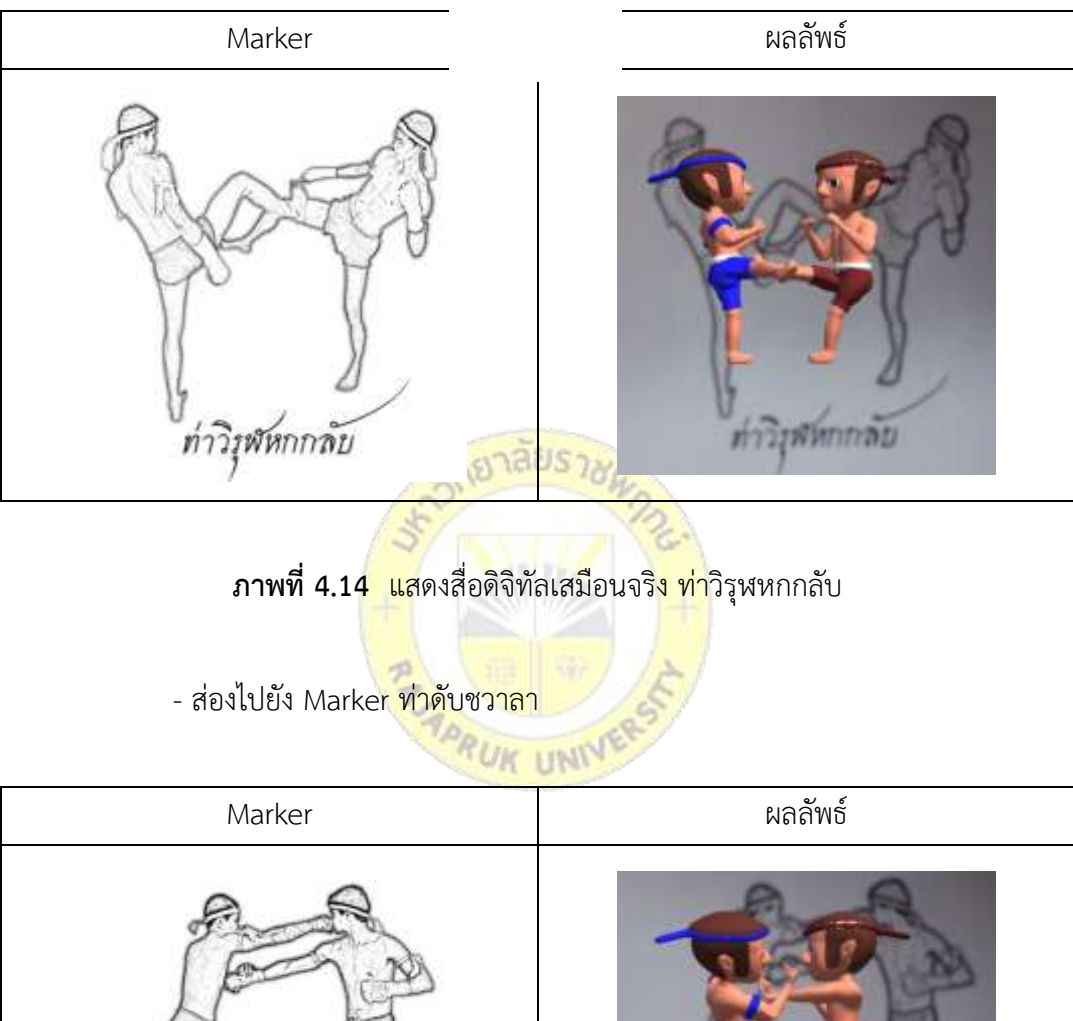

- ส่องไปยัง Marker ท่าวิรุฬหกกลับ

ท่าคับชวาลา ותרכימורוו

**ภาพที่ 4.15** แสดงสื่อดิจิทัลเสมือนจริง ท่าดับชวาลา

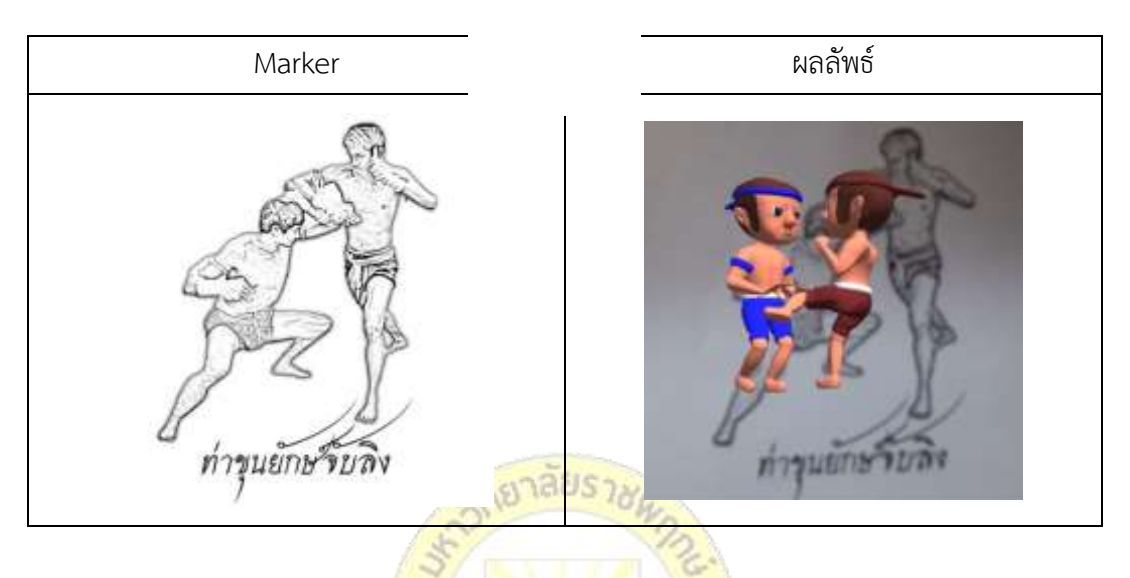

- ส่องไปยัง Marker ท่าขุนยักษ์จับลิง

**ภาพที่ 4.16** แสดงสื่อดิจิทัลเสมือนจริง ท่าขุนยักษ์จับลิง

- ส่องไปยัง Marker ท่าหักคอเอราวัณ

| $RU_{K}$      |                            |  |  |  |
|---------------|----------------------------|--|--|--|
| Marker        | ผลลัพธ์                    |  |  |  |
| ท่าหกคอเอราวณ | <b>INTIFIBIBT770J</b><br>п |  |  |  |

**ภาพที่ 4.17** แสดงสื่อดิจิทัลเสมือนจริง ท่าหักคอเอราวัณ

#### **4.1.2 Application Control**

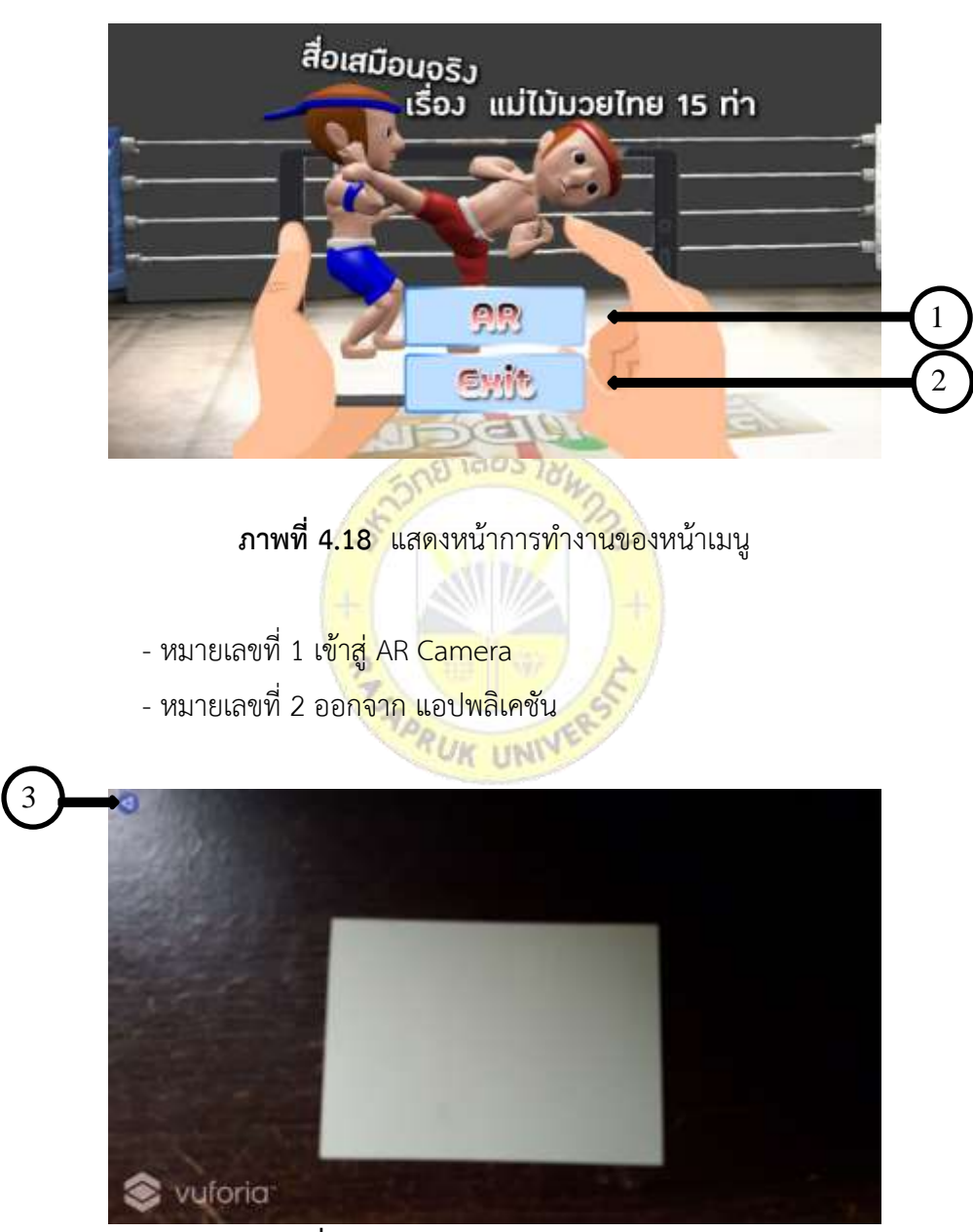

**ภาพที่ 4.19 แสดงหน้าทำงาน AR Camera** 

- หมายเลขที่ 3 กลับหน้าเมนูหลัก

### **4.2**กก**ผลการศึกษาความพึงพอใจ ความพึงพอใจที่มีต่อสื่อการเรียนรู้ด้วย สื่อดิจิทัลความจริง เสริม เพื่อการเรียนรู้ เรื่องแม่ไม้มวยไทย 15 ท่า**

ผู้วิจัยดำเนินการสอบถามความพึงพอใจที่มีต่อ สื่อดิจิทัลความจริงเสริม เพื่อการเรียนรู้ เรื่อง แม่ไม้มวยไทย 15 ท่า กลุ่มตัวอย่าง คือ ผู้เชียวชาญ จำนวน 5 ท่าน และนักเรียนชั้นประถมศึกษาชั้น ปีที่ 3.5 โรงเรียนอมาตกุล จำนวน 30 คน จากการนำสื่อดิจิทัลความจริงเสริม เพื่อการเรียนรู้ เรื่องแม่ ไม้มวยไทย 15 ท่า ให้กลุ่มตัวอย่างทดสอบการใช้งาน จากนั้นได้ให้กลุ่มตัวอย่างตอบแบบประเมิน ความพึงพอใจ วิเคราะห์ด้วยค่าสถิติพื้นฐานเทียบกับเกณฑ์และสรุปผล แสดงดังตารางที่ 1

**ิตารางที่ 4.1** ผลการประเมินแบบสอบถามความพึงพอใจโดยผู้เชียวชาญ จำนวน 5 ท่าน ที่มีต่อสื่อ ดิจิทัลความจริงเสริม เพื่อการเรียนรู้ เรื่องแม่ไม้มวยไทย 15 ท่า โดยแสดงค่าเฉลี่ย ส่วนเบี่ยงเบนมาตรฐาน และแปลผลจากการสอบถามความพึงพอใจจากผู้เชี่ยวชาญ

| รายการสอบถาม <mark>ความพึง</mark> พอใจ                                       | $\overline{\text{X}}$ | <b>SD</b> | ระดับ       |
|------------------------------------------------------------------------------|-----------------------|-----------|-------------|
|                                                                              |                       |           | ความพึงพอใจ |
| 1. ด้านความเหมาะสมของเนื้อหา                                                 |                       |           |             |
| 1.1 การแสดงข้อมูลเป็นรูปแบบและมีม <mark>าตรฐ</mark> านเดี <mark>ยวกัน</mark> | 4.40                  | 0.55      | มาก         |
| 1.2 ความถูกต้องของเนื้อหาของแม่ไม้มว <mark>ยไทย 15 ท่า</mark>                | 4.60                  | 0.55      | มาก         |
| รวม                                                                          | 4.50                  | 0.55      | มาก         |
| 2. ด้านการออกแบบ Marker ประกอบการใช้สื่อดิจิทัลความจริงเสริม                 |                       |           |             |
| 2.1 Marker ที่ออกแบบมามีความถูกต้องตรงกับแม่ไม้มวยไทย 15 ท่า                 | 4.60                  | 0.55      | มาก         |
| 2.2   Marker ที่ออกแบบมามีความสวยงามเหมาะสมกับสื่อดิจิทัล                    | 4.20                  | 0.45      | มาก         |
| รวม                                                                          | 4.40                  | 0.50      | มาก         |
| 3. ด้านความเหมาะสมของสีและองค์ประกอบหน้าจอ และส่วนประกอบอื่น ๆ               |                       |           |             |
| 3.1 ความเหมาะสมของสีและองค์ประกอบหน้าจอของสื่อดิจิทัล                        | 4.60                  | 0.55      | มาก         |
| 3.2 การใช้จัดวางองค์ประกอบของโมเดลตัวละคร : ฝ่ายแดง, ฝ่ายน้ำเงิน             | 4.40                  | 0.55      | มาก         |
| 3.3 ความเหมาะสมของสีที่ใช้กับโมเดล 3 มิติตัวละคร : ฝ่ายแดง, ฝ่ายน้ำเงิน      | 4.40                  | 0.55      | มาก         |
| รวม                                                                          | 4.47                  | 0.55      | มาก         |
| 4. ด้านความน่าสนใจ และกระตุ้นการเรียน                                        |                       |           |             |
| 4.1 ความน่าสนใจของสื่อดิจิทัล เรื่องแม่ไม้มวยไทย 15 ท่า                      | 4.40                  | 0.55      | มาก         |
| 4.2 การกระตุ้นต่อผู้เรียนของสื่อดิจิทัล 3 มิติ เรื่องแม่ไม้มวยไทย 15 ท่า     | 4.40                  | 0.55      | มาก         |
| รวม                                                                          | 4.40                  | 0.55      | มาก         |

5. ด้านการใช้งานสื่อดิจิทัลความจริงเสริม

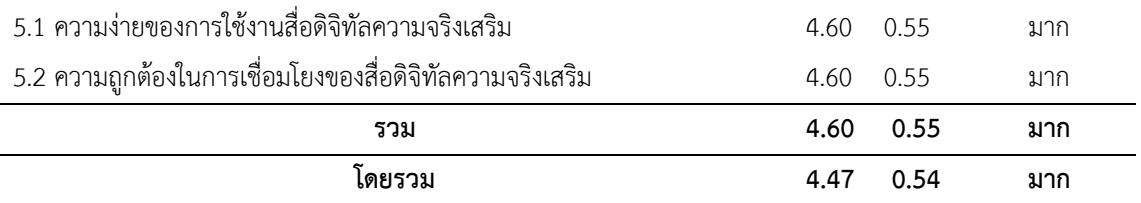

จากตารางที่ 4.1 พบว่าความพึงพอใจของผู้เชียวชาญ จำนวน 5 ท่าน ที่มีสื่อดิจิทัลความจริง เสริม เพื่อการเรียนรู้ เรื่องแม่ไม้มวยไทย 15 ท่า ค่าเฉลี่ยความพึงพอใจอยู่ในระดับมากในทุกหัวข้อ การประเมิน โดยภาพรวมการประเมินความพอใจของกลุ่มตัวอย่างที่มีสื่อดิจิทัลความจริงเสริม เพื่อ การเรียนรู้ เรื่องแม่ไม้มวยไทย 15 ท่า คือ 4.47 อยู่ในระดับมาก

**ตารางที่ 4.2** ผลการประเมินแบบสอบถามความพึงพอใจของกลุ่มตัวอย่างที่มีต่อสื่อดิจิทัลความจริง เสริม เพื่อการเรียนรู้ เรื่องแม่ไม้มวยไทย 15 ท่า โดยแสดงค่าเฉลี่ย ส่วนเบี่ยงเบน มาตรฐาน และแปลผลจากการสอบถามความพึงพอใจจากกลุ่มตัวอย่าง

| รายการสอบถามความ <mark>พึ่งพอใจ</mark>                                                     |      |      | ระดับ           |
|--------------------------------------------------------------------------------------------|------|------|-----------------|
|                                                                                            |      | SD.  | ความพึง<br>พอใจ |
| 1. ด้านความเหมาะสมของเนื้อหา                                                               | 4.70 | 0.50 | มาก             |
| 2. ด้านการออกแบบ Marker ประ <mark>กอบ</mark> การใช้สื่อดิจิทัลความจ <mark>ริงเส</mark> ริม | 4.62 | 0.56 | มาก             |
| 3. ด้านความเหมาะสมของสีและอง <mark>ค์ประกอบหน้าจอ</mark>                                   | 4.58 | 0.49 | มาก             |
| 4. ด้านความน่าสนใจ และกระตุ้นการเ <mark>รียน</mark>                                        | 4.65 | 0.52 | มาก             |
| 5. ด้านการใช้งานสื่อดิจิทัลความจริงเสริม                                                   | 4.58 | 0.50 | มาก             |
| ไดยรวม                                                                                     | 4.64 | 0.52 | มาก             |

จากตารางที่ 4.2 พบว่าความพึงพอใจของสื่อดิจิทัลความจริงเสริม เพื่อการเรียนรู้ เรื่องแม่ไม้ มวยไทย 15 ท่า ค่าเฉลี่ยความพึงพอใจอยู่ในระดับมากในทุกหัวข้อการประเมิน โดยภาพรวมการ ประเมินความพอใจของกลุ่มตัวอย่างที่มีต่อสื่อดิจิทัลความจริงเสริม เพื่อการเรียนรู้ เรื่องแม่ไม้มวยไทย 15 ท่า คือ 4.64 อยู่ในระดับมาก

# **บทที่ 5 สรุป อภิปรายผล และข้อเสนอแนะ**

จากขั้นตอนการพัฒนาสื่อดิจิทัลความจริงเสริม เพื่อการเรียนรู้ เรื่องแม่ไม้มวยไทย 15 ท่า เมื่อ ผู้วิจัยพัฒนาระบบตามขั้นตอนต่าง ๆ ผู้วิจัยเป็นผู้ทดสอบความถูกต้อง การประมวลผล กระบวนการต่างๆ ้ ของระบบ จากนั้นได้ทำทดสอบระบบโดยให้ผ้เชี่ยวชาญประเมินความพึงพอใจต่อระบบด้านต่าง ๆ ของ ระบบ เพื่อเป็นการทดสอบการยอมรับระบบ สามารถสรุปผลการพัฒนาระบบ อภิปรายผลการวิจัย รวมถึง ข้อเสนอแนะได้ ดังนี้ **ราวสิยรว**ะ

### **5.1 สรุปผลการวิจัย**

การพัฒนาสื่อดิจิทัลความ<mark>จริงเส</mark>ริม เพื่อการเรียนรู้ เรื่<mark>องแม่</mark>ไม้มวยไทย 15 ท่า ผู้วิจัยได้ศึกษา และต้องการนำรูปแบบการสอนจาก<mark>การจัดการเรียนการส</mark>อน<mark>แบบ</mark>บรรยายตามหนังสือเรียน ดูรูปภาพ จากหนังสือ ซึ่งไม่มีความดึงดูดความสนใจจากผู้เรียน มาปรับให้เข้ากับสื่อดิจิทัลความจริงเสริม เพื่อ เป็นการเพิ่มการดึงดูดความสนใจจากผู้เรียน ที่ควรใช้สื่อที่ต่างออกไปจากหนังสือ ผู้วิจัยได้ ท าการศึกษาปัญหา ข้อมูล และรายละเอียดต่าง ๆ เพื่อพัฒนาสื่อที่มีคุณภาพ และมีความน่าสนใจ จึง พัฒนาสื่อดิจิทัลความจริงเสริมแบบ 3 มิติ เนื่องจากงานลักษณะ 3 มิติ มีสีสัน มีการเคลื่อนไหว ซึ่ง

เหมาะสมกับผู้เรียนในระดับชั้นประถมศึกษาปีที่ 3.5 ให้มีความน่าสนใจ และดึงดูดใจในเรียนรู้ จากการใช้การพัฒนาสื่อดิจิทัลความจริงเสริม เพื่อการเรียนรู้ เรื่องแม่ไม้มวยไทย 15 ท่า จาก ้ ผลการประเมินความพึงพอใจพบว่า ค่าเฉลี่ยความพึงพอใจที่มีต่อสื่อดิจิทัลเสมือนจริง ผู้เชียวชาญจำนวน 5 ท่านอยู่ในระดับมาก โดยพบว่ามีค่าเฉลี่ยรวมเท่ากับ 4.47 ส่วนเบี่ยงเบนมาตรฐาน 0.54 และจากเด็ก ก่อให้ความสนใจ เกิดการกระตุ้นให้อยากเรียน เป็นสื่อแบบมีปฏิสัมพันธ์กับผู้เรียนทำให้ผู้เรียนเกิด ความสนใจเพิ่มขึ้น เห็นการเคลื่อนไหวของโมเดล 3 มิติ ท าให้เกิดการเรียนรู้ จดจ าได้ง่าย ผู้เรียนมี ความพึงพอใจต่อสื่อการสอนอยู่ในระดับดีมาก โดยมี ค่าเฉลี่ยเท่ากับ 4.64 ส่วนเบี่ยงเบนมาตรฐาน 0.52

#### **5.1 อภิปรายผล**

ผลการพัฒนาสื่อดิจิทัลความจริงเสริม เพื่อการเรียนรู้ เรื่องแม่ไม้มวยไทย 15 ท่า ผู้วิจัยได้ทำ ึการหาข้อมูลที่เกี่ยวข้องกับงานวิจัยก่อนทำการวิเคราะห์ และสังเคราะห์โดยมีที่ปรึกษา และ ผู้เชี่ยวชาญในแต่ละด้านคอยแนะนำแนวทางการทำงานวิจัยตามแนวทางของกระบวนการทำงานวิจัย เป็นผลให้การทำงานเป็นไปด้วยความเรียบร้อยตั้งแต่กระบวนการสร้างสื่อ การหาความพึงพอใจ และ การสรุปผล โดยมีผลการทดลองเป็น ที่น่าพอใจสามารถอภิปรายผลได้ดังนี้

ประการที่ 1 ด้านเนื้อหา ขั้นตอนและวิธีการน าเสนอเนื้อหา ได้ผ่านการตรวจสอบข้อมูลจาก ผู้เชี่ยวชาญด้านวิชาคอมพิวเตอร์ โดยภาพร $\;$  3 - ชาญมีความเห็นอยู่ในระดับดีมาก

ประการที่ 2 ด้านการออกแบบ Marker ประกอบการใช้สื่อดิจิทัลเสมือนจริง ได้ผ่านการ ตรวจสอบข้อมูลจากผู้เชี่ยวชาญด้านวิชาคอมพิวเตอร์ โดยภาพรวมแล้วผู้เชียวชาญมีความคิดเห็นอยู่ ในระดับดีมาก

ประการที่ 3 ด้านความเหมาะสมของสีและองค์ประกอบหน้าจอ และส่วนประกอบอื่น ๆ ได้ ผ่านการตรวจสอบข้อมูลจากผู้เชี่ยวชาญด้านวิชาคอมพิวเตอร์ โดยภาพรวมแล้วผู้เชียวชาญมีความ คิดเห็นอยู่ในระดับดีมาก

้ ประการที่ 4 ด้านความน่<mark>าสนใจ และกระตุ้นการเรียน</mark> ได้ผ่านการตรวจสอบข้อมูลจาก ผู้เชี่ยวชาญด้านวิชาคอมพิวเตอร์ โ<mark>ดยภ</mark>าพรวมแล้วผู้เชียวชาญ<mark>มีควา</mark>มคิดเห็นอยู่ในระดับดีมาก

ี ประการที่ 5 ด้านการใช้งา<mark>นสื่อ</mark>ดิจิ<mark>ทัลเสมือนจริง</mark> ได้ผ่<mark>านก</mark>ารตรวจสอบข้อมูลจากผู้เชี่ยวชาญ ้ด้านวิชาคอมพิวเตอร์ โดยภาพรวมผู้เ<mark>ชียวชาญมีความคิดเห็นอยู่ใ</mark>นระดับดีมาก

้ผลการประเมินความพึงพอใจต่อ<mark>สื่อดิจิทัลความจ</mark>ริงเสริม เพื่อการเรียนรู้ เรื่องแม่ไม้มวยไทย 15 ท่า คือ จากผู้เชียวชาญด้านที่เกี่ยวข้องจำนวน 5 ท่าน และนักเรียนชั้นปฐมศึกษาชั้นปีที่ 3.5 โรงเรียนอมาตยกุล จ านวน 30 คน ผลการประเมินความพึงพอใจพบว่า ค่าเฉลี่ยความพึงพอใจที่มีต่อ สื่อดิจิทัลความจริงเสริม เพื่อการเรียนรู้ เรื่องแม่ไม้มวยไทย 15 ท่า อยู่ในระดับมาก โดยพบว่ามี ค่าเฉลี่ยรวมเท่ากับ 4.65 และ 4.66 ตามลำดับ สอดคล้องกับงานวิจัยของกัญญารัตน์ ทองชุม(2561) ได้ทำการพัฒนาแอปพลิเคชันคันจิ ด้วยเทคโนโลยี Augmented Reality โดยกระบวนการเรียนรู้ เชื่อมโยงภาพ การวิเคราะห์พบว่าความพึงพอใจกลุ่มทดลองด้านการออกแบบ แอปพลิเคชัน พบว่า ในด้านการออกแบบข้อความและเมนูการใช้งาน มีค่าเฉลี่ยมากที่สุด เท่ากับ 3.85 ซึ่งหมายถึงมีความ พึงพอใจในระดับมาก เมื่อพิจารณารายการที่มีค่าเฉลี่ยน้อยที่สุดพบว่า และมีเพียงสองรายการที่ได้ คะแนนความพึงพอใจในระดับปานกลาง คือ ภาพประกอบสามารถดึงดูดความสนใจได้ โดยมีค่าเฉลี่ย เท่ากับ 3.31 และสีที่ใช้มีความเหมาะสมน่าใช้งาน โดยมีค่าเฉลี่ย 3.38 ในด้านการใช้งานแอปพลิเคชัน รายการที่มีค่าเฉลี่ยมากที่สุด ได้แก่ แอปพลิเคชันนี้ช่วยให้นักศึกษารู้ความหมายของคันจิดีขึ้น เท่ากับ 4.08 อยู่ในระดับมาก และรายการที่มีค่าเฉลี่ยต่ำที่สุด คือ แอปพลิเคชันนี้ช่วยให้นักศึกษาสนใจและ

สนุกกับการเรียนคันจิมากขึ้น เท่านั้นที่มีค่าเฉลี่ยอยู่ในระดับปานกลาง เท่ากับ 3.38 ในด้านการใช้ เทคโนโลยี Augmented Reality พบว่ารายการที่มีค่าเฉลี่ยมากที่สุด คือ AR เหมาะสมที่จะนำมา ประยุกต์ใช้กับการเรียนคันจิ มีค่าเฉลี่ยเท่ากับ 3.62 และรายการที่มีค่าเฉลี่ยต่ำที่สุด คือ AR ช่วยให้ บทเรียนน่าสนใจมากขึ้น ค่าเฉลี่ยเท่ากับ 3.46 หากพิจารณาในภาพรวม จะกล่าวได้ว่าด้านการใช้ เทคโนโลยี Augmented Reality มาใช้กับการออกแบบแอปพลิเคชันเรียนคันจิ มีผลความพึงพอใจ อยู่ในระดับมาก และอเนก พุทธิเดช กานต์พิชชา แตงอ่อน และ วาฤทธิ์ กันแก้ว (2561) ได้พัฒนา ้บทเรียนเรื่องการประยุกต์ปริพันธ์จำกัดเขต โดยประยุกต์ใช้เทคนิคความจริงเสริม บน โทรศัพท์เคลื่อนที่สมาร์ทโฟน มีประสิทธิภาพเท่ากับ 83.00/87.33 ซึ่งสูงกว่าเกณฑ์ 80/80 โดย นักศึกษาทำคะแนนทดสอบระหว่าง เรียนได้ร้อยละ 83.00 และทำคะแนนวัดผลสัมฤทธิ์ทางการเรียน ได้ร้อยละ 87.33 แสดงว่า การประยุกต์ใช้เทคนิคความจริงเสริมบนโทรศัพท์เคลื่อนที่สมาร์ทโฟน เรื่องการประยุกต์ปริพันธ์จำกัดเขต มีประสิทธิภาพตามเกณฑ์ที่กำหนดไว้, นิสรีน พรหมปลัด (2560) ได้ท าการพัฒนารูปแบบการเรียนแบบสืบเสาะหาความรู้โดยใช้เทคโนโลยีเสมือนจริง ใน สภาพแวดล้อมการเรียนแบบยูบิควิตัส เพื่อส่งเสริมความคิดสร้างสรรค์ ด้านศิลปะอิสลาม พบว่า

1) องค์ประกอบของการ<mark>พัฒนารูปแบบการเรีย</mark>นโดยใช้เทคโนโลยีเสมือน จริงใน ี สภาพแวดล้อมแบบยูบิควิตัส เพื่อ<mark>ส่งเสริมความคิดสร้างสรรค์ด้</mark>านศิลปะอิสลาม ประกอบด้วย 4 ้องค์ประกอบได้แก่ (1) เครื่องมือ<mark>จัดก</mark>ารเรียนการสอนคือ <mark>เทคโ</mark>นโลยีเสมือนจริง (2) ด้านเนื้อหา บทเรียน เรื่องศิลปะอิสลาม (3) ด้านการจัดการเรียนการสอน ประกอบด้วยสภาพแวดล้อมการเรียน แบบยูบิควิตัส และการเรียนการสอนแบบสืบเสาะหาความรู้ และ (4) ด้านการวัดและประเมินผล ประกอบด้วยการวัดความคิดสร้างสรรค์ของผู้เรียนและประเมินความพึงพอใจของผู้เรียนต่อการเรียน การสอนโดยใช้เทคโนโลยีเสมือนจริง การพัฒนารูปแบบการเรียนฯ อยู่ระดับเหมาะสมมาก

2) ความคิดสร้างสรรค์ด้านศิลปะอิสลามของผู้เรียนโดยใช้เทคโนโลยีเสมือนจริงใน สภาพแวดล้อมการ เรียนแบบยูบิควิตัส หลังเรียนสูงกว่าก่อนเรียนอย่างมีนัยสำคัญทางสถิติที่ระดับ .01 3) คุณภาพด้าน เนื้อหาและสื่อการเรียนการสอนอยู่ในระดับมาก 4) การวิเคราะห์ความพึงพอใจ ของผู้เรียนที่มีต่อ รูปแบบการเรียนด้วยเทคโนโลยีเสมือนจริง อยู่ในระดับพึงพอใจมาก, อังคณา ลีจิตร ้จำ (2546). การจัดทำกิจกรรมการเรียนการสอนให้มีการฝึกค้นคว้าหาความรู้ใหม่ๆ เพิ่มเติมจาก ความรู้ ที่มีอยู่ในแบบเรียนเป็นการส่งเสริมทักษะการค้นคว้าแก่ผู้เรียนได้แสวงหาความรู้ใหม่ๆ ได้ด้วย ตนเองอยู่เสมอน่าจะพัฒนาการการเรียนวิทยาศาสตร์ได้ดียิ่งขึ้น ฉะนั้นสื่อดิจิทัลสามารถอธิบายถึง สิ่งมีชีวิต และไม่มีชีวิตด้วยรูปแบบโมเดล 3 มิติ จึงสามารถท าให้ผู้เรียนเข้าใจบทเรียนได้ง่าย ซึ่งการใช้ งานสื่อดิจิทัลเสมือนจริง เป็นการก่อให้ผู้ใช้เกิดความสนใจ และกระตุ้นความต้องการเรียนรู้ที่ได้จาก การใช้สื่อดิจิทัลเสมือนจริงผ่านอุปกรณ์รูปแบบสมาร์ทโฟน

### **5.3 ข้อเสนอแนะ**

# **5.3.1 ข้อเสนอแนะในการท าวิจัยครั้งนี้**

1. ควรพัฒนาสื่อการเรียนรู้ในเนื้อหาอื่น ๆ เพื่อให้ผู้เรียนได้ มีทางเหลือในการศึกษา เนื้อหาที่หลากหลาย

2. ควรเพิ่มรูปแบบการเรียนที่หลากหลาย เพื่อเพิ่มประสิทธิภาพของสื่อให้เหมาะสม ต่อการเรียนรู้มากยิ่งขึ้น

### **5.3.2 ข้อเสนอแนะในการท าวิจัยครั้งต่อไป**

1. ควรทำการเปรียบเทียบระหว่างกลุ่มที่ได้เรียนด้วยสื่อก่อนเรียน กับหลังเรียน เพื่อ ได้ทราบผลที่ได้จากการใช้สื่อดิจิทัลความจริงเสริม

2. เนื่องจากวิจัยในครั้งนี้เป็นการเก็บข้อมูลจากกลุ่มตัวอย่างเฉพาะกลุ่ม ในการวิจัย ้ครั้งต่อไปอาจกำหนดกลุ่มเป้าหมายให้มีความสอดคล้องหรือหลากหลายยิ่งขึ้น

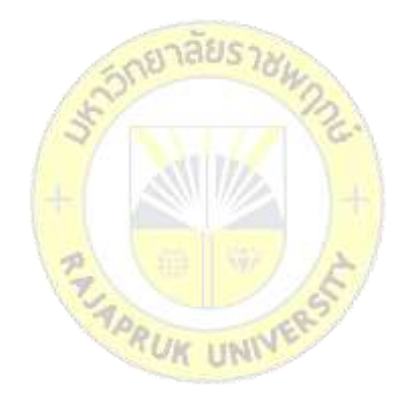

#### **บรรณานุกรม**

กัญญารัตน์ ทองชุม. (2561). **การพัฒนาแอปพลิเคชันคันจิด้วยเทคโนโลยีAugmented Reality โดยกระบวนการเรียนรู้เชื่อมโยงภาพ.** สาขาเทคโนโลยีสารสนเทศ สถาบันเทคโนโลยีไทย-ญี่ปุ่น.

**การสร้าง Augmented Reality ด้วย Unity และ Vuforia**. สืบค้นจาก : https://medium.com/[@kongruksiamza](https://medium.com/@kongruksiamza)

จิราภรณ์ ปกรณ์. (2560). **AR (Augmented Reality) เทคโนโลยีโลกเสมือนผสานโลกแห่งความ จริง**. สถาบันส่งเสริมการสอนวิทยาศาสตร์และเทคโนโลยี.

**ทฤษฎีการใช้แสงและสี**สืบค้นจาก : http://pioneer.netserv.chula.ac.th

นิสรีน พรหมปลัด (2560). **การพัฒนารูปแบบการเรียนแบบสืบเสาะหาความรู้โดยใช้เทคโนโลยี เสมือนจริง ในสภาพแวดล้อมการเรียนแบบยูบิควิตัส เพื่อส่งเสริมความคิดสร้างสรรค์ ด้านศิลปะอิสลาม**.

ปัญจรัตน์ ทับเปีย. (2555). **การพัฒนาชุดสื่อประสม แบบโลกเสมือนผสานโลกจริง เรื่องโครงสร้าง** ี และการทำงานของหัวใจ <mark>สำห</mark>รับนักเรียนชั้นมัธยม<mark>ศึกษ</mark>าปีที่ 5.

**ภาษา C#** สืบค้นจาก : https://devcbyfern.blogspot.com

**มวยไทย (Thai boxing<mark>) ท่าแม่ไม้มวยไทย แ</mark>ละลูกไม้มวยไทย สืบค้นจาก :** https://www.sites.google.com/site/mwythiythaiboxing/mwy-thi

**สารานุกรมไทยส าหรับเยาวชนโดยพระราชประสงค์ในพระบาทสมเด็จพระเจ้าอยู่หัว เล่มที่ 35 เ รื่ อ ง ที่ 3 ม ว ย ไ ท ย แ ม่ ไ ม้ ม ว ย ไ ท ย** สื บ ค้ น จ า ก : http://saranukromthai.or.th/sub/book/book.php?book=35&chap=3&page=t35- 3-infodetail05.html

อเนก พุทธิเดช กานต์พิชชา แตงอ่อน และ วาฤทธิ์ กันแก้ว. (2561). **บทเรียนเรื่องการประยุกต์ ปริพันธ์จ ากัดเขต โดยประยุกต์ใช้เทคนิคความจริงเสริม บนโทรศัพท์เคลื่อนที่สมาร์ทโฟน**.

อังคณา ลีจิตรจำ. (2546). **ส่งเสริมทักษะการค้นคว้าความรู้วิทยาศาสตร์**.

**Blender** สืบค้นจาก : https://candle3d.com

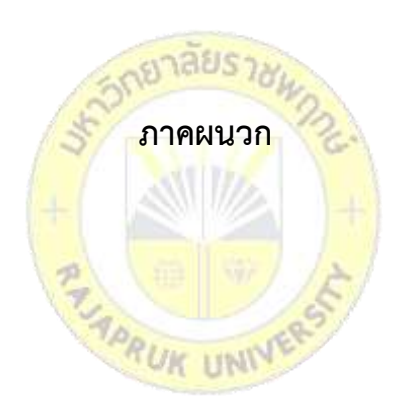

**ภาคผนวก ก**

าลยรา

**คู่มือสื่อดิจิทัลความจริงเสริม เพื่อการเรียนรู้ เรื่องแม่ไม้มวยไทย 15 ท่า**

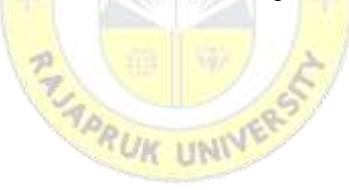

### **คู่มือการใช้งานสื่อเสมือนจริง เรื่องแม่ไม้มวยไทย 15 ท่า**

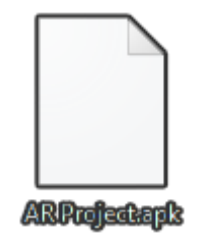

### **1. การติดตั้ง**

ภาพปรากฏ ไฟล์ AR Project.apk

ค าอธิบาย ติดตั้ง AR Project.apk บนเครื่องโทรศัพท์มือถือที่เป็น Android

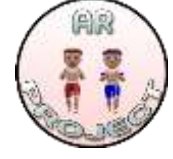

AR Project

ภาพปรากฏ แอปที่ถูกติดตั้งแล้ว ค าอธิบาย เข้าใช้งานด้วยไอคอน AR Project

### **2. การใช้งาน**

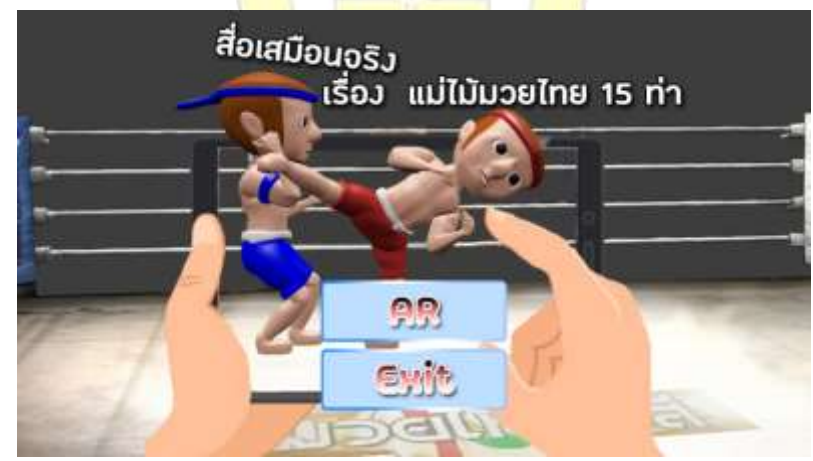

ภาพปรากฏ หน้าเมนูหลัก

คำอธิบาย เมื่อเข้าใช้งานหน้าเมนูหลักจะพบกับ 2 คำสั่ง คือ AR และ Exit

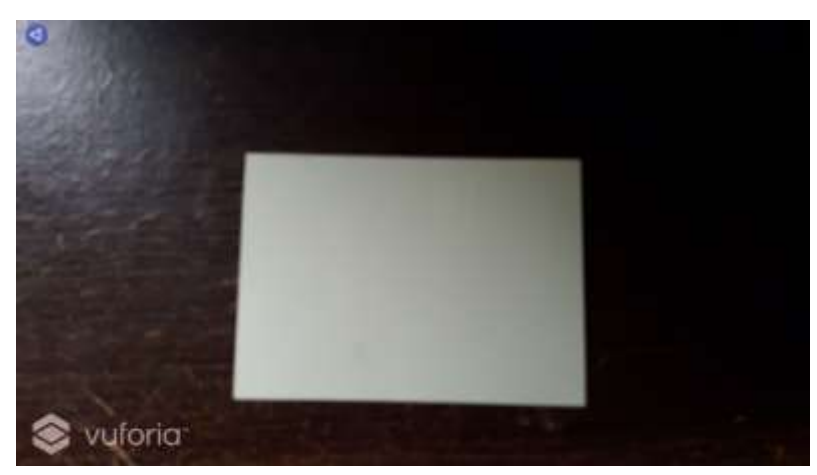

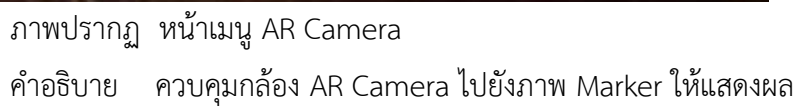

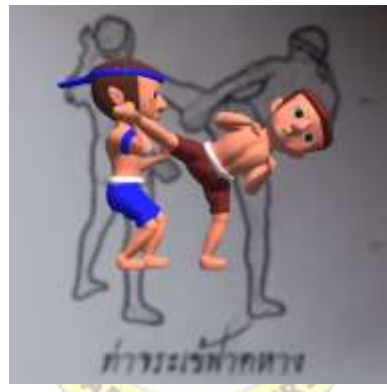

**การแสดงผล Marker** ท่าจระเข้ฟาดหาง

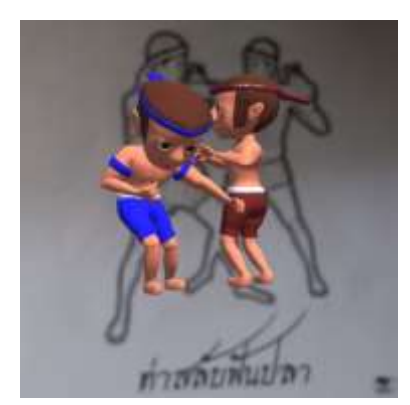

**การแสดงผล Marker** ท่าสลับฟันปลา

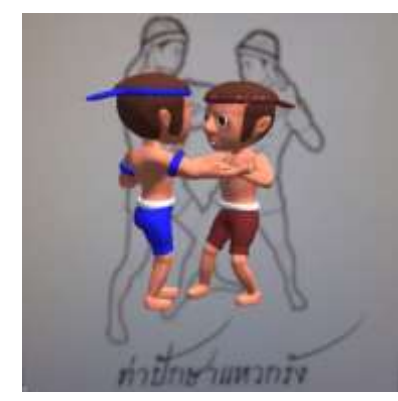

**การแสดงผล Marker** ท่าปักษาแหวกรัง

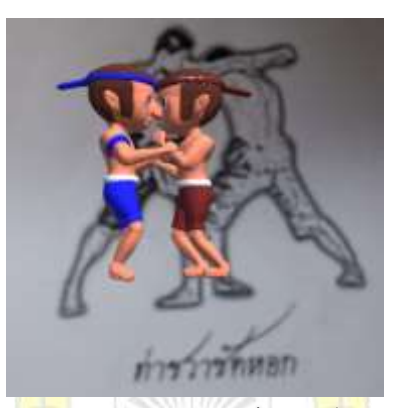

**การแสดงผล Marker** ท่าชวาซัดหอก

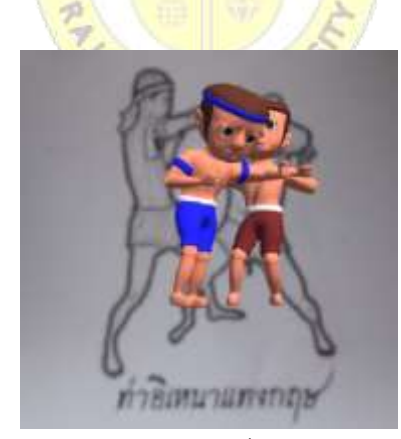

**การแสดงผล Marker** ท่าอิเหนาแทงกฤษ
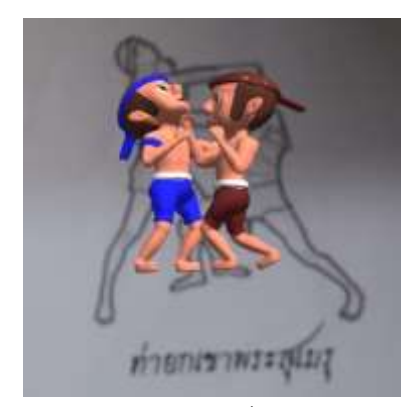

**การแสดงผล Marker** ท่ายกเขาพระสุเมรุ

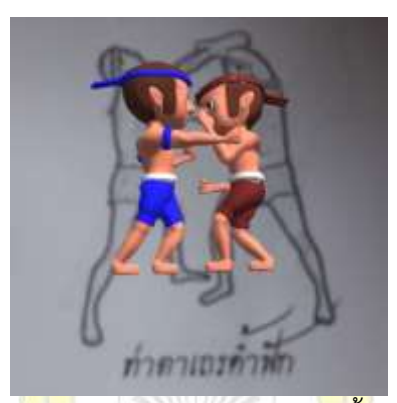

**การแสดงผล Marker** ท่าตาเถรค้ าฟัก

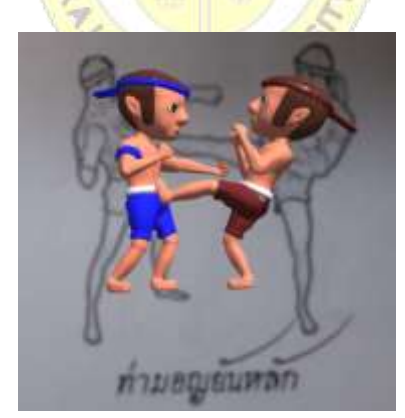

**การแสดงผล Marker** ท่ามอญยันหลัก

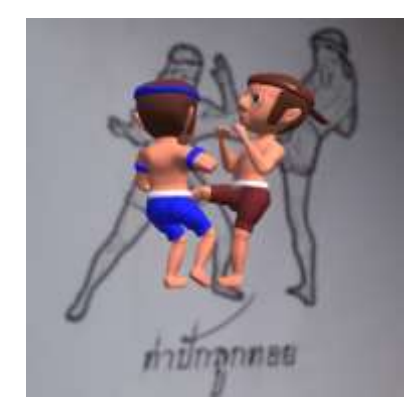

**การแสดงผล Marker** ท่าปักลูกทอย

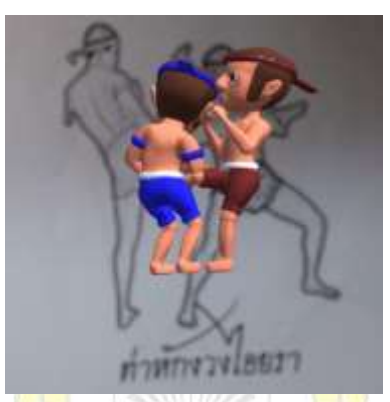

**การแสดงผล Marker** ท่าหักงวงไอยรา

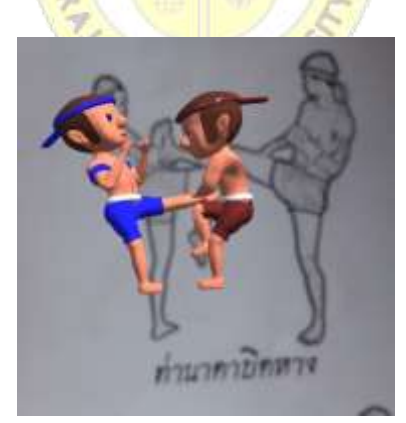

**การแสดงผล Marker** ท่านาคาบิดหาง

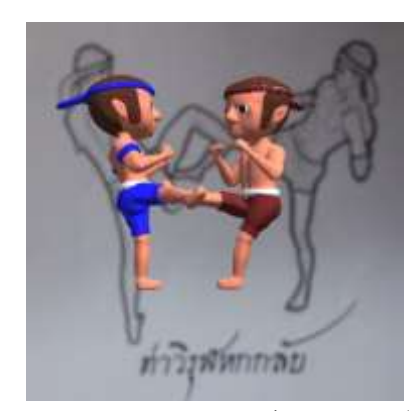

**การแสดงผล Marker** ท่าวิรุฬหกกลับ

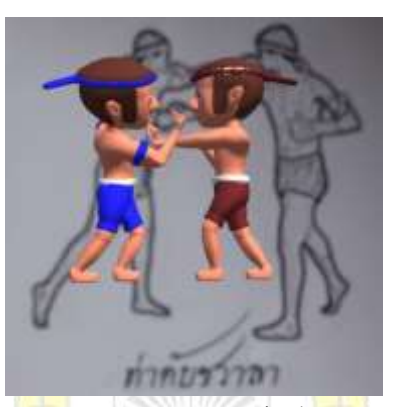

**การแสดงผล Marker** ท่าดับชวาลา

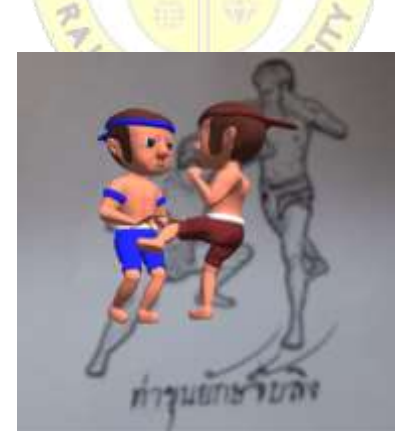

**การแสดงผล Marker** ท่าขุนยักษ์จับลิง

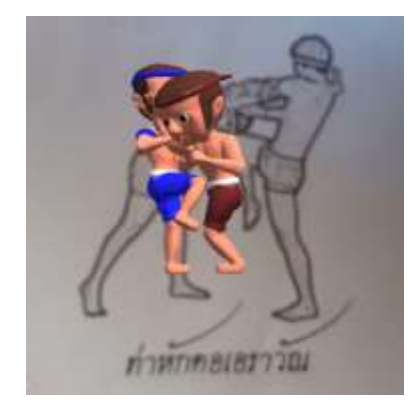

**การแสดงผล Marker** ท่าหักคอเอราวัณ

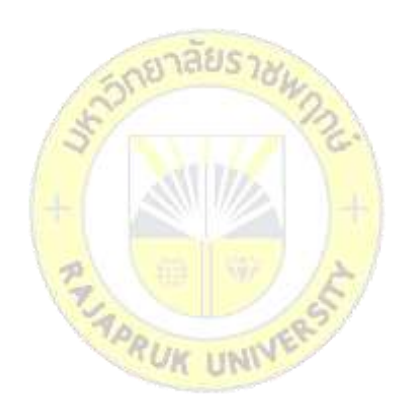

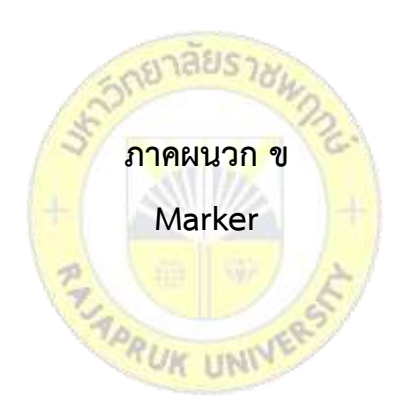

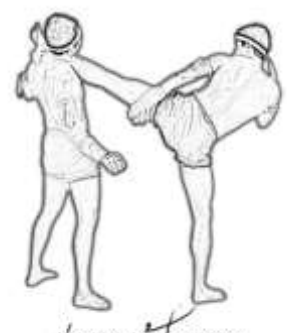

ท่าจระเข้พาดหาง **Marker** ท่าจระเข้ฟาดหาง

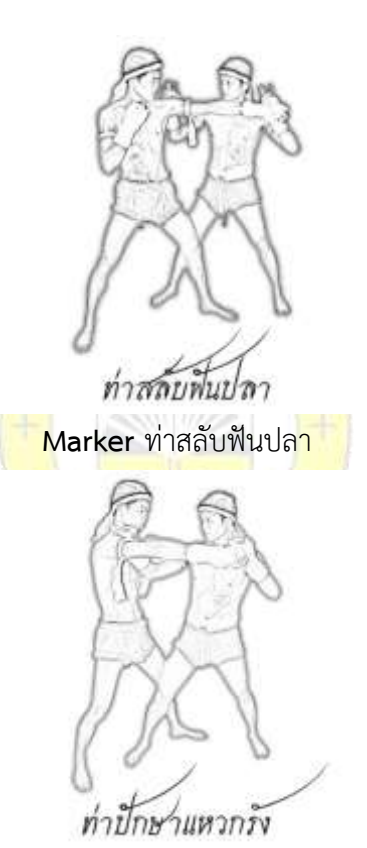

**Marker** ท่าปักษาแหวกรัง

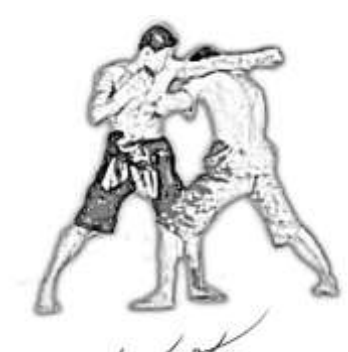

ท่าชวาชัดหอก

**Marker** ท่าชวาซัดหอก

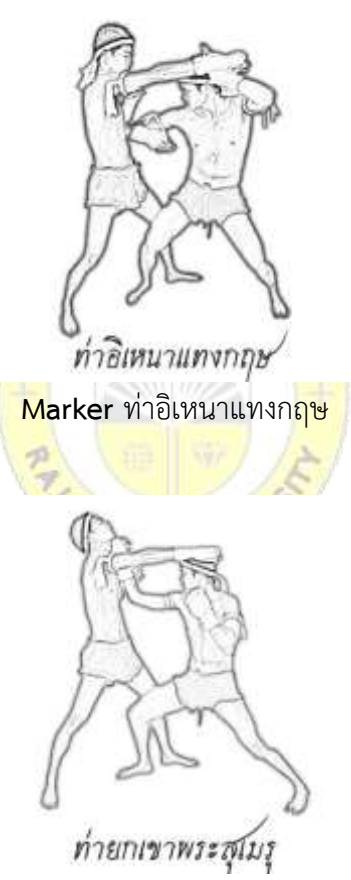

**Marker** ท่ายกเขาพระสุเมรุ

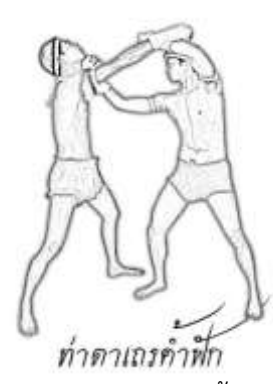

Marker ท่าตาเถรค้ำฟัก

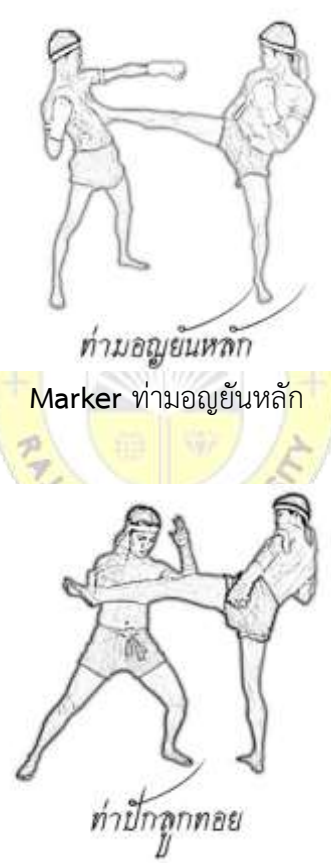

Marker ท่าปักลูกทอย

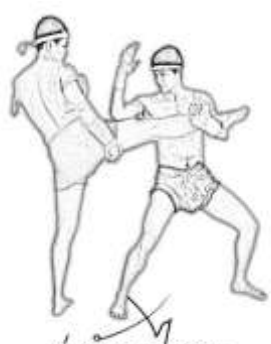

ท่าหักงางใอยรา

**Marker** ท่าหักงวงไอยรา

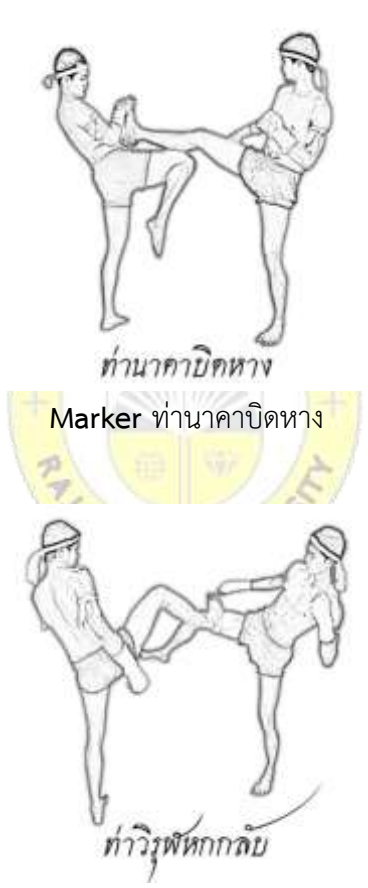

**Marker** ท่าวิรุฬหกกลับ

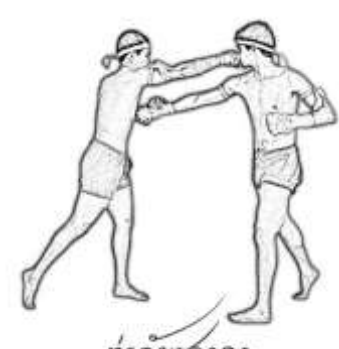

ท่าคับชาวลา

**Marker** ท่าดับชวาลา

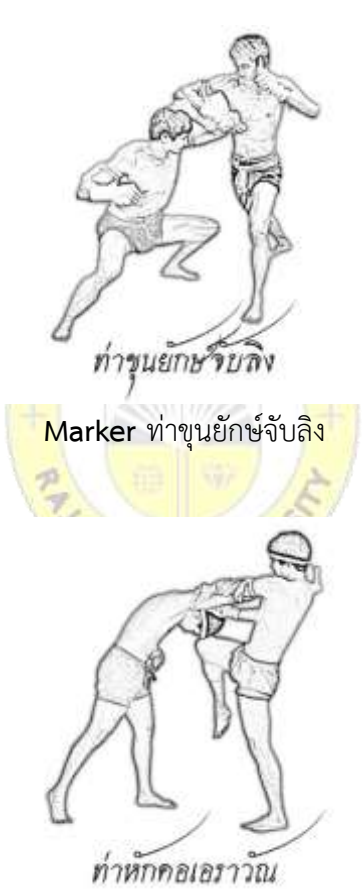

**Marker** ท่าหักคอเอราวัณ

## **ประวัติผู้วิจัย**

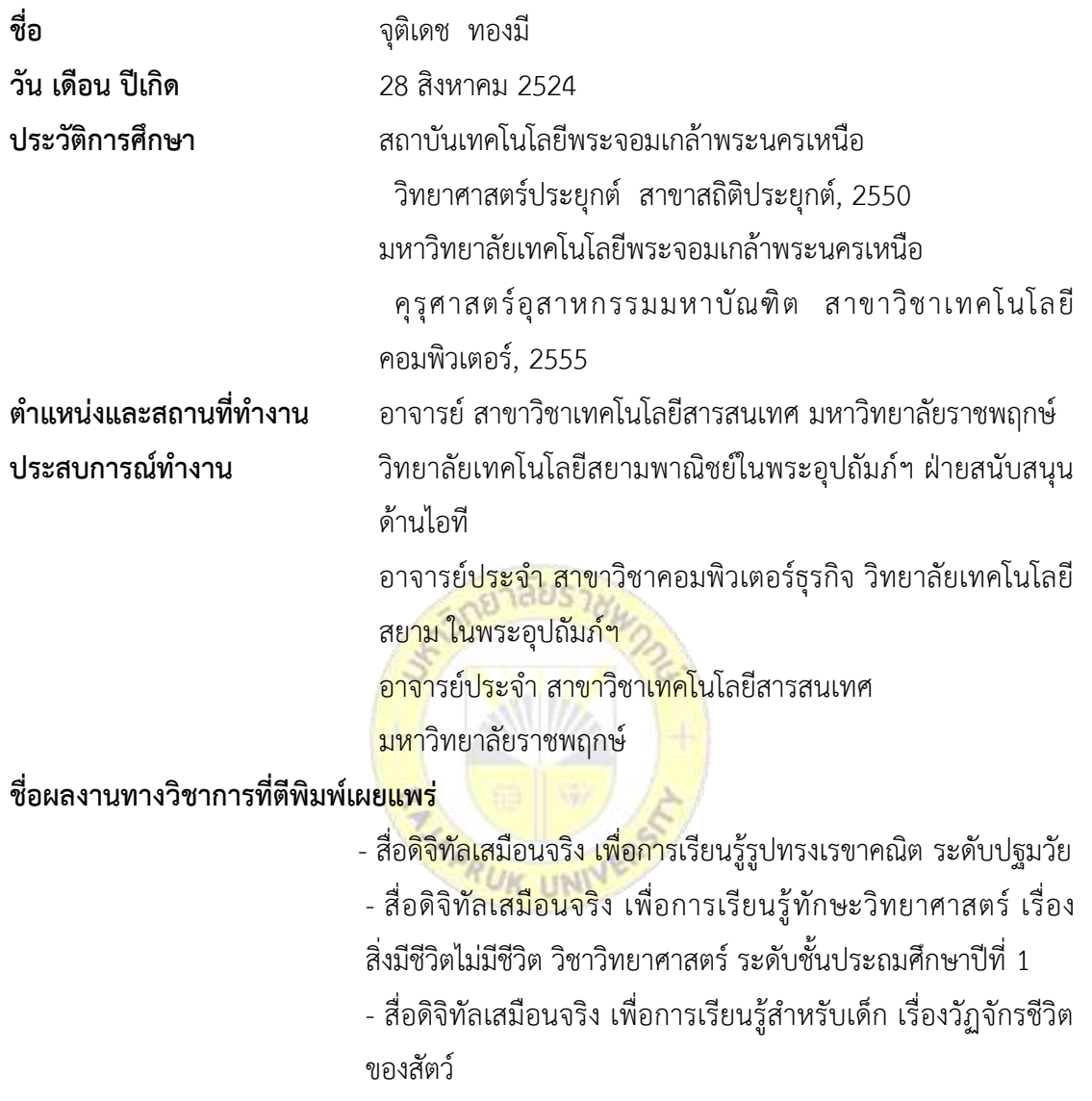